# <span id="page-0-0"></span>**SONY**

### Βιντεοκάμερα ψηφιακής εγγραφής 4K/Βιντεοκάμερα ψηφιακής εγγραφής HD FDR-X1000V/HDR-AS200V

# Τρόπος χρήσης

### **Διαβάστε πρώτα αυτό**

### **Παρουσίαση των εξαρτημάτων**

[Παρουσίαση](#page-8-0) [των](#page-8-0) [εξαρτημάτων](#page-8-0) [\[1\]](#page-8-0)

### **Εμφάνιση οθόνης**

[Εμφάνιση](#page-10-0) [οθόνης](#page-10-0) [\[2\]](#page-10-0)

### **Ξεκινώντας**

#### **Έλεγχος των στοιχείων στη συσκευασία**

[Έλεγχος](#page-11-0) [των](#page-11-0) [στοιχείων](#page-11-0) [στη](#page-11-0) [συσκευασία](#page-11-0) [\[3\]](#page-11-0)

#### **Τοποθέτηση του πακέτου μπαταριών**

[Τοποθέτηση](#page-13-0) [του](#page-13-0) [πακέτου](#page-13-0) [μπαταριών](#page-13-0) [\[4\]](#page-13-0)

### **Φόρτιση του πακέτου μπαταριών**

• [Φόρτιση](#page-15-0) [του](#page-15-0) [πακέτου](#page-15-0) [μπαταριών](#page-15-0) [\[5\]](#page-15-0)

### **Εισαγωγή κάρτας μνήμης**

[Εισαγωγή](#page-17-0) [κάρτας](#page-17-0) [μνήμης](#page-17-0) [\[6\]](#page-17-0)

[Κάρτες](#page-19-0) [μνήμης](#page-19-0) [που](#page-19-0) [μπορούν](#page-19-0) [να](#page-19-0) [χρησιμοποιηθούν](#page-19-0) [με](#page-19-0) [την](#page-19-0) [κάμερα](#page-19-0) [\[7\]](#page-19-0)

### **Χρήση του προσαρμογέα τριπόδου**

[Χρήση](#page-20-0) [του](#page-20-0) [προσαρμογέα](#page-20-0) [τριπόδου](#page-20-0) [\(](#page-20-0)[μόνο](#page-20-0) [για](#page-20-0) [το](#page-20-0) [μοντέλο](#page-20-0) [HDR-AS200V\) \[8\]](#page-20-0)

## **Χρήση της αδιάβροχης θήκης**

- [Παρουσίαση](#page-21-0) [των](#page-21-0) [εξαρτημάτων](#page-21-0) [\(](#page-21-0)[Αδιάβροχη](#page-21-0) [θήκη](#page-21-0)[\) \[9\]](#page-21-0)
- [Χρήση](#page-23-0) [της](#page-23-0) [αδιάβροχης](#page-23-0) [θήκης](#page-23-0) [\[10\]](#page-23-0)
- [Σχετικά](#page-27-0) [με](#page-27-0) [την](#page-27-0) [απόδοση](#page-27-0) [υδατοστεγάνωσης](#page-27-0) [της](#page-27-0) [αδιάβροχης](#page-27-0) [θήκης](#page-27-0) [\[11\]](#page-27-0)
- [Σημειώσεις](#page-29-0) [για](#page-29-0) [τη](#page-29-0) [χρήση](#page-29-0) [της](#page-29-0) [αδιάβροχης](#page-29-0) [θήκης](#page-29-0) [\[12\]](#page-29-0)
- [Διαρροή](#page-0-0) [νερού](#page-0-0) [\[13\]](#page-0-0)
- [Αδιάβροχη](#page-30-0) [συσκευασία](#page-30-0) [\[14\]](#page-30-0)
- [Τρόπος](#page-30-1) [ελέγχου](#page-30-1) [για](#page-30-1) [διαρροές](#page-30-1) [νερού](#page-30-1) [\[15\]](#page-30-1)
- [Συντήρηση](#page-31-0) [\[16\]](#page-31-0)

## **Χρήση αυτοκόλλητου στηρίγματος**

[Χρήση](#page-32-0) [του](#page-32-0) [αυτοκόλλητου](#page-32-0) [στηρίγματος](#page-32-0) [\[17\]](#page-32-0)

## **Λήψη**

### **Λήψη ταινιών και ακίνητων εικόνων**

- [Πληροφορίες](#page-34-0) [για](#page-34-0) [το](#page-34-0) [διακόπτη](#page-34-0) [REC HOLD \(](#page-34-0)[κλείδωμα](#page-34-0)[\) \[18\]](#page-34-0)
- [Λήψη](#page-35-0) [ταινιών](#page-35-0) [\(](#page-35-0)[Λειτουργία](#page-35-0) [ταινίας](#page-35-0)[\) \[19\]](#page-35-0)
- [Λήψη](#page-35-1) [ακίνητων](#page-35-1) [εικόνων](#page-35-1) [\(](#page-35-1)[Λειτουργία](#page-35-1) [φωτογραφίας](#page-35-1)[\) \[20\]](#page-35-1)
- [Λειτουργία](#page-36-0) [εγγραφής](#page-36-0) [βρόχου](#page-36-0) [\[21\]](#page-36-0)
- [Λειτουργία](#page-37-0) [εγγραφής](#page-37-0) [φωτογραφιών](#page-37-0) [ανά](#page-37-0) [τακτά](#page-37-0) [διαστήματα](#page-37-0) [\[22\]](#page-37-0)
- [Σημειώσεις](#page-37-1) [για](#page-37-1) [την](#page-37-1) [εγγραφή](#page-37-1) [μεγάλης](#page-37-1) [διάρκειας](#page-37-1) [\[23\]](#page-37-1)

## **Αλλαγή των ρυθμίσεων**

### **Κατάλογος στοιχείων ρύθμισης**

- [Κατάλογος](#page-38-0) [στοιχείων](#page-38-0) [ρύθμισης](#page-38-0) [\[24\]](#page-38-0)
- [Τρόπος](#page-39-0) [ορισμού](#page-39-0) [των](#page-39-0) [στοιχείων](#page-39-0) [ρύθμισης](#page-39-0) [\[25\]](#page-39-0)

### **Ρυθμίσεις λήψης**

- [Ρύθμιση](#page-41-0) [ποιότητας](#page-41-0) [εικόνας](#page-41-0) [\[26\]](#page-41-0)
- [Σταθερή](#page-46-0) [λήψη](#page-46-0) [\[27\]](#page-46-0)
- [Αναστροφή](#page-47-0) [\[28\]](#page-47-0)
- [Σκηνή](#page-47-1) [\[29\]](#page-47-1)
- [Ισορροπία](#page-48-0) [λευκού](#page-48-0) [\[30\]](#page-48-0)
- [Μετατόπιση](#page-49-0) [AE \[31\]](#page-49-0)
- [Λειτουργία](#page-50-0) [χρώματος](#page-50-0) [\[32\]](#page-50-0)
- [Μορφή](#page-51-0) [ταινίας](#page-51-0) [\[33\]](#page-51-0)
- [Ρύθμιση](#page-52-0) [εγγραφής](#page-52-0) [ήχου](#page-52-0) [\[34\]](#page-52-0)
- [Μείωση](#page-53-0) [θορύβου](#page-53-0) [ανέμου](#page-53-0) [\[35\]](#page-53-0)
- [Χρόνος](#page-53-1) [εγγραφής](#page-53-1) [βρόχου](#page-53-1) [\[36\]](#page-53-1)
- [Γωνία](#page-55-0) [προβολής](#page-55-0) [ακίνητης](#page-55-0) [εικόνας](#page-55-0) [\[37\]](#page-55-0)
- [Εναλλαγή](#page-56-0) [λειτουργίας](#page-56-0) [ακίνητης](#page-56-0) [εικόνας](#page-56-0) [\[38\]](#page-56-0)
- [Μεσοδιάστημα](#page-57-0) [λήψης](#page-57-0) [ακίνητων](#page-57-0) [εικόνων](#page-57-0) [\[39\]](#page-57-0)
- [Χρονοδιακόπτης](#page-58-0) [\[40\]](#page-58-0)
- [Εγγραφή](#page-59-0) [φωτογραφιών](#page-59-0) [ανά](#page-59-0) [τακτά](#page-59-0) [διαστήματα](#page-59-0) [\[41\]](#page-59-0)

### **Ρυθμίσεις κάμερας**

- [Σύνδεση](#page-61-0) [Wi-Fi \[42\]](#page-61-0)
- [Καταγραφή](#page-62-0) [GPS \[43\]](#page-62-0)
- [Λειτουργία](#page-65-0) [αεροπλάνου](#page-65-0) [\[44\]](#page-65-0)
- [Προσάρτηση](#page-65-1) [\[45\]](#page-65-1)
- [Κωδικός](#page-66-0) [ώρας](#page-66-0)[/Bit](#page-66-0) [χρήστη](#page-66-0) [\[46\]](#page-66-0)
- [Τηλεχειριστήριο](#page-70-0) [υπερύθρων](#page-70-0) [\[47\]](#page-70-0)
- [Ρυθμίσεις](#page-71-0) [HDMI \[48\]](#page-71-0)
- [Τροφοδοσία](#page-73-0) [USB \[49\]](#page-73-0)
- [Αυτόματη](#page-74-0) [απενεργοποίηση](#page-74-0) [\[50\]](#page-74-0)
- [Ηχητικό](#page-75-0) [σήμα](#page-75-0) [\(](#page-75-0)[μπιπ](#page-75-0)[\) \[51\]](#page-75-0)
- [Ρύθμιση](#page-76-0) [ημερομηνίας](#page-76-0) [&](#page-76-0) [ώρας](#page-76-0)[/](#page-76-0)[περιοχής](#page-76-0) [\[52\]](#page-76-0)
- [Ρύθμιση](#page-77-0) [θερινής](#page-77-0) [ώρας](#page-77-0) [\[53\]](#page-77-0)
- [Ρύθμιση](#page-78-0) [γλώσσας](#page-78-0) [\[54\]](#page-78-0)
- [Εναλλαγή](#page-79-0) [NTSC/PAL \[55\]](#page-79-0)
- [Έκδοση](#page-80-0) [\[56\]](#page-80-0)
- [Διαμόρφωση](#page-80-1) [\[57\]](#page-80-1)
- [Επαναφορά](#page-81-0) [των](#page-81-0) [ρυθμίσεων](#page-81-0) [\[58\]](#page-81-0)

## **Προβολή**

### **Προβολή εικόνων στην τηλεόραση**

[Προβολή](#page-82-0) [εικόνων](#page-82-0) [στην](#page-82-0) [τηλεόραση](#page-82-0) [\[59\]](#page-82-0)

### **Διαγραφή εικόνων**

[Διαγραφή](#page-83-0) [\[60\]](#page-83-0)

### **Δημιουργία ταινίας**

### **Highlight Movie Maker**

- [Δημιουργία](#page-83-1) [ταινίας](#page-83-1) [με](#page-83-1) [στιγμιότυπα](#page-83-1) [\[61\]](#page-83-1)
- [Εισαγωγή](#page-86-0) [μουσικής](#page-86-0) [επένδυσης](#page-86-0) [\(BGM\) \[62\]](#page-86-0)
- [Προσάρτηση](#page-65-1) [\[63\]](#page-65-1)

# **Ροή ταινίας σε πραγματικό χρόνο σε τοποθεσία ροής ταινιών Ζωντανή ροή με την κάμερα (Ροή ταινίας σε πραγματικό χρόνο)**

- [Ζωντανή](#page-0-0) [ροή](#page-0-0) [\[64\]](#page-0-0)
- [Προετοιμασία](#page-89-0) [για](#page-89-0) [ζωντανή](#page-89-0) [ροή](#page-89-0) [\[65\]](#page-89-0)
- [Εκτέλεση](#page-91-0) [ζωντανής](#page-91-0) [ροής](#page-91-0) [\[66\]](#page-91-0)
- [Περιορισμοί](#page-93-0) [\[67\]](#page-93-0)

### **Χρήση της κάμερας σε σύνδεση με άλλες συσκευές μέσω Wi-Fi**

### **Σύνδεση με το smartphone**

- [Προετοιμασία](#page-94-0) [για](#page-94-0) [σύνδεση](#page-94-0) [με](#page-94-0) [το](#page-94-0) [smartphone \[68\]](#page-94-0)
- [Δείγμα](#page-95-0) [εμφάνισης](#page-95-0) [οθόνης](#page-95-0) [smartphone \[69\]](#page-95-0)
- [Χρήση](#page-96-0) [λειτουργιών](#page-96-0) [με](#page-96-0) [ένα](#page-96-0) [άγγιγμα](#page-96-0) [για](#page-96-0) [σύνδεση](#page-96-0) με [Android smartphone](#page-96-0) με [δυνατότητα](#page-96-0) [NFC \[70\]](#page-96-0)
- [Σύνδεση](#page-98-0) [με](#page-98-0) [smartphone](#page-98-0) [χωρίς](#page-98-0) [χρήση](#page-98-0) [του](#page-98-0) [NFC \[71\]](#page-98-0)

### **Σύνδεση με το τηλεχειριστήριο Live-View**

- [Σύνδεση](#page-101-0) [μίας](#page-101-0) [κάμερας](#page-101-0) [με](#page-101-0) [τηλεχειριστήριο](#page-101-0) [Live-View \(](#page-101-0)[Μονή](#page-101-0) [σύνδεση](#page-101-0)[\) \[72\]](#page-101-0)
- [Σύνδεση](#page-101-1) [πολλών](#page-101-1) [καμερών](#page-101-1) [με](#page-101-1) [τηλεχειριστήριο](#page-101-1) [Live-View \(](#page-101-1)[Πολλαπλή](#page-101-1) [σύνδεση](#page-101-1)[\) \[73\]](#page-101-1)

### **Σύνδεση με Handycam**

- [Σύνδεση](#page-102-0) [μίας](#page-102-0) [κάμερας](#page-102-0) [με](#page-102-0) [Handycam \(](#page-102-0)[Μονή](#page-102-0) [σύνδεση](#page-102-0)[\) \[74\]](#page-102-0)
- [Σύνδεση](#page-103-0) [πολλών](#page-103-0) [καμερών](#page-103-0) [με](#page-103-0) [Handycam \(](#page-103-0)[Πολλαπλή](#page-103-0) [σύνδεση](#page-103-0)[\) \[75\]](#page-103-0)

### **Επεξεργασία εικόνων που έχετε εισάγει στον υπολογιστή σας**

### **Χρήση του Action Cam Movie Creator**

- [Χρήσιμες](#page-104-0) [λειτουργίες](#page-104-0) [του](#page-104-0) [Action Cam Movie Creator \[76\]](#page-104-0)
- [Εγκατάσταση](#page-105-0) [του](#page-105-0) [Action Cam Movie Creator](#page-105-0) [στον](#page-105-0) [υπολογιστή](#page-105-0) [σας](#page-105-0) [\[77\]](#page-105-0)

### **Άλλα**

### **Εγγράψιμος χρόνος**

- [Εκτιμώμενη](#page-107-0) [διάρκεια](#page-107-0) [εγγραφής](#page-107-0) [και](#page-107-0) [αναπαραγωγής](#page-107-0) [για](#page-107-0) [το](#page-107-0) [παρεχόμενο](#page-107-0) [πακέτο](#page-107-0) [μπαταριών](#page-107-0) [\[78\]](#page-107-0)
- [Εκτιμώμενος](#page-108-0) [χρόνος](#page-108-0) [εγγραφής](#page-108-0) [ταινιών](#page-108-0) [\[79\]](#page-108-0)
- [Εκτιμώμενος](#page-109-0) [αριθμός](#page-109-0) [εγγράψιμων](#page-109-0) [ακίνητων](#page-109-0) [εικόνων](#page-109-0) [\[80\]](#page-109-0)

#### **Πακέτο μπαταριών**

- [Σχετικά](#page-110-0) [με](#page-110-0) [τη](#page-110-0) [φόρτιση](#page-110-0) [του](#page-110-0) [πακέτου](#page-110-0) [μπαταριών](#page-110-0) [\[81\]](#page-110-0)
- [Αποτελεσματική](#page-110-1) [χρήση](#page-110-1) [του](#page-110-1) [πακέτου](#page-110-1) [μπαταριών](#page-110-1) [\[82\]](#page-110-1)
- [Πληροφορίες](#page-111-0) [για](#page-111-0) [το](#page-111-0) [υπολειπόμενο](#page-111-0) [φορτίο](#page-111-0) [μπαταρίας](#page-111-0) [\[83\]](#page-111-0)
- [Τρόπος](#page-111-1) [αποθήκευσης](#page-111-1) [του](#page-111-1) [πακέτου](#page-111-1) [μπαταριών](#page-111-1) [\[84\]](#page-111-1)
- [Σχετικά](#page-112-0) [με](#page-112-0) [τη](#page-112-0) [διάρκεια](#page-112-0) [ζωής](#page-112-0) [του](#page-112-0) [πακέτου](#page-112-0) [μπαταριών](#page-112-0) [\[85\]](#page-112-0)

### **Χρήση της κάμερας στο εξωτερικό**

- [Σχετικά](#page-112-1) [με](#page-112-1) [τα](#page-112-1) [συστήματα](#page-112-1) [χρωμάτων](#page-112-1) [της](#page-112-1) [τηλεόρασης](#page-112-1) [\[86\]](#page-112-1)
- [Χώρες](#page-112-2) [και](#page-112-2) [περιοχές](#page-112-2) [όπου](#page-112-2) [μπορείτε](#page-112-2) [να](#page-112-2) [προβάλλετε](#page-112-2) [εικόνες](#page-112-2) [όταν](#page-112-2) [η](#page-112-2) [ρύθμιση](#page-112-2)  [\[V.SYS\]](#page-112-2) [έχει](#page-112-2) [οριστεί](#page-112-2) [ως](#page-112-2) [\[NTSC\] \[87\]](#page-112-2)
- [Χώρες](#page-113-0) [και](#page-113-0) [περιοχές](#page-113-0) [όπου](#page-113-0) [μπορείτε](#page-113-0) [να](#page-113-0) [προβάλλετε](#page-113-0) [εικόνες](#page-113-0) [όταν](#page-113-0) [η](#page-113-0) [ρύθμιση](#page-113-0)  [\[V.SYS\]](#page-113-0) [έχει](#page-113-0) [οριστεί](#page-113-0) [ως](#page-113-0) [\[PAL\] \[88\]](#page-113-0)
- [Κατάλογος](#page-113-1) [με](#page-113-1) [τις](#page-113-1) [διαφορές](#page-113-1) [ώρας](#page-113-1) [στις](#page-113-1) [πρωτεύουσες](#page-113-1) [του](#page-113-1) [κόσμου](#page-113-1) [\[89\]](#page-113-1)

### **Προφυλάξεις**

- [Μη](#page-116-0) [χρησιμοποιείτε](#page-116-0)[/](#page-116-0)[αποθηκεύετε](#page-116-0) [την](#page-116-0) [κάμερα](#page-116-0) [στα](#page-116-0) [ακόλουθα](#page-116-0) [μέρη](#page-116-0) [\[90\]](#page-116-0)
- [Σχετικά](#page-117-0) [με](#page-117-0) [τη](#page-117-0) [μεταφορά](#page-117-0) [\[91\]](#page-117-0)
- [Φροντίδα](#page-117-1) [και](#page-117-1) [αποθήκευση](#page-117-1) [του](#page-117-1) [φακού](#page-117-1) [\[92\]](#page-117-1)
- [Σχετικά](#page-117-2) [με](#page-117-2) [τον](#page-117-2) [καθαρισμό](#page-117-2) [\[93\]](#page-117-2)
- [Σχετικά](#page-118-0) [με](#page-118-0) [τις](#page-118-0) [θερμοκρασίες](#page-118-0) [λειτουργίας](#page-118-0) [\[94\]](#page-118-0)
- [Σχετικά](#page-118-1) [με](#page-118-1) [τη](#page-118-1) [συμπύκνωση](#page-118-1) [υγρασίας](#page-118-1) [\[95\]](#page-118-1)
- [Σημειώσεις](#page-119-0) [για](#page-119-0) [προαιρετικά](#page-119-0) [αξεσουάρ](#page-119-0) [\[96\]](#page-119-0)
- [Σημείωση](#page-119-1) [για](#page-119-1) [την](#page-119-1) [απόρριψη](#page-119-1)[/](#page-119-1)[μεταφορά](#page-119-1) [της](#page-119-1) [κάρτας](#page-119-1) [μνήμης](#page-119-1) [\[97\]](#page-119-1)
- [Σχετικά](#page-119-2) [με](#page-119-2) [το](#page-119-2) [GPS \[98\]](#page-119-2)
- [Σχετικά](#page-120-0) [με](#page-120-0) [τα](#page-120-0) [σφάλματα](#page-120-0) [του](#page-120-0) [GPS \[99\]](#page-120-0)
- [Σχετικά](#page-121-0) [με](#page-121-0) [τον](#page-121-0) [περιορισμό](#page-121-0) [χρήσης](#page-121-0) [του](#page-121-0) [GPS \[100\]](#page-121-0)

### **Προδιαγραφές**

[Προδιαγραφές](#page-121-1) [\[101\]](#page-121-1)

### **Εμπορικά σήματα**

[Εμπορικά](#page-127-0) [σήματα](#page-127-0) [\[102\]](#page-127-0)

### **Σημειώσεις για την άδεια χρήσης**

[Σχετικά](#page-128-0) [με](#page-128-0) [το](#page-128-0) [λογισμικό](#page-128-0) [όπου](#page-128-0) [εφαρμόζεται](#page-128-0) [η](#page-128-0) [άδεια](#page-128-0) [χρήσης](#page-128-0) [GNU GPL/LGPL \[103\]](#page-128-0)

## Αντιμετώπιση προβλημάτων

### **Κατάλογος προεπιλεγμένων ρυθμίσεων**

### **Κατάλογος προεπιλεγμένων ρυθμίσεων**

[Κατάλογος](#page-129-0) [προεπιλεγμένων](#page-129-0) [ρυθμίσεων](#page-129-0) [\[104\]](#page-129-0)

### **Αντιμετώπιση προβλημάτων**

### **Αντιμετώπιση προβλημάτων**

[Αντιμετώπιση](#page-131-0) [προβλημάτων](#page-131-0) [\[105\]](#page-131-0)

#### **Πακέτο μπαταριών και τροφοδοσία**

- [Δεν](#page-132-0) [είναι](#page-132-0) [δυνατή](#page-132-0) [η](#page-132-0) [ενεργοποίηση](#page-132-0) [της](#page-132-0) [κάμερας](#page-132-0)[. \[106\]](#page-132-0)
- [Η](#page-132-1) [τροφοδοσία](#page-132-1) [ρεύματος](#page-132-1) [διακόπτεται](#page-132-1) [ξαφνικά](#page-132-1)[. \[107\]](#page-132-1)

[Η](#page-133-0) [διάρκεια](#page-133-0) [της](#page-133-0) [μπαταρίας](#page-133-0) [είναι](#page-133-0) [σύντομη](#page-133-0)[. \[108\]](#page-133-0)

- [Δεν](#page-133-1) [είναι](#page-133-1) [δυνατή](#page-133-1) [η](#page-133-1) [φόρτιση](#page-133-1) [της](#page-133-1) [κάμερας](#page-133-1)[. \[109\]](#page-133-1)
- [Η](#page-134-0) [ένδειξη](#page-134-0) [υπολειπόμενου](#page-134-0) [φορτίου](#page-134-0) [είναι](#page-134-0) [εσφαλμένη](#page-134-0)[. \[110\]](#page-134-0)

### **Κάρτα μνήμης**

[Δεν](#page-134-1) [είναι](#page-134-1) [δυνατή](#page-134-1) [η](#page-134-1) [εκτέλεση](#page-134-1) [λειτουργιών](#page-134-1) [με](#page-134-1) [χρήση](#page-134-1) [της](#page-134-1) [κάρτας](#page-134-1) [μνήμης](#page-134-1)[. \[111\]](#page-134-1)

### **Λήψη εικόνων**

- [Δεν](#page-134-2) [είναι](#page-134-2) [δυνατή](#page-134-2) [η](#page-134-2) [εγγραφή](#page-134-2) [εικόνων](#page-134-2)[. \[112\]](#page-134-2)
- [Δεν](#page-134-3) [είναι](#page-134-3) [δυνατή](#page-134-3) [η](#page-134-3) [εισαγωγή](#page-134-3) [ημερομηνιών](#page-134-3) [στις](#page-134-3) [εικόνες](#page-134-3)[. \[113\]](#page-134-3)

### **Προβολή εικόνων**

- [Δεν](#page-135-0) [είναι](#page-135-0) [δυνατή](#page-135-0) [η](#page-135-0) [αναπαραγωγή](#page-135-0) [εικόνων](#page-135-0)[. \[114\]](#page-135-0)
- [Η](#page-135-1) [εικόνα](#page-135-1) [δεν](#page-135-1) [εμφανίζεται](#page-135-1) [στην](#page-135-1) [τηλεόραση](#page-135-1)[. \[115\]](#page-135-1)

### **GPS**

- [Η](#page-135-2) [κάμερα](#page-135-2) [δεν](#page-135-2) [λαμβάνει](#page-135-2) [σήμα](#page-135-2) [GPS. \[116\]](#page-135-2)
- [Σοβαρό](#page-135-3) [σφάλμα](#page-135-3) [στις](#page-135-3) [πληροφορίες](#page-135-3) [τοποθεσίας](#page-135-3)[. \[117\]](#page-135-3)
- [Ο](#page-136-0) [τριγωνισμός](#page-136-0) [διαρκεί](#page-136-0) [πολύ](#page-136-0)[,](#page-136-0) [παρότι](#page-136-0) [λαμβάνονται](#page-136-0) [τα](#page-136-0) [δεδομένα](#page-136-0) [υποβοήθησης](#page-136-0)  [GPS. \[118\]](#page-136-0)
- [Οι](#page-136-1) [πληροφορίες](#page-136-1) [τοποθεσίας](#page-136-1) [δεν](#page-136-1) [εγγράφηκαν](#page-136-1)[. \[119\]](#page-136-1)

### **Υπολογιστές**

- [Ο](#page-136-2) [υπολογιστής](#page-136-2) [σας](#page-136-2) [δεν](#page-136-2) [αναγνωρίζει](#page-136-2) [την](#page-136-2) [κάμερα](#page-136-2)[. \[120\]](#page-136-2)
- [Δεν](#page-137-0) [είναι](#page-137-0) [δυνατή](#page-137-0) [η](#page-137-0) [εισαγωγή](#page-137-0) [εικόνων](#page-137-0)[. \[121\]](#page-137-0)
- [Δεν](#page-137-1) [είναι](#page-137-1) [δυνατή](#page-137-1) [η](#page-137-1) [εγκατάσταση](#page-137-1) [του](#page-137-1) [Action Cam Movie Creator. \[122\]](#page-137-1)
- [Το](#page-137-2) [Action Cam Movie Creator](#page-137-2) [δεν](#page-137-2) [λειτουργεί](#page-137-2) [σωστά](#page-137-2)[. \[123\]](#page-137-2)
- [Δεν](#page-138-0) [είναι](#page-138-0) [δυνατή](#page-138-0) [η](#page-138-0) [αναπαραγωγή](#page-138-0) [εικόνων](#page-138-0) [στον](#page-138-0) [υπολογιστή](#page-138-0) [σας](#page-138-0)[. \[124\]](#page-138-0)

**Wi-Fi**

[Η](#page-138-1) [μεταφορά](#page-138-1) [μιας](#page-138-1) [εικόνας](#page-138-1) [διαρκεί](#page-138-1) [πάρα](#page-138-1) [πολλή](#page-138-1) [ώρα](#page-138-1)[. \[125\]](#page-138-1)

#### **Άλλα**

- [Ο](#page-138-2) [φακός](#page-138-2) [θαμπώνει](#page-138-2)[. \[126\]](#page-138-2)
- [Η](#page-138-3) [κάμερα](#page-138-3) [ζεσταίνεται](#page-138-3) [όταν](#page-138-3) [τη](#page-138-3) [χρησιμοποιείτε](#page-138-3) [για](#page-138-3) [μεγάλο](#page-138-3) [χρονικό](#page-138-3) [διάστημα](#page-138-3)[. \[127\]](#page-138-3)
- [Η](#page-139-0) [ημερομηνία](#page-139-0) [ή](#page-139-0) [η](#page-139-0) [ώρα](#page-139-0) [δεν](#page-139-0) [είναι](#page-139-0) [σωστή](#page-139-0)[. \[128\]](#page-139-0)

### **Ενδείξεις προειδοποίησης και μηνύματα**

### **Ενδείξεις προειδοποίησης και μηνύματα σφάλματος**

<span id="page-8-0"></span>[Ενδείξεις](#page-139-1) [προειδοποίησης](#page-139-1) [και](#page-139-1) [μηνύματα](#page-139-1) [σφάλματος](#page-139-1) [\[129\]](#page-139-1)

[1] Τρόπος χρήσης Διαβάστε πρώτα αυτό Παρουσίαση των εξαρτημάτων Παρουσίαση των εξαρτημάτων

#### **FDR-X1000V**

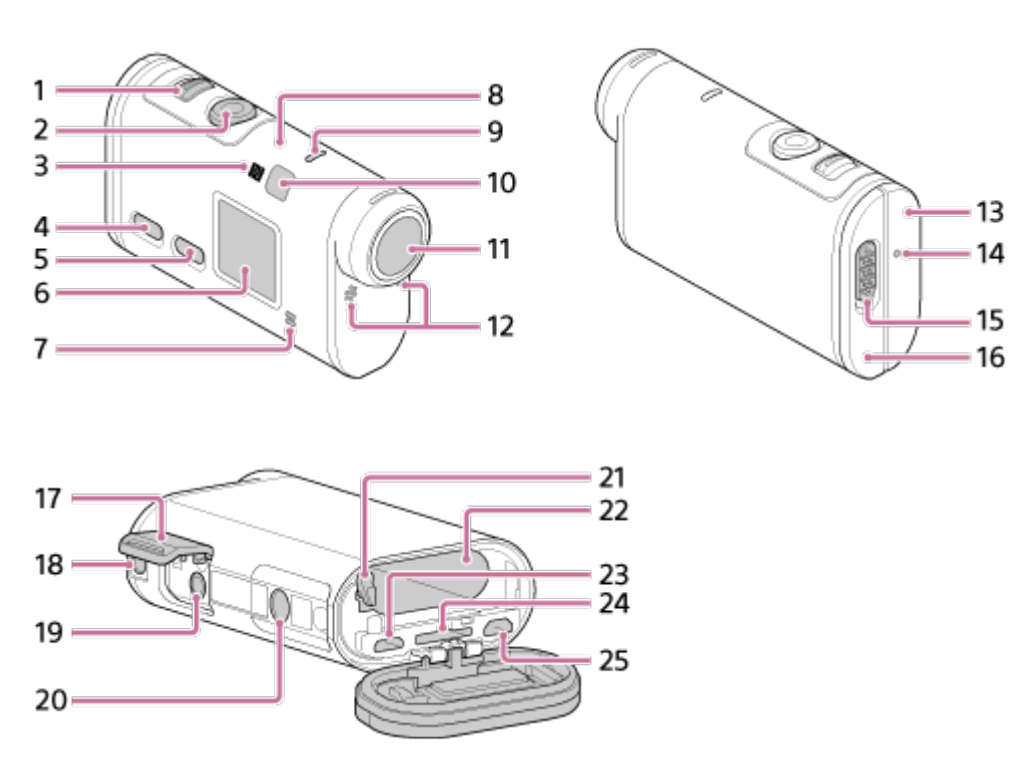

#### **HDR-AS200V**

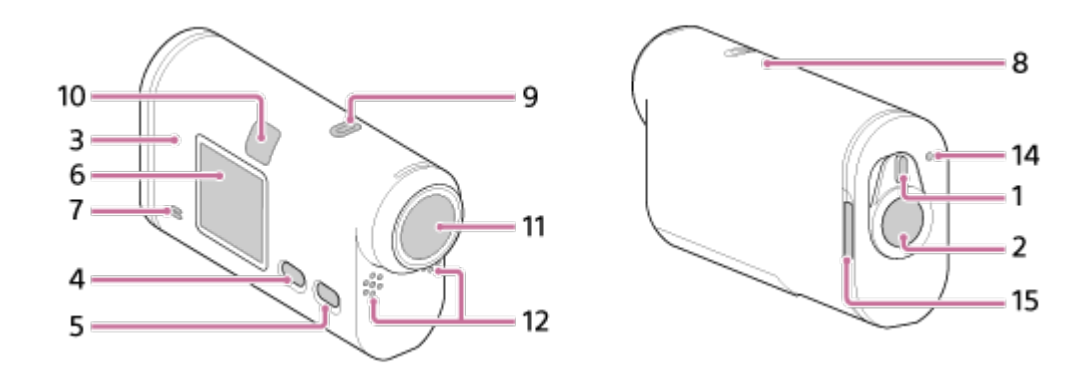

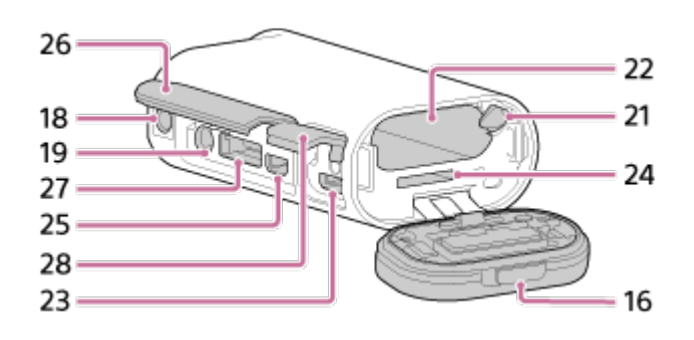

- 1. Διακόπτης REC HOLD
- 2. Κουμπί REC (Ταινία/Φωτογραφία)/Κουμπί ENTER (Εκτέλεση μενού)
- 3. (Σήμα N)
- 4. Κουμπί PREV (προηγούμενο μενού)
- 5. Κουμπί NEXT (επόμενο μενού)
- 6. Οθόνη ενδείξεων
- 7. Ηχείο
- 8. Αισθητήρας GPS
- 9. Λυχνία REC/LIVE
- 10. Δέκτης τηλεχειριστηρίου υπερύθρων
- 11. Φακός
- 12. Μικρόφωνα
- 13. Κάλυμμα υποδοχής (Βύσμα HDMI OUT, ακροδέκτης multi/micro USB) (μόνο για το μοντέλο FDR-X1000V)
- 14. Λυχνία REC/πρόσβασης/CHG (Φόρτιση)
- 15. Μοχλός κλειδώματος
- 16. Κάλυμμα πακέτου μπαταριών/κάρτας μνήμης
- 17. Κάλυμμα υποδοχής (Βύσμα μικροφώνου) (μόνο για το μοντέλο FDR-X1000V)
- 18. Οπή βίδας προσάρτησης για το αξεσουάρ (μόνο για το μοντέλο FDR-X1000V) Οπή προσάρτησης προσαρμογέα τριπόδου (μόνο για το μοντέλο HDR-AS200V)
- 19. Βύσμα μικροφώνου<sup>\*</sup>
- 20. Βίδα του προσαρμογέα τριπόδου (μόνο για το μοντέλο FDR-X1000V)
- 21. Μοχλός εξαγωγής μπαταρίας
- 22. Υποδοχή εισαγωγής μπαταρίας
- 23. Ακροδέκτης multi/micro USB<sup>\*</sup>
- 24. Υποδοχή εισαγωγής κάρτας μνήμης
- 25. Βύσμα HDMI OUT
- 26. Κάλυμμα υποδοχής (Βύσμα HDMI OUT, υποδοχή επέκτασης, βύσμα μικροφώνου) (μόνο για το μοντέλο HDR-AS200V)
- 27. Υποδοχή επέκτασης (μόνο για το μοντέλο HDR-AS200V)
- 28. Κάλυμμα υποδοχής (Ακροδέκτης multi/micro USB) (μόνο για το μοντέλο HDR-AS200V)

<span id="page-10-0"></span>\* Όταν έχει συνδεθεί εξωτερικό μικρόφωνο (πωλείται χωριστά), δεν είναι δυνατή η εγγραφή ήχου μέσω του ενσωματωμένου μικροφώνου.

## [2] Τρόπος χρήσης Διαβάστε πρώτα αυτό Εμφάνιση οθόνης Εμφάνιση οθόνης

Σε αυτήν την κάμερα εμφανίζονται οι ενδείξεις που περιγράφονται παρακάτω.

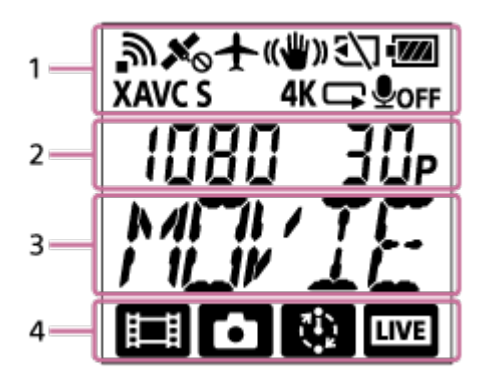

### **Εικονίδια οθόνης στο 1**

- $\Rightarrow$  : Λειτουργία Wi-Fi ενεργοποιημένη
- : Η λήψη πληροφοριών τοποθεσίας δεν είναι δυνατή, επειδή η κάμερα εκτελεί αναζήτηση για δορυφόρους GPS προκειμένου να λάβει σήματα GPS.
- $\blacktriangleright$ : Η εγγραφή πληροφοριών τοποθεσίας είναι διαθέσιμη κατά τον τριγωνισμό
- $\leftarrow$ : Λειτουργία αεροπλάνου ενεργοποιημένη
- : Σταθερή λήψη ενεργοποιημένη
- : Δεν έχει εισαχθεί κάρτα μνήμης ή δεν είναι δυνατή η εγγραφή στην κάρτα μνήμης.

: Ένδειξη στάθμης μπαταρίας αυτής της μονάδας

- **· χανς s** : Ρύθμιση ταινίας με XAVC S
- 4K (μόνο για το μοντέλο FDR-X1000V): Ρύθμιση ταινίας με 4K
- : Ρύθμιση ταινίας στη λειτουργία εγγραφής βρόχου
- **Ο**<sub>ΟΕΕ</sub>: Εγγραφή ήχου απενεργοποιημένη

### **Τιμές οθόνης στο 2**

Ανάλυση και ρυθμός καρέ κατά την εγγραφή ταινίας

### **Στοιχεία οθόνης στο 3**

Επιλεγμένα στοιχεία ρύθμισης ή επιλεγμένη τιμή ρύθμισης

### **Εικονίδια οθόνης στο 4**

- **ΕΙ** : Λειτουργία ταινίας
- **Γ.** : Λειτουργία φωτογραφίας
- **Εξη** : Λειτουργία εγγραφής φωτογραφιών ανά τακτά διαστήματα
- **LIVE** : Λειτουργία ζωντανής ροής

### **Συμβουλή**

<span id="page-11-0"></span>Κατά την αλλαγή των ρυθμίσεων, το εικονίδιο λειτουργίας της συγκεκριμένης ρύθμισης θα αναβοσβήνει.

[3] Τρόπος χρήσης | Ξεκινώντας | Έλεγχος των στοιχείων στη συσκευασία

## Έλεγχος των στοιχείων στη συσκευασία

Βεβαιωθείτε ότι υπάρχουν στη συσκευασία τα ακόλουθα είδη.

Ο αριθμός εντός παρενθέσεων υποδεικνύει την ποσότητα του συγκεκριμένου είδους στη συσκευασία.

Κάμερα (1)

Η κάμερα είναι τοποθετημένη μέσα στην αδιάβροχη θήκη. Ανοίξτε το κάλυμμα της θήκης, όπως απεικονίζεται παρακάτω.

### **FDR-X1000V**

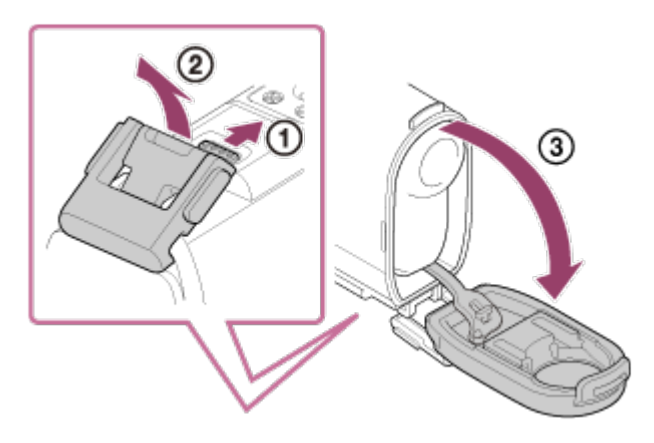

#### **HDR-AS200V**

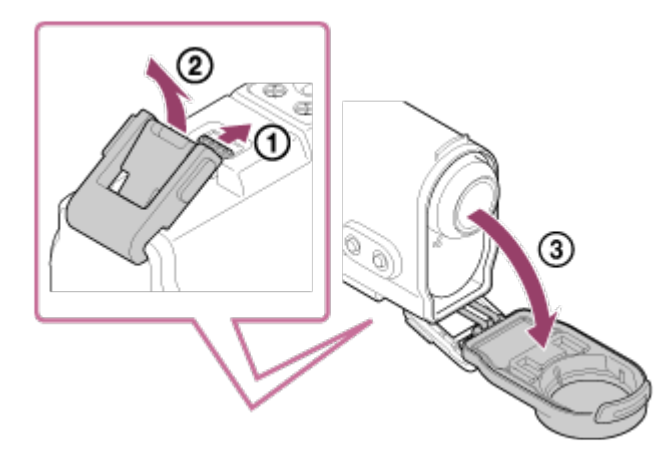

Καλώδιο micro USB (1)

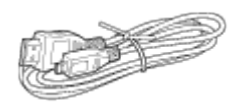

Επαναφορτιζόμενες μπαταρίες (NP-BX1) (1)

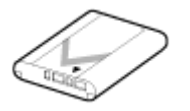

Αδιάβροχη θήκη (1) **FDR-X1000V**

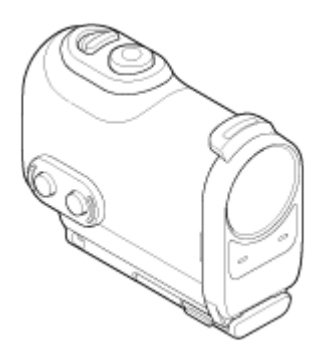

**HDR-AS200V**

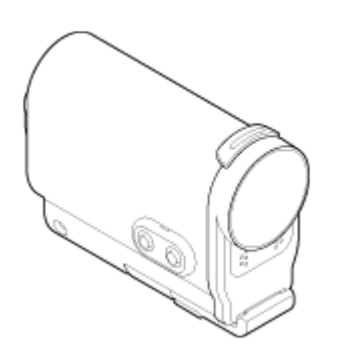

Συνδετήρας προσάρτησης (1)

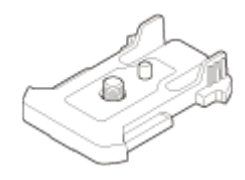

Επίπεδο αυτοκόλλητο στήριγμα (1)

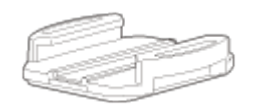

Καμπύλο αυτοκόλλητο στήριγμα (1)

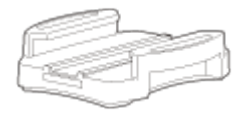

Προσαρμογέας τριπόδου (1) (μόνο για το μοντέλο HDR-AS200V)

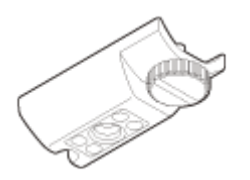

- Οδηγός έναρξης (1)
- <span id="page-13-0"></span>Οδηγός αναφοράς (1)

[4] Τρόπος χρήσης | Ξεκινώντας | Τοποθέτηση του πακέτου μπαταριών Τοποθέτηση του πακέτου μπαταριών

1. Σύρετε το μοχλό κλειδώματος για να ανοίξετε το κάλυμμα του πακέτου μπαταριών. **FDR-X1000V**

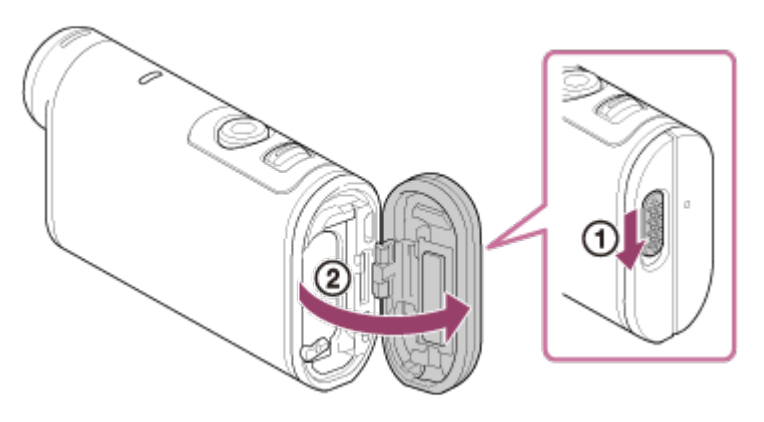

**HDR-AS200V**

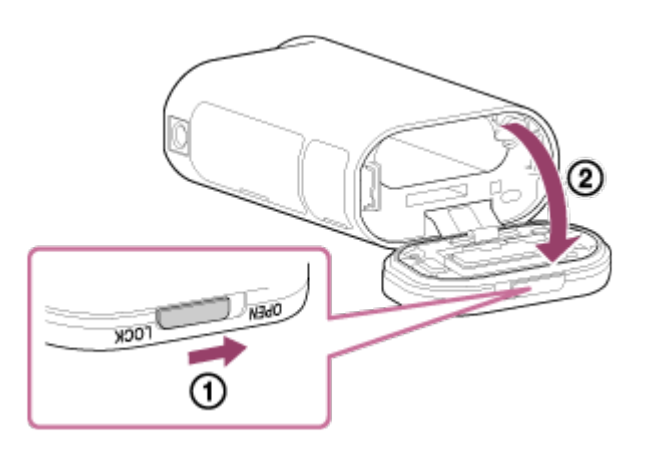

2. Τοποθετήστε το πακέτο μπαταριών. **FDR-X1000V**

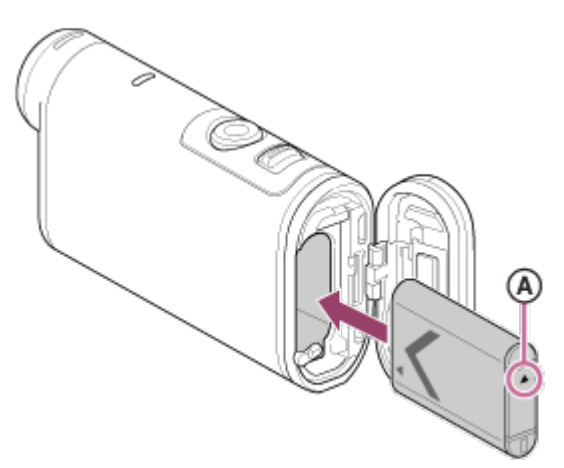

**HDR-AS200V**

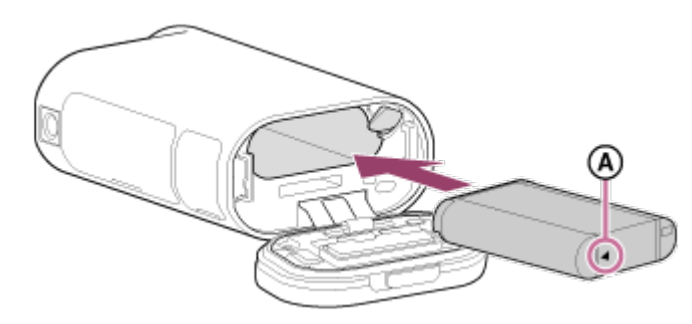

Ευθυγραμμίστε το σημάδι όπως απεικονίζεται.

3. Κλείστε το κάλυμμα.

Επιβεβαιώστε ότι το κίτρινο σημάδι στο μοχλό κλειδώματος δεν είναι ορατό.

#### **Για να αφαιρέσετε το πακέτο μπαταριών**

Ανοίξτε το κάλυμμα, σύρετε το μοχλό εξαγωγής μπαταρίας και, στη συνέχεια, αφαιρέστε το πακέτο μπαταριών.

#### **Για να ρυθμίσετε τη λειτουργία αυτόματης απενεργοποίησης**

Επιλέξτε [A.OFF] στην οθόνη [SETUP] - [CONFG] και, στη συνέχεια, ρυθμίστε τη λειτουργία αυτόματης απενεργοποίησης. Η προεπιλεγμένη ρύθμιση είναι [60sec]. Αλλάξτε τη ρύθμιση, ανάλογα με τις ανάγκες. Για λεπτομέρειες, δείτε την ενότητα «[Αυτόματη](#page-74-0) [απενεργοποίηση](#page-74-0)».

<span id="page-15-0"></span>[5] Τρόπος χρήσης | Ξεκινώντας | Φόρτιση του πακέτου μπαταριών Φόρτιση του πακέτου μπαταριών

- 1. Απενεργοποιήστε την κάμερα.
	- Η φόρτιση δεν είναι δυνατή, όταν η κάμερα είναι ενεργοποιημένη.
- 2. Ανοίξτε το κάλυμμα της υποδοχής και συνδέστε την κάμερα με έναν ενεργοποιημένο υπολογιστή με το καλώδιο micro USB (παρέχεται).
	- Η λυχνία REC/πρόσβασης/CHG (Φόρτιση) ανάβει με πορτοκαλί χρώμα.

**FDR-X1000V**

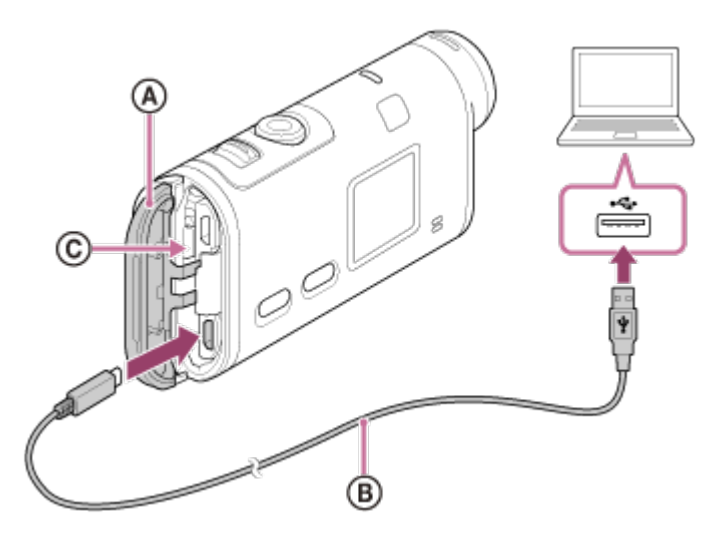

**HDR-AS200V**

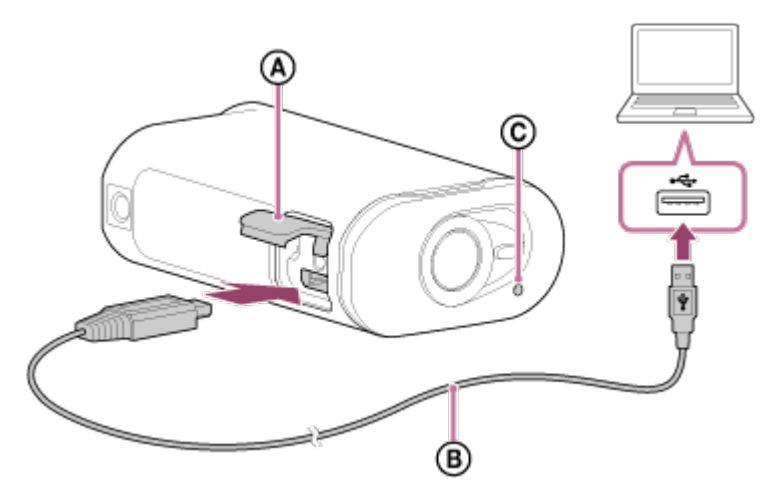

- : Κάλυμμα υποδοχής
- : Καλώδιο micro USB
- : Λυχνία REC/πρόσβασης/CHG (Φόρτιση)
- 3. Όταν η φόρτιση ολοκληρωθεί, διαγράψτε τη σύνδεση USB μεταξύ της κάμερας και του υπολογιστή.
	- Η φόρτιση έχει ολοκληρωθεί, όταν σβήνει η λυχνία REC/πρόσβασης/CHG (Φόρτιση) (πλήρης φόρτιση).

### **Ο χρόνος φόρτισης\*1 του πακέτου μπαταριών NP-BX1 (παρέχεται) έχει ως εξής**

- Μέσω υπολογιστή: περίπου 245 λεπτά
- Μέσω φορτιστή AC-UD10<sup>\*2</sup> (πωλείται χωριστά): περίπου 175 λεπτά

\*1 Χρόνος που απαιτείται για τη φόρτιση ενός πλήρως αποφορτισμένου πακέτου μπαταριών σε θερμοκρασία 25°C (77°F). Η φόρτιση μπορεί να διαρκέσει περισσότερο υπό ορισμένες συνθήκες ή περιστάσεις.

\*2 Μπορείτε να φορτίσετε το πακέτο γρήγορα με το φορτιστή USB AC-UD10 (πωλείται χωριστά). Για τη σύνδεση με το φορτιστή, χρησιμοποιήστε το καλώδιο micro USB (παρέχεται).

### **Έλεγχος του υπολειπόμενου φορτίου μπαταρίας**

Στην επάνω δεξιά πλευρά της οθόνης ενδείξεων, εμφανίζεται μια ένδειξη υπολειπόμενου φορτίου.

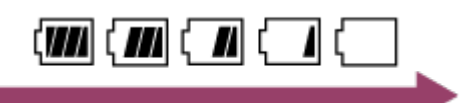

- Η ένδειξη υπολειπόμενου φορτίου που εμφανίζεται μπορεί να μην είναι σωστή υπό ορισμένες συνθήκες.
- Απαιτείται περίπου ένα λεπτό για να εμφανιστεί η σωστή ένδειξη υπολειπόμενου φορτίου μπαταρίας.

#### **Σημείωση**

- Με αυτήν την κάμερα, μπορείτε να χρησιμοποιήσετε μόνο μπαταρία τύπου X.
- Απενεργοποιείτε την κάμερα κατά τη φόρτιση της μπαταρίας.
- Μην ασκείτε δύναμη στην κάμερα, όταν τη συνδέετε με υπολογιστή. Μπορεί να προκληθεί ζημιά στην κάμερα ή στον υπολογιστή.
- Όταν συνδέετε την κάμερα σε φορητό υπολογιστή που δεν είναι συνδεδεμένος σε κάποια πηγή τροφοδοσίας AC, η μπαταρία του φορητού υπολογιστή ενδέχεται να αποφορτιστεί γρήγορα. Μην αφήνετε την κάμερα συνδεδεμένη στον υπολογιστή για μεγάλο χρονικό διάστημα.
- Η φόρτιση του πακέτου μπαταριών ή η σύνδεση με προσαρμοσμένο ή συναρμολογημένο υπολογιστή δεν είναι εγγυημένη. Ανάλογα με τον τύπο της συσκευής USB που χρησιμοποιείται, η φόρτιση ενδέχεται να μην λειτουργεί σωστά.
- Δεν είναι διασφαλισμένη η λειτουργία με όλους τους υπολογιστές.
- Εάν δεν προτίθεστε να χρησιμοποιήσετε την κάμερα για μεγάλο χρονικό διάστημα, φορτίζετε την κάμερα μία φορά κάθε 6 με 12 μήνες, για να διατηρήσει την απόδοσή της.

### <span id="page-17-0"></span>[6] Τρόπος χρήσης | Ξεκινώντας | Εισαγωγή κάρτας μνήμης Εισαγωγή κάρτας μνήμης

- 1. Ανοίξτε το κάλυμμα.
- 2. Εισαγάγετε την κάρτα μνήμης μέχρι να ασφαλίσει στη θέση της με ένα κλικ.
	- Κάρτα microSD: Εισάγεται με την κατεύθυνση (.).
	- Μέσο Memory Stick Micro (M2): Εισάγεται με την κατεύθυνση  $\epsilon$ .

#### **FDR-X1000V**

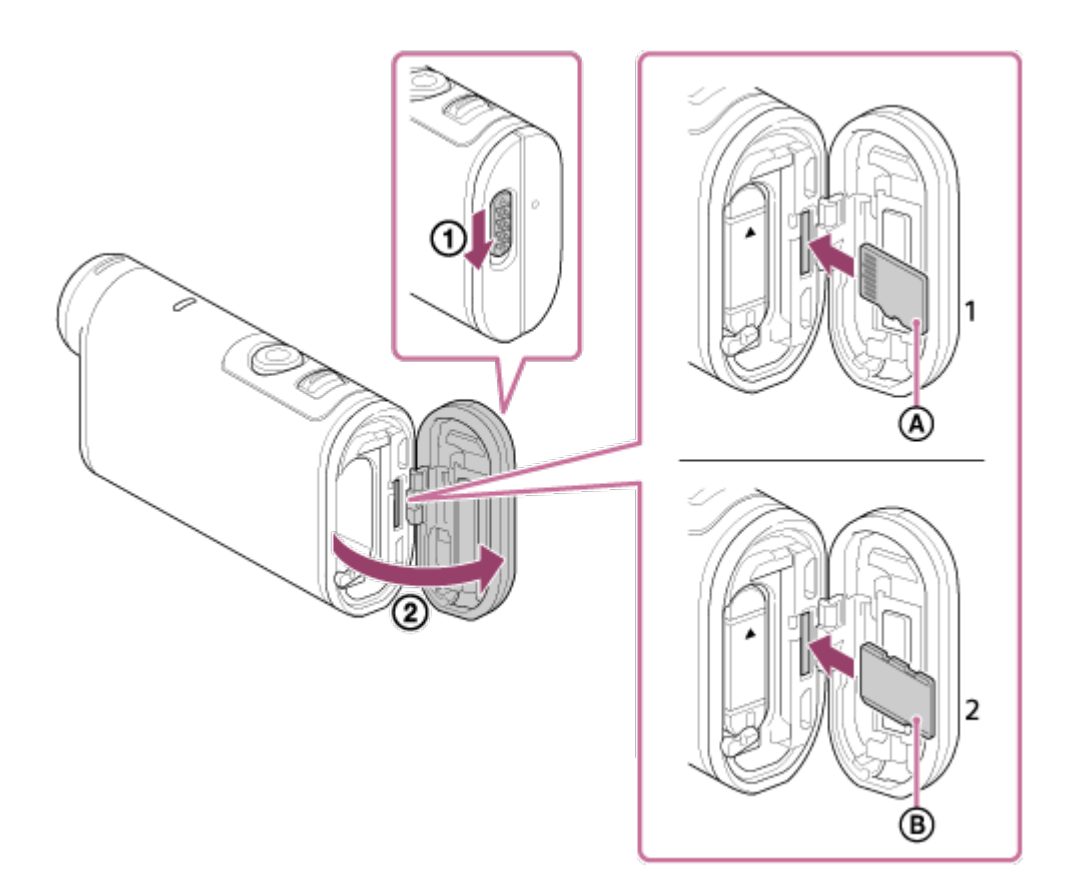

**HDR-AS200V**

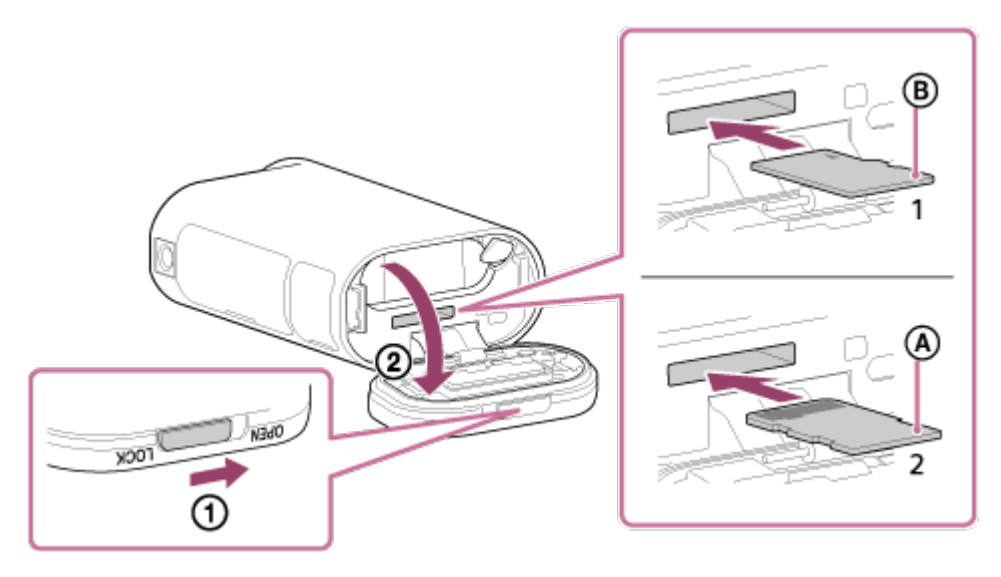

- 1: Κάρτα microSD
- 2: Μέσο Memory Stick Micro (Mark2)
- : Πλευρά ακροδέκτη
- : Τυπωμένη πλευρά
- 3. Κλείστε το κάλυμμα.

### **Για να εξαγάγετε την κάρτα μνήμης**

Ανοίξτε το κάλυμμα και, στη συνέχεια, σπρώξτε ελαφρά την κάρτα μνήμης μία φορά.

**Σημείωση**

- Εισαγάγετε την κάρτα μνήμης σωστά, επιβεβαιώνοντας ότι κάθε πλευρά είναι στραμμένη προς τη σωστή κατεύθυνση.
- Επιβεβαιώστε την κατεύθυνση της κάρτας μνήμης. Αν εισαγάγετε την κάρτα μνήμης με δύναμη προς τη λάθος κατεύθυνση, ενδέχεται να προκληθεί ζημιά στην κάρτα μνήμης, στην υποδοχή της κάρτας μνήμης ή στα δεδομένα της εικόνας.
- Διαμορφώνετε την κάρτα μνήμης πριν από τη χρήση της.
- Αποθηκεύετε τα σημαντικά δεδομένα της κάρτας μνήμης σε άλλο μέσο, για παράδειγμα σε έναν υπολογιστή, πριν από τη διαμόρφωση της κάρτας μνήμης.
- Μην εισάγετε στην υποδοχή της κάρτας μνήμης κάρτες μνήμης που δεν έχουν συμβατό μέγεθος. Διαφορετικά ενδέχεται να προκληθεί δυσλειτουργία.
- <span id="page-19-0"></span>Δίνετε προσοχή κατά την εισαγωγή ή την εξαγωγή της κάρτας μνήμης, ώστε να μην βγει έξω και πέσει η κάρτα.

## [7] Τρόπος χρήσης | Ξεκινώντας | Εισαγωγή κάρτας μνήμης Κάρτες μνήμης που μπορούν να χρησιμοποιηθούν με την κάμερα

Παρακάτω παρατίθενται οι κάρτες μνήμης που μπορούν να χρησιμοποιηθούν με την κάμερα.

### **Κάρτα SD**

Σε αυτόν τον οδηγό, οι κάρτες μνήμης microSD αναφέρονται ως κάρτες microSD. Οι κάρτες μνήμης microSD που μπορούν να χρησιμοποιηθούν με την κάμερα είναι οι εξής.

- Κάρτα μνήμης microSD
- Κάρτα μνήμης microSDHC
- Κάρτα μνήμης microSDXC

#### **Μέσο Memory Stick**

Σε αυτόν τον οδηγό, τα μέσα Memory Stick αναφέρονται ως κάρτες μέσων Memory Stick Micro (Mark2). Τα μέσα Memory Stick Micro (Mark2) που μπορούν να χρησιμοποιηθούν με την κάμερα είναι τα εξής.

• Μέσο Memory Stick Micro (Mark2)

**Σημείωση**

- Δεν είναι διασφαλισμένη η λειτουργία με όλες τις κάρτες μνήμης.
- Κατά την εγγραφή ταινιών σε XAVC S, χρησιμοποιείτε μια κάρτα SDXC ταχύτερη από την Κατηγορία 10. Κατά την εγγραφή ταινιών με 100 Mbps (μόνο για το μοντέλο FDR-X1000V), χρησιμοποιείτε μια κάρτα μνήμης SDXC UHS-I (U3).
- <span id="page-20-0"></span>Η χωρητικότητα της κάρτας μνήμης είναι έως 64 GB.

## [8] Τρόπος χρήσης | Ξεκινώντας | Χρήση του προσαρμογέα τριπόδου Χρήση του προσαρμογέα τριπόδου (μόνο για το μοντέλο HDR-AS200V)

Αν προσαρτήσετε τον προσαρμογέα τριπόδου στην κάμερα, μπορείτε να συνδέσετε στην κάμερα αξεσουάρ, χωρίς να χρησιμοποιήσετε την αδιάβροχή θήκη.

- 1. Στερεώστε τη βίδα του προσαρμογέα τριπόδου στην οπή προσάρτησης του προσαρμογέα τριπόδου της κάμερας.
- 2. Αντιστοιχίστε το κάτω μέρος της κάμερας και στερεώστε σταθερά με τη βίδα τριπόδου προς την κατεύθυνση του βέλους.

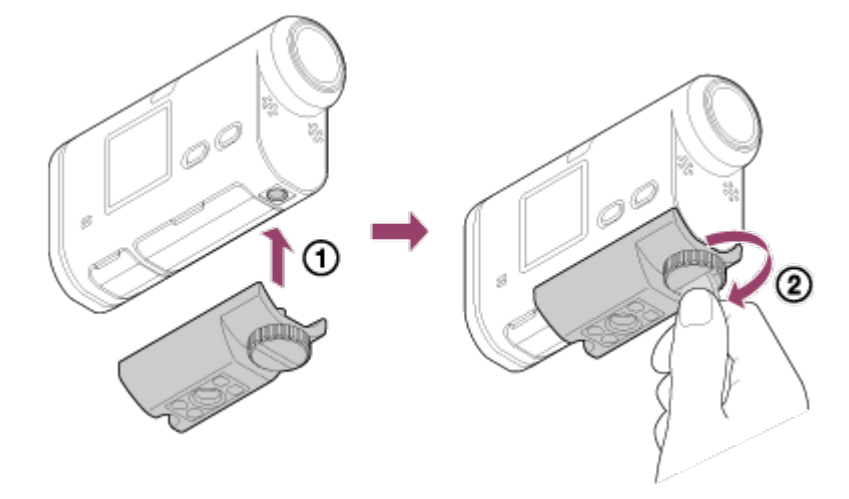

#### **Για να αφαιρέσετε τον προσαρμογέα τριπόδου**

Χαλαρώστε τη βίδα του προσαρμογέα τριπόδου προς την κατεύθυνση του βέλους και αφαιρέστε τον προσαρμογέα τριπόδου από την κάμερα.

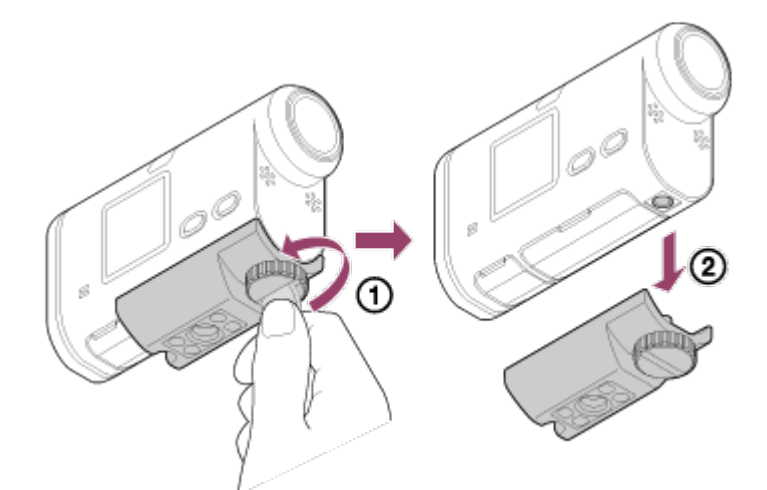

#### **Σημείωση**

<span id="page-21-0"></span>Προσαρτήστε την αδιάβροχη θήκη στην κάμερα, όταν τη χρησιμοποιείτε σε νερό.

## [9] Τρόπος χρήσης | Ξεκινώντας | Χρήση της αδιάβροχης θήκης Παρουσίαση των εξαρτημάτων (Αδιάβροχη θήκη)

### **SPK-X1 (παρέχεται με το μοντέλο FDR-X1000V)**

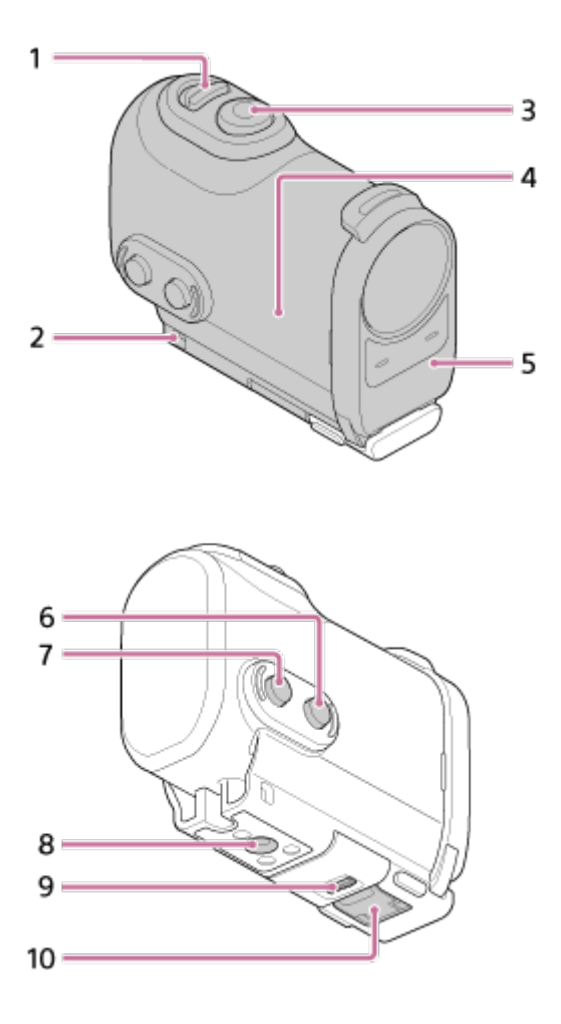

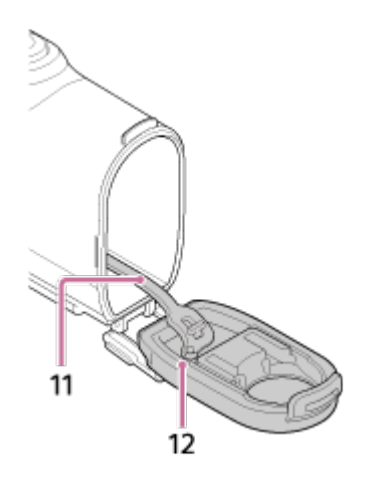

**SPK-AS2 (παρέχεται με το μοντέλο HDR-AS200V)**

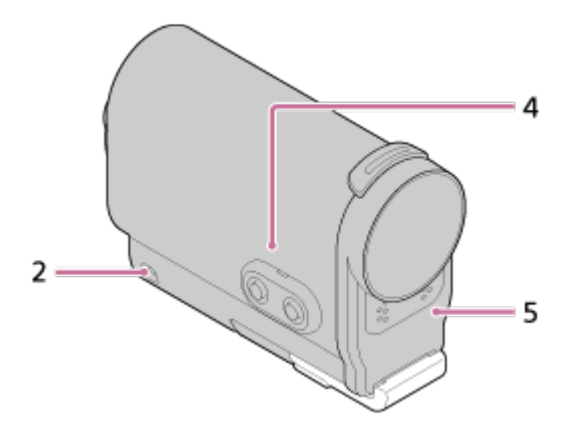

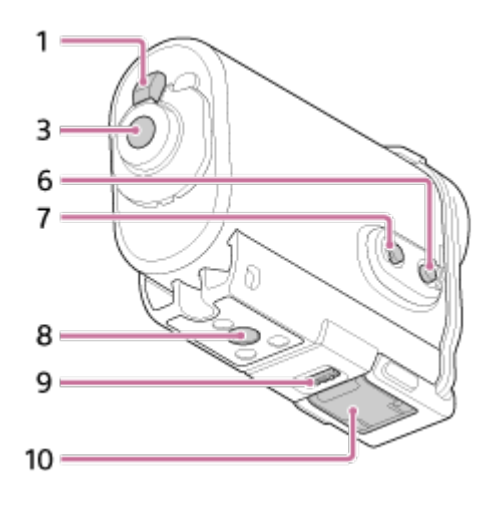

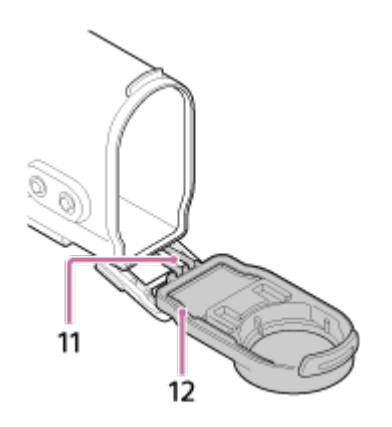

- 1. Διακόπτης REC HOLD (κλείδωμα)
- 2. Οπή προσάρτησης λουριού
- 3. Κουμπί REC (Ταινία/Φωτογραφία)/Κουμπί ENTER (Εκτέλεση μενού)
- 4. Σώμα θήκης
- 5. Κάλυμμα θήκης
- 6. Κουμπί NEXT (επόμενο μενού)
- 7. Κουμπί PREV (προηγούμενο μενού)
- 8. Οπή βίδας τριπόδου
- 9. Ασφάλεια συνδετήρα
- 10. Συνδετήρας
- 11. Καλώδιο
- <span id="page-23-0"></span>12. Αδιάβροχη συσκευασία

[10] Τρόπος χρήσης | Ξεκινώντας | Χρήση της αδιάβροχης θήκης Χρήση της αδιάβροχης θήκης

Αν τοποθετήσετε την κάμερα μέσα στην αδιάβροχη θήκη, μπορείτε να τραβήξετε ταινίες κοντά στο νερό.

1. Σύρετε την ασφάλεια συνδετήρα προς την κατεύθυνση (η και κρατήστε την. Στη συνέχεια, κρατήστε τα κυκλωμένα σημεία και στριφογυρίστε το συνδετήρα για να τον αφαιρέσετε προς την κατεύθυνση (2).

**FDR-X1000V (SPK-X1)**

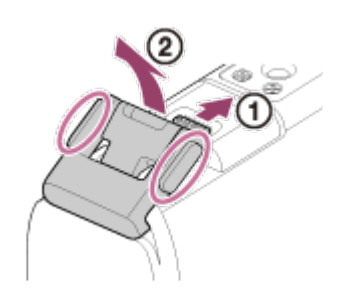

**HDR-AS200V (SPK-AS2)**

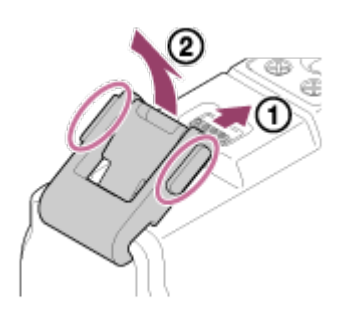

- 2. Ανοίξτε το κάλυμμα θήκης.
- 3. Τοποθετήστε την κάμερα μέσα στο σώμα της θήκης.
	- Απασφαλίστε το διακόπτη REC HOLD (κλείδωμα) της κάμερας.

**FDR-X1000V (SPK-X1)**

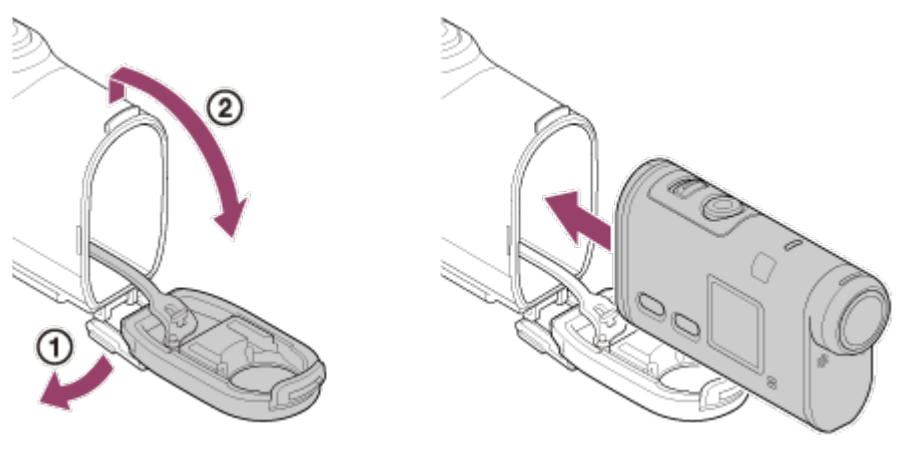

**HDR-AS200V (SPK-AS2)**

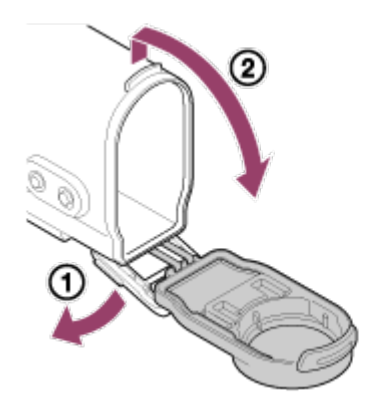

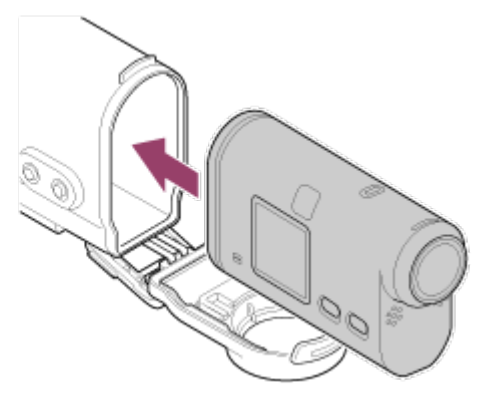

4. Εισαγάγετε την προεξοχή του σώματος της θήκης στην υποδοχή του καλύμματος της θήκης. **FDR-X1000V (SPK-X1)**

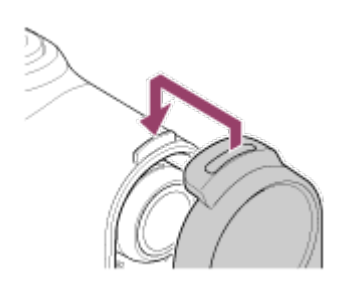

#### **HDR-AS200V (SPK-AS2)**

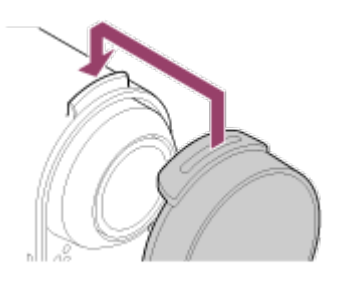

- 5. Αγκιστρώστε το συνδετήρα επάνω από την προεξοχή στο κάτω τμήμα του καλύμματος της θήκης  $\sigma$  και, στη συνέχεια, κλείστε το συνδετήρα προς την κατεύθυνση (2), έως ότου ασφαλίσει στη θέση του με ένα κλικ.
	- Βεβαιωθείτε ότι ο συνδετήρας έχει κλειδώσει με την ασφάλεια συνδετήρα.

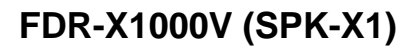

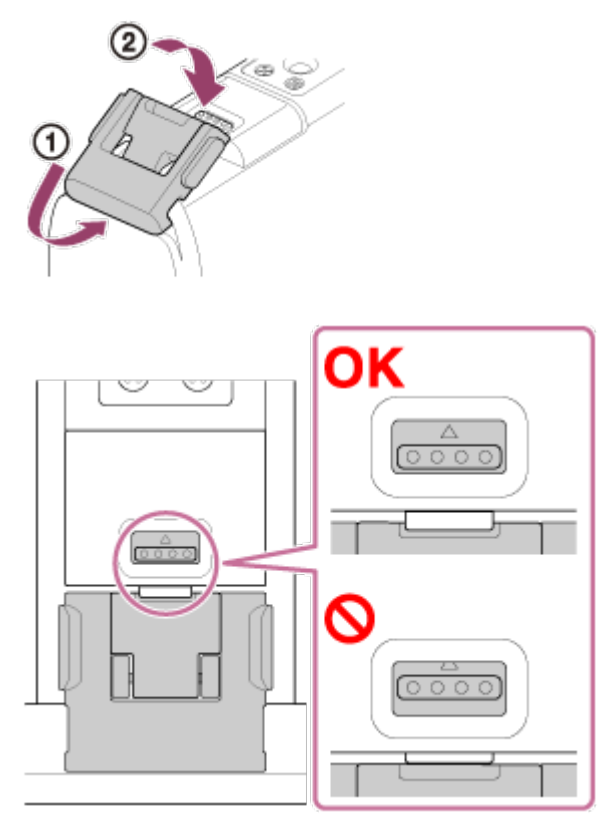

**HDR-AS200V (SPK-AS2)**

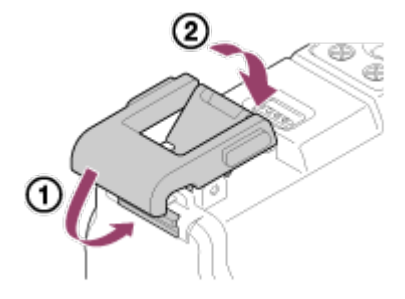

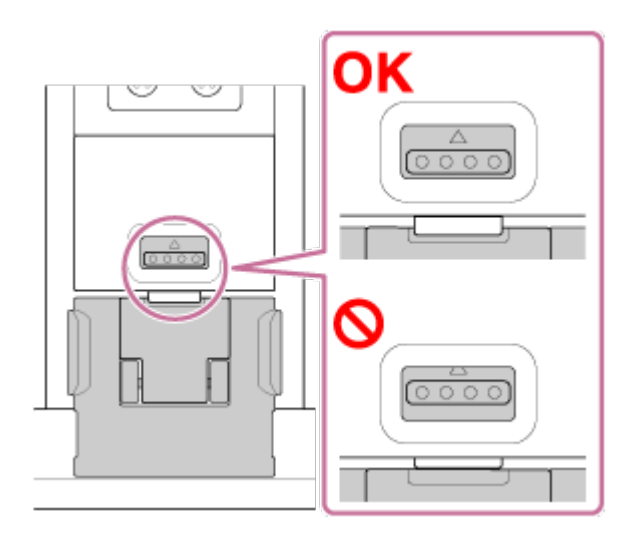

#### **Σημείωση**

Ο χειρισμός του κουμπιού REC δεν είναι δυνατός, όταν ο διακόπτης REC HOLD βρίσκεται στη θέση κλειδώματος. Απασφαλίστε την ασφάλεια προς την κατεύθυνση του βέλους παρακάτω, πριν από το χειρισμό. **FDR-X1000V (SPK-X1)**

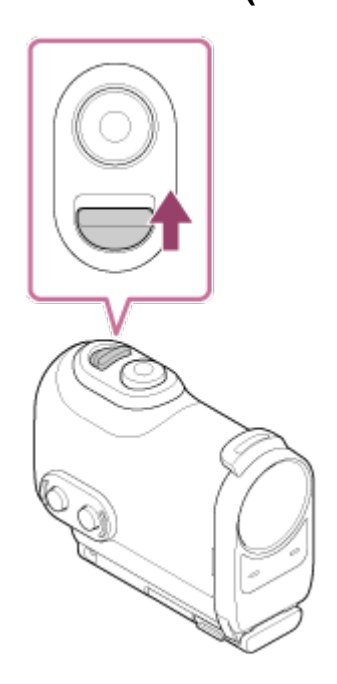

**HDR-AS200V (SPK-AS2)**

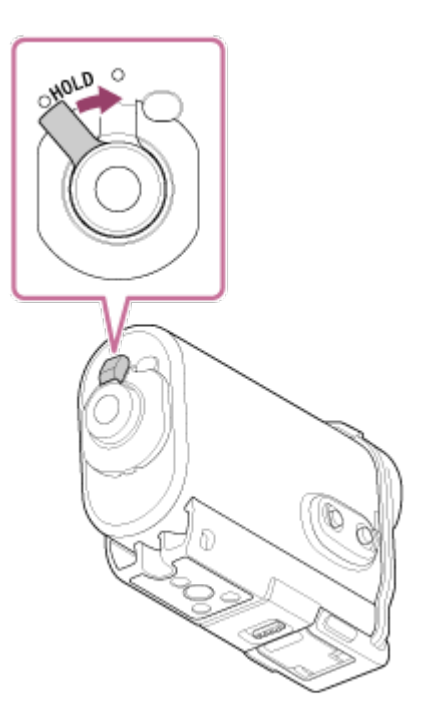

- Καθώς η κάμερα μέσα στην αδιάβροχη θήκη δεν επιτυγχάνει εστίαση κάτω από το νερό, δεν είναι κατάλληλη για υποβρύχια λήψη εικόνων.
- Η εγγραφή ήχου όσο η κάμερα βρίσκεται μέσα στην αδιάβροχη θήκη είναι δυνατή, αλλά η στάθμη του ήχου μειώνεται.
- Περάστε ένα κατάλληλο καλώδιο μέσα από την οπή προσάρτησης λουριού της αδιάβροχης θήκης και, στη συνέχεια, προσαρτήστε το καλώδιο σε ένα αντικείμενο που προτίθεστε να χρησιμοποιήσετε με την κάμερα.

<span id="page-27-0"></span>[11] Τρόπος χρήσης | Ξεκινώντας | Χρήση της αδιάβροχης θήκης Σχετικά με την απόδοση υδατοστεγάνωσης της αδιάβροχης θήκης

- Όταν η κάμερα τοποθετείται μέσα στην παρεχόμενη αδιάβροχη θήκη, η απόδοση υδατοστεγάνωσης έχει ως εξής.
	- Το μοντέλο FDR-X1000V (SPK-X1) λειτουργεί σε νερό βάθους έως 10 μέτρα για 60 λεπτά.
	- Το μοντέλο HDR-AS200V (SPK-AS2) λειτουργεί σε νερό βάθους έως 5 μέτρα για 30 λεπτά.
- Η απόδοση υδατοστεγάνωσης βασίζεται στα πρότυπα δοκιμών της εταιρείας μας.
- Μην εκθέτετε την αδιάβροχη θήκη σε νερό υπό πίεση, όπως αυτό της βρύσης.
- Μη χρησιμοποιείτε την αδιάβροχη θήκη σε πηγές θερμού νερού.
- Χρησιμοποιείτε την αδιάβροχη θήκη στο συνιστώμενο εύρος θερμοκρασίας νερού

λειτουργίας -10 °C έως +40 °C (14 °F έως 104 °F).

- Μερικές φορές η απόδοση υδατοστεγάνωσης χάνεται αν η αδιάβροχη θήκη υποβληθεί σε ισχυρούς κραδασμούς, όπως αν πέσει. Συνιστούμε να ελεγχθεί η αδιάβροχη θήκη σε εξουσιοδοτημένο κατάστημα επισκευών (με χρέωση).
- Δεν αντέχει σε συνεχή βύθιση ή σε σκληρές περιβαλλοντικές συνθήκες.

### **Χρήση αντιθαμβωτικού φύλλου (AKA-AF1 (πωλείται χωριστά))**

- Τοποθετήστε το αντιθαμβωτικό φύλλο ενώ βρίσκεστε σε εσωτερικό χώρο με χαμηλή υγρασία.
- Τοποθετήστε το αντιθαμβωτικό φύλλο στην κάμερα μερικές ώρες πριν από τη λήψη.
- Αν δεν χρησιμοποιήσετε το αντιθαμβωτικό φύλλο, τοποθετήστε το μέσα σε μια τσάντα και κρατήστε σφραγισμένο το επάνω μέρος.
- Εάν στεγνώνετε επαρκώς το αντιθαμβωτικό φύλλο, μπορείτε να το χρησιμοποιήσετε επανειλημμένα για περίπου 200 φορές.

### **SPK-X1 (παρέχεται με το μοντέλο FDR-X1000V)**

Όταν χρησιμοποιείτε το προαιρετικό αντιθαμβωτικό φύλλο (AKA-AF1), τοποθετείτε το μέσα στο κενό στην αντίθετη πλευρά από την οθόνη της κάμερας.

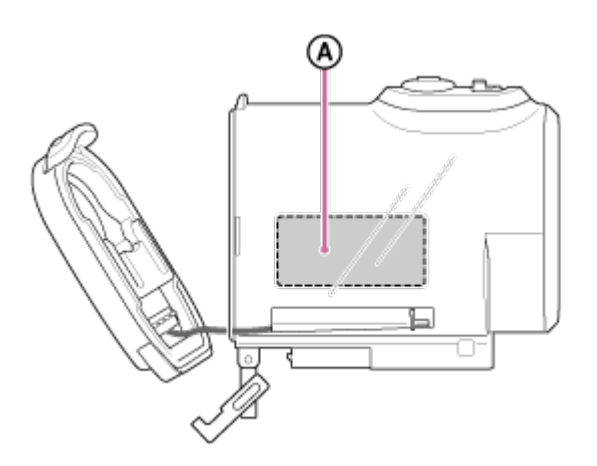

: Αντιθαμβωτικό φύλλο

### **SPK-AS2 (παρέχεται με το μοντέλο HDR-AS200V)**

Όταν χρησιμοποιείτε το προαιρετικό αντιθαμβωτικό φύλλο (AKA-AF1), τοποθετείτε το μέσα στο κενό στο κάτω μέρος της κάμερας.

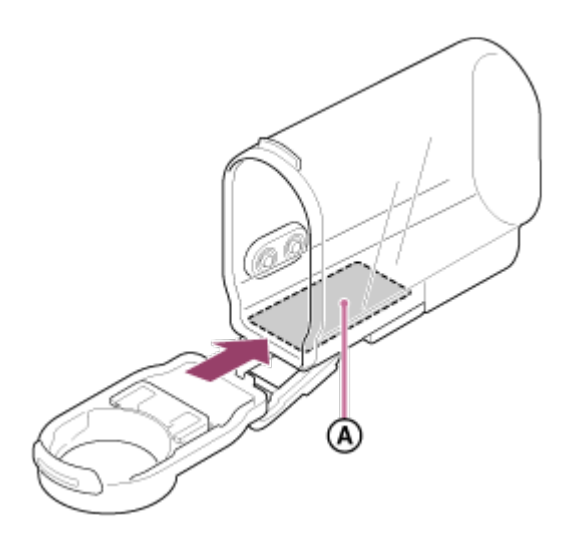

<span id="page-29-0"></span>: Αντιθαμβωτικό φύλλο

## [12] Τρόπος χρήσης | Ξεκινώντας | Χρήση της αδιάβροχης θήκης Σημειώσεις για τη χρήση της αδιάβροχης θήκης

- Μην ρίχνετε την αδιάβροχη θήκη μέσα στο νερό.
- Αποφεύγετε τη χρήση της αδιάβροχης θήκης στις ακόλουθες περιστάσεις. Σε αυτές τις περιστάσεις, ενδέχεται να σημειωθεί συμπύκνωση υγρασίας ή διαρροή νερού και να προκληθεί ζημιά στην κάμερα.
	- Σε μέρη με πολύ υψηλή θερμοκρασία ή υγρασία
	- Σε νερό με θερμοκρασία υψηλότερη από +40°C (104°F)
	- Σε θερμοκρασίες χαμηλότερες από -10°C (14°F)
- Μην αφήνετε την αδιάβροχη θήκη υπό άμεσο ηλιακό φως ή σε μέρος με πολύ υψηλή θερμοκρασία και υγρασία για μεγάλο χρονικό διάστημα. Αν δεν μπορείτε να αποφύγετε την παραμονή της αδιάβροχης θήκης υπό άμεσο ηλιακό φως, φροντίστε να καλύψετε την αδιάβροχη θήκη με μια πετσέτα ή άλλο προστατευτικό υλικό.
- Όταν η κάμερα υπερθερμαίνεται, ενδέχεται να απενεργοποιηθεί αυτόματα ή να παρουσιάσει δυσλειτουργία η εγγραφή. Για να χρησιμοποιήσετε την κάμερα ξανά, αφήστε τη σε ένα δροσερό μέρος για λίγο ώστε να επανέλθει σε κανονική θερμοκρασία.
- Αν η αδιάβροχη θήκη λερωθεί με αντηλιακό λάδι, φροντίστε να την πλύνετε σχολαστικά με χλιαρό νερό. Αν το σώμα της αδιάβροχης θήκης παραμείνει λερωμένο με αντηλιακό λάδι, η επιφάνεια της αδιάβροχης θήκης ενδέχεται να αποχρωματιστεί ή να φθαρεί (για παράδειγμα, ρωγμές στην επιφάνεια).

[13] Τρόπος χρήσης | Ξεκινώντας | Χρήση της αδιάβροχης θήκης Διαρροή νερού

Στην απίθανη περίπτωση όπου μια δυσλειτουργία της αδιάβροχης θήκης προκαλέσει ζημιά λόγω διαρροής νερού, η Sony δεν παρέχει εγγύηση έναντι ζημιών στον εξοπλισμό που περιέχεται σε αυτήν (κάμερα, πακέτο μπαταριών κ.λπ.) και στα περιεχόμενα που έχουν εγγραφεί, ούτε έναντι συνεπαγόμενων δαπανών από τις φωτογραφίες.

### <span id="page-30-0"></span>[14] Τρόπος χρήσης | Ξεκινώντας | Χρήση της αδιάβροχης θήκης Αδιάβροχη συσκευασία

Αυτή η μονάδα χρησιμοποιεί μια αδιάβροχη συσκευασία για διατήρηση της αντοχής της κατά του νερού. Η συντήρηση της αδιάβροχης συσκευασίας είναι πολύ σημαντική. Η μη εκτέλεση συντήρησης στην αδιάβροχη συσκευασία σύμφωνα με τις οδηγίες ενδέχεται να οδηγήσει σε διαρροές νερού και να προκαλέσει εισχώρηση νερού σε αυτήν τη μονάδα.

### **Επιθεώρηση της αδιάβροχης συσκευασίας**

- Βεβαιωθείτε προσεκτικά ότι δεν υπάρχουν ακαθαρσίες, άμμος, τρίχες, σκόνη, άλατα, νήματα κ.λπ. επάνω στην αδιάβροχη συσκευασία. Αν εντοπίσετε κάτι από αυτά, φροντίστε να το αφαιρέσετε σκουπίζοντας με ένα μαλακό πανί.
- Περάστε ελαφρά το δάκτυλό σας γύρω από την αδιάβροχη συσκευασία για να ελέγξετε για τυχόν ακαθαρσίες που δεν φαίνονται.
- Προσέξτε να μην αφήσετε τυχόν ίνες του πανιού επάνω στην αδιάβροχη συσκευασία μετά τον καθαρισμό της.
- Ελέγξτε την αδιάβροχη συσκευασία για ρωγμές, λοξότητα, παραμόρφωση, λεπτά σχισίματα, γρατσουνιές, ενσωματωμένη άμμο κ.λπ. Αν εντοπίσετε οτιδήποτε από αυτά, αντικαταστήστε την αδιάβροχη συσκευασία.
- <span id="page-30-1"></span>Επιθεωρήστε την επιφάνεια επαφής της αδιάβροχης συσκευασίας στο σώμα της θήκης με τον ίδιο τρόπο.

## [15] Τρόπος χρήσης | Ξεκινώντας | Χρήση της αδιάβροχης θήκης Τρόπος ελέγχου για διαρροές νερού

Πριν από την εγκατάσταση της κάμερας, κλείνετε πάντα την αδιάβροχη θήκη και βυθίζετέ τη σε νερό για να διασφαλίσετε ότι δεν εισέρχεται σε αυτήν νερό.

### **Όταν διαπιστώνεται δυσλειτουργία της αδιάβροχης θήκης**

Αν διαπιστωθεί κάποια δυσλειτουργία μέσω επιθεώρησης της αδιάβροχης συσκευασίας ή ελέγχου για διαρροές νερού, διακόψτε αμέσως τη χρήση αυτής της μονάδας και απευθυνθείτε στον πλησιέστερο διανομέα της Sony.

<span id="page-31-0"></span>[16] Τρόπος χρήσης | Ξεκινώντας | Χρήση της αδιάβροχης θήκης Συντήρηση

- Μετά από εγγραφή σε μια τοποθεσία με θαλάσσια αύρα, πλένετε αυτήν τη μονάδα σχολαστικά με γλυκό νερό με προσδεδεμένο το συνδετήρα για να αφαιρέσετε άλατα και άμμο και, στη συνέχεια, σκουπίζετέ την με ένα μαλακό στεγνό πανί. Συνιστάται να βυθίζετε την αδιάβροχη θήκη σε γλυκό νερό για περίπου 30 λεπτά. Αν παραμείνουν άλατα επάνω της, τα μεταλλικά τμήματα ενδέχεται να καταστραφούν ή μπορεί να σχηματιστεί σκουριά και να προκληθεί διαρροή νερού.
- Αν η αδιάβροχη θήκη λερωθεί με αντηλιακό λάδι, φροντίστε να την πλύνετε σχολαστικά με χλιαρό νερό.
- Σκουπίζετε το εσωτερικό της αδιάβροχης θήκης με ένα μαλακό, στεγνό πανί. Μην την πλένετε με νερό.

Φροντίζετε να εκτελείτε την παραπάνω συντήρηση κάθε φορά που χρησιμοποιείτε την αδιάβροχη θήκη. Μη χρησιμοποιείτε κανέναν τύπο διαλύτη, όπως οινόπνευμα, βενζίνη ή διαλυτικό, για τον καθαρισμό, καθώς αυτά ενδέχεται να καταστρέψουν το φινίρισμα της επιφάνειας της αδιάβροχης θήκης.

### **Κατά την αποθήκευση της αδιάβροχης θήκης**

- Για να αποτρέψετε την υποβάθμιση της αδιάβροχης συσκευασίας, αποθηκεύετε την αδιάβροχη θήκη σε ένα δροσερό, καλά αεριζόμενο μέρος. Μην προσδένετε το συνδετήρα.
- Αποτρέπετε τη συγκέντρωση σκόνης στην αδιάβροχη συσκευασία.

Αποφεύγετε την αποθήκευση της αδιάβροχης θήκης σε κρύο, σε πολύ θερμό ή υγρό μέρος ή μαζί με ναφθαλίνη ή καμφορά, καθώς αυτές οι συνθήκες ενδέχεται να καταστρέψουν την αδιάβροχη θήκη.

<span id="page-32-0"></span>[17] Τρόπος χρήσης | Ξεκινώντας | Χρήση αυτοκόλλητου στηρίγματος Χρήση του αυτοκόλλητου στηρίγματος

Το αυτοκόλλητο στήριγμα χρησιμοποιείται για τη στερέωση της αδιάβροχης θήκης ή του προσαρμογέα τριπόδου σε κάποιο αντικείμενο που προτίθεστε να χρησιμοποιήσετε. Το "αυτοκόλλητο στήριγμα" είναι ένας γενικός όρος που χρησιμοποιείται για το συνδετήρα προσάρτησης, το επίπεδο αυτοκόλλητο στήριγμα και το καμπύλο αυτοκόλλητο στήριγμα. Πριν από την προσάρτηση, τοποθετήστε την κάμερα στην αδιάβροχή θήκη ή συνδέστε τον προσαρμογέα τριπόδου.

Το αυτοκόλλητο στήριγμα μπορεί να προσαρτηθεί στο μοντέλο FDR-X1000V χωρίς προσάρτηση της αδιάβροχης θήκης ή του προσαρμογέα τριπόδου.

Η διαδικασία για τη στερέωση του αυτοκόλλητου στηρίγματος στην αδιάβροχη θήκη επεξηγείται σε αυτό το σημείο.

1. Ευθυγραμμίστε την οπή βίδας τριπόδου στο κάτω μέρος της αδιάβροχης θήκης με την οπή βίδας τριπόδου του συνδετήρα προσάρτησης και στερεώστε σταθερά με τη βίδα τριπόδου.

Αντιστοιχίστε το κάτω μέρος της κάμερας και στερεώστε σταθερά με τη βίδα τριπόδου.

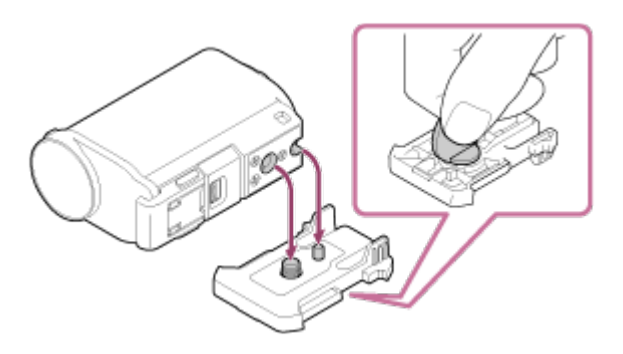

2. Προσαρτήστε το συνδετήρα προσάρτησης (με την αδιάβροχη θήκη που έχει τοποθετηθεί στο βήμα 1) στο επίπεδο αυτοκόλλητο στήριγμα ή στο καμπύλο αυτοκόλλητο στήριγμα, σύροντάς τον έως ότου ασφαλίσει στη θέση του με ένα κλικ.

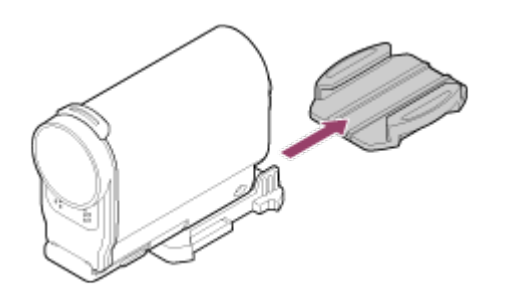

- 3. Αφαιρέστε τη σκόνη, την υγρασία και τις λιπαρές ουσίες εντελώς από την επιφάνεια όπου πρόκειται να προσαρτηθεί το αυτοκόλλητο στήριγμα.
- 4. Αφαιρέστε το αντικολλητικό χαρτί στο πίσω μέρος και κολλήστε το αυτοκόλλητο στήριγμα στην επιθυμητή θέση.

Η δύναμη κόλλησης φτάνει στη μέγιστη ισχύ της 24 ώρες μετά την προσάρτηση του αυτοκόλλητου στηρίγματος στην επιθυμητή θέση.

### **Για προσάρτηση ή αφαίρεση από το συνδετήρα προσάρτησης**

Πιέστε παρατεταμένα το κυκλωμένο τμήμα για να το ξεκλειδώσετε και, στη συνέχεια, σύρετέ το προς την αντίθετη κατεύθυνση από το βήμα 2.

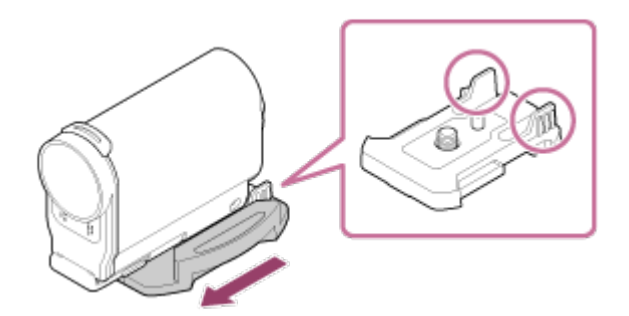

#### **Σημείωση**

- Το επίπεδο αυτοκόλλητο στήριγμα και το καμπύλο αυτοκόλλητο στήριγμα δεν μπορούν να χρησιμοποιηθούν ξανά εφόσον αποκολληθούν από την επιφάνεια του σημείου προσάρτησης.
- Κατά την αφαίρεση, αποκολλάτε το στήριγμα αργά. Αν το αποκολλήσετε απότομα, ενδέχεται να καταστραφεί η επιφάνεια επάνω στην οποία έχει κολληθεί το στήριγμα.
- Πριν από την προσάρτηση, ελέγχετε την επιφάνεια του στοιχείου που πρόκειται να χρησιμοποιηθεί. Αν είναι βρόμικη ή αν περιέχει σκόνη, υγρασία ή λιπαρές ουσίες, η ισχύς κόλλησης ενδέχεται να επηρεαστεί αρνητικά και το στοιχείο μπορεί να αποσπαστεί με ένα ελαφρύ κτύπημα.
- Χρησιμοποιείτε το κατάλληλο αυτοκόλλητο στήριγμα (επίπεδο ή καμπύλο) για την επιφάνεια όπου θα τοποθετηθεί η κάμερα. Αν το στήριγμα δεν είναι κατάλληλο για

την επιφάνεια, ενδέχεται να αποσπαστεί με ένα ελαφρύ κτύπημα.

- Περάστε ένα κατάλληλο λουρί μέσα από την οπή προσάρτησης λουριού της αδιάβροχης θήκης και, στη συνέχεια, προσαρτήστε το λουρί σε ένα αντικείμενο που προτίθεστε να χρησιμοποιήσετε με την κάμερα.
- Πριν από τη χρήση, βεβαιωθείτε ότι η οπή βίδας στο συνδετήρα προσάρτησης δεν είναι χαλαρή και ότι το επίπεδο ή καμπύλο αυτοκόλλητο στήριγμα έχει προσαρτηθεί σταθερά στην επιφάνεια.

<span id="page-34-0"></span>[18] Τρόπος χρήσης | Λήψη | Λήψη ταινιών και ακίνητων εικόνων Πληροφορίες για το διακόπτη REC HOLD (κλείδωμα)

Με το διακόπτη REC HOLD (κλείδωμα) μπορείτε να αποτρέψετε τυχαίους χειρισμούς.

Σύρετε το διακόπτη REC HOLD (κλείδωμα) προς την κατεύθυνση HOLD, για να κλειδώσετε το κουμπί REC. Για να απασφαλίσετε το κλείδωμα, σύρετέ τον προς την αντίθετη κατεύθυνση.

- Πριν από την εγγραφή, απασφαλίστε το κλείδωμα.
- Αν κλειδώσετε την κάμερα κατά την εγγραφή, θα διατηρηθεί η κατάσταση εγγραφής ໋.
- Αν κλειδώσετε την κάμερα αφού διακόψετε την εγγραφή, θα διατηρηθεί η κατάσταση διακοπής<sup>\*</sup>.

\* Απασφαλίστε το κλείδωμα, για να αλλάξετε τη ρύθμιση.

#### **FDR-X1000V**

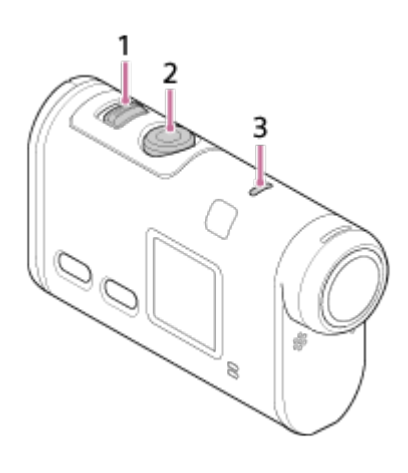

**HDR-AS200V**

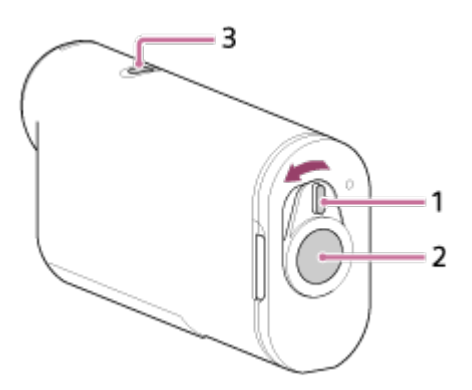

- 1. Διακόπτης REC HOLD (κλείδωμα)
- 2. Κουμπί REC
- <span id="page-35-0"></span>3. Λυχνία REC/LIVE

[19] Τρόπος χρήσης | Λήψη | Λήψη ταινιών και ακίνητων εικόνων Λήψη ταινιών (Λειτουργία ταινίας)

Πραγματοποιήστε εγγραφή ταινιών.

- 1. Πατήστε το κουμπί NEXT ή το κουμπί PREV για να ενεργοποιήσετε την τροφοδοσία.
- 2. Πατήστε το κουμπί NEXT ή το κουμπί PREV για να εμφανιστεί η ρύθμιση [MOVIE].
- 3. Πατήστε το κουμπί REC για να ξεκινήσετε τη λήψη.

### **Για να διακόψετε τη λήψη**

Πατήστε το κουμπί REC κατά τη διάρκεια της λήψης.

**Συμβουλή**

<span id="page-35-1"></span>Αν ορίσετε τη ρύθμιση προσάρτησης πριν από τη δημιουργία μιας ταινίας με στιγμιότυπα, ο αριθμός της σκηνής στιγμιότυπου στην ταινία θα αυξηθεί.

[20] Τρόπος χρήσης | Λήψη | Λήψη ταινιών και ακίνητων εικόνων Λήψη ακίνητων εικόνων (Λειτουργία φωτογραφίας)
Πραγματοποιήστε εγγραφή ακίνητων εικόνων.

- 1. Πατήστε το κουμπί NEXT ή το κουμπί PREV για να ενεργοποιήσετε την τροφοδοσία.
- 2. Πατήστε το κουμπί NEXT ή το κουμπί PREV για να εμφανιστεί η ρύθμιση [PHOTO].
- 3. Πατήστε το κουμπί REC για λήψη.

[21] Τρόπος χρήσης | Λήψη | Λήψη ταινιών και ακίνητων εικόνων Λειτουργία εγγραφής βρόχου

Η κάμερα συνεχίζει διαρκώς τη λήψη κατά τη διάρκεια του χρόνου λήψης που έχει οριστεί μέσω του χρόνου εγγραφής βρόχου.

- 1. Πατήστε το κουμπί NEXT ή το κουμπί PREV για να ενεργοποιήσετε την τροφοδοσία.
- 2. Πατήστε το κουμπί NEXT ή το κουμπί PREV για να εμφανιστεί η ρύθμιση [LOOP].
- 3. Πατήστε το κουμπί REC για να ξεκινήσετε τη λήψη.

### **Για να διακόψετε τη λήψη**

Πατήστε το κουμπί REC κατά τη διάρκεια της λήψης.

#### **Συμβουλή**

- Η διαγραφή των ταινιών και των ακίνητων εικόνων πριν από την έναρξη της εγγραφής βρόχου δεν είναι δυνατή.
- Σχετικά με τη διάρκεια ζωής και το χρόνο εγγραφής των μέσων εγγραφής
	- Αν συνεχίσετε την εγγραφή για μεγάλο χρονικό διάστημα σε υψηλό βαθμό ροής δεδομένων στη λειτουργία εγγραφής βρόχου, η διάρκεια ζωής της κάρτας μνήμης ενδέχεται να μειωθεί σημαντικά.

Αν μειώσετε το βαθμό ροής δεδομένων εγγραφής κατά την εγγραφή για μεγάλο χρονικό

διάστημα, μπορείτε να ελαχιστοποιήσετε τις άσχημες συνέπειες για τη διάρκεια ζωής της κάρτας μνήμης.

Αν εγγράφετε ταινίες για μεγάλο χρονικό διάστημα στη λειτουργία εγγραφής βρόχου, τα δεδομένα μιας κάρτας μνήμης ενδέχεται να χωριστούν σε μικρότερα τμήματα. Λόγω της κατάτμησης των δεδομένων μιας κάρτας μνήμης, η κάμερα ενδέχεται να χρειαστεί χρόνο για την εγγραφή και να διακοπεί η εγγραφή ταινιών αυτόματα.

Με τη διαμόρφωση μιας κάρτας μνήμης ενδέχεται να βελτιωθούν οι συνθήκες εγγραφής. Μπορείτε επίσης να ελαχιστοποιήσετε τις άσχημες συνέπειες της κατάτμησης δεδομένων με την εκ των προτέρων διαμόρφωση μιας κάρτας μνήμης, ώστε να αυξηθεί ο ελεύθερος χώρος της μνήμης.

[22] Τρόπος χρήσης | Λήψη | Λήψη ταινιών και ακίνητων εικόνων Λειτουργία εγγραφής φωτογραφιών ανά τακτά διαστήματα

Η κάμερα εγγράφει ακίνητες εικόνες ανά τακτά διαστήματα, μέχρι να διακόψετε τη λήψη.

- 1. Πατήστε το κουμπί NEXT ή το κουμπί PREV για να ενεργοποιήσετε την τροφοδοσία.
- 2. Πατήστε το κουμπί NEXT ή το κουμπί PREV για να εμφανιστεί η ρύθμιση [INTVL].
- 3. Πατήστε το κουμπί REC για να ξεκινήσετε τη λήψη.

### **Για να διακόψετε τη λήψη**

Πατήστε το κουμπί REC κατά τη διάρκεια της λήψης.

[23] Τρόπος χρήσης | Λήψη | Λήψη ταινιών και ακίνητων εικόνων

## Σημειώσεις για την εγγραφή μεγάλης διάρκειας

Περιγράφεται η εγγραφή μεγάλης διάρκειας.

Όταν συνεχίζετε τη λήψη για μεγάλο διάστημα, η θερμοκρασία της κάμερας

αυξάνεται. Αν η θερμοκρασία ξεπεράσει ένα συγκεκριμένο επίπεδο, η λήψη διακόπτεται αυτόματα.

Αφήστε την κάμερα για 10 λεπτά ή περισσότερο, ώστε η θερμοκρασία στο εσωτερικό της κάμερας να πέσει σε ασφαλές επίπεδο.

- Σε υψηλές θερμοκρασίες περιβάλλοντος, η θερμοκρασία της κάμερας αυξάνεται γρήγορα.
- Όταν αυξάνεται η θερμοκρασία της φωτογραφικής μηχανής, μπορεί να υποβαθμιστεί η ποιότητα της εικόνας. Συνιστάται να περιμένετε μέχρι να μειωθεί η θερμοκρασία της κάμερας προτού συνεχίσετε τη λήψη.
- Η επιφάνεια της κάμερας μπορεί να θερμανθεί. Δεν πρόκειται για δυσλειτουργία.

[24] Τρόπος χρήσης | Αλλαγή των ρυθμίσεων | Κατάλογος στοιχείων ρύθμισης

# Κατάλογος στοιχείων ρύθμισης

### **Κατάλογος λειτουργιών**

- LOOP**:** Λειτουργία εγγραφής βρόχου
- MOVIE**:** Λειτουργία ταινίας
- PHOTO**:** Λειτουργία φωτογραφίας
- INTVL**:** Λειτουργία εγγραφής φωτογραφιών ανά τακτά διαστήματα
- LIVE**:** Λειτουργία ζωντανής ροής
- SETUP**:** Λειτουργία διαμόρφωσης
- PLAY**:** Λειτουργία αναπαραγωγής
- PwOFF**:** Απενεργοποίηση

## **Στοιχεία που μπορείτε να ρυθμίσετε στη λειτουργία SETUP (Λειτουργία διαμόρφωσης)**

- VMODE**:** Ρύθμιση ποιότητας εικόνας
- V.FMT**:** Μορφή ταινίας
- STEDY**:** Σταθερή λήψη
- AUDIO**:** Εγγραφή ήχου
- WIND**:** Μείωση θορύβου ανέμου
- COLOR**:** Λειτουργία χρώματος
- L.OPT**:** Χρόνος εγγραφής βρόχου
- DRIVE**:** Εναλλαγή λειτουργίας ακίνητης εικόνας
- FPS**:** Μεσοδιάστημα λήψης ακίνητων εικόνων
- SELF**:** Χρονοδιακόπτης
- ANGLE**:** Γωνία προβολής ακίνητης εικόνας
- LAPSE**:** Εγγραφή φωτογραφιών ανά τακτά διαστήματα
- FLIP**:** Αναστροφή
- SCENE**:** Σκηνή
- WB**:** Ισορροπία λευκού
- AESFT**:** Μετατόπιση AE
- CONFG**:** Ρυθμίσεις διαμόρφωσης

## **Στοιχεία που μπορείτε να ρυθμίσετε στη λειτουργία CONFG (Ρυθμίσεις διαμόρφωσης)**

- Wi-Fi**:** Σύνδεση Wi-Fi
- GPS**:** Καταγραφή GPS
- PLANE**:** Λειτουργία αεροπλάνου
- MOUNT**:** Προσάρτηση
- TC/UB**:** Κωδικός ώρας/Bit χρήστη
- IR-RC**:** Τηλεχειριστήριο υπερύθρων
- HDMI**:** Ρυθμίσεις HDMI
- BGM**:** Μουσική επένδυση
- USBPw**:** Τροφοδοσία USB
- A.OFF**:** Αυτόματη απενεργοποίηση
- BEEP**:** Ηχητικό σήμα (μπιπ)
- DATE**:** Ρύθμιση ημερομηνίας & ώρας/περιοχής
- DST**:** Ρύθμιση θερινής ώρας
- LANG**:** Ρύθμιση γλώσσας
- V.SYS**:** Εναλλαγή NTSC/PAL
- VER.**:** Έκδοση
- FORMT**:** Διαμόρφωση
- RESET**:** Επαναφορά των ρυθμίσεων

[25] Τρόπος χρήσης | Αλλαγή των ρυθμίσεων | Κατάλογος στοιχείων ρύθμισης

# Τρόπος ορισμού των στοιχείων ρύθμισης

**FDR-X1000V**

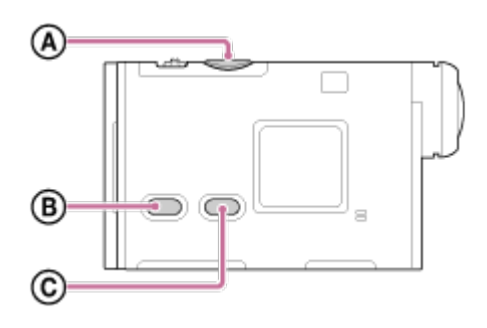

#### **HDR-AS200V**

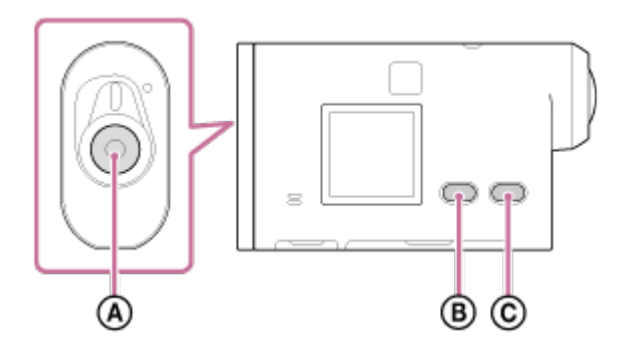

Μπορείτε να ρυθμίσετε στοιχεία χρησιμοποιώντας τα παρακάτω 3 κουμπιά της κάμερας.

- **:** Κουμπί REC/ENTER Εκτελεί το μενού
- **:** Κουμπί PREV Επιστρέφει στο προηγούμενο μενού
- **:** Κουμπί NEXT Μεταβαίνει στο επόμενο μενού
	- 1. Πατήστε το κουμπί NEXT ή το κουμπί PREV για να ενεργοποιήσετε την τροφοδοσία.

Για απενεργοποίηση, πατήστε το κουμπί NEXT ή το κουμπί PREV για να εμφανιστεί η ρύθμιση [PwOFF] και πατήστε το κουμπί ENTER.

- 2. Πατήστε το κουμπί NEXT ή το κουμπί PREV για να εμφανιστεί η ρύθμιση [SETUP] και, στη συνέχεια, πατήστε το κουμπί ENTER.
- 3. Πατήστε το κουμπί NEXT ή το κουμπί PREV για να εμφανιστεί το στοιχείο ρύθμισης και, στη συνέχεια, πατήστε το κουμπί ENTER. Για να επιστρέψετε στο μενού [SETUP], επιλέξτε [BACK] και πατήστε το κουμπί ENTER.

**Συμβουλή**

Κατά την επιλογή των στοιχείων ρύθμισης, τα σχετικά εικονίδια αναβοσβήνουν στην οθόνη.

[26] Τρόπος χρήσης | Αλλαγή των ρυθμίσεων | Ρυθμίσεις λήψης Ρύθμιση ποιότητας εικόνας

Μπορείτε να ρυθμίσετε την ανάλυση εικόνας και το ρυθμό καρέ για τη λήψη ταινιών και την εγγραφή βρόχου. Οι ποιότητες εικόνας που μπορούν να οριστούν εξαρτώνται από τη ρύθμιση [V.FMT].

- 1. Πατήστε το κουμπί NEXT ή το κουμπί PREV για να επιλέξετε [SETUP] [VMODE] και, στη συνέχεια, πατήστε το κουμπί ENTER.
- 2. Πατήστε το κουμπί NEXT ή το κουμπί PREV για να επιλέξετε τις ακόλουθες ρυθμίσεις και, στη συνέχεια, πατήστε το κουμπί ENTER.

## **Όταν η ρύθμιση [V.FMT] έχει οριστεί ως [MP4] (εγγραφή σε MP4).**

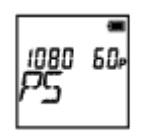

**1080 60p PS** Εγγεγραμμένη εικόνα: Η υψηλότερη ανάλυση (ομαλή εικόνα με εγγραφή σε ρυθμό καρέ 2x) Ανάλυση: 1920x1080 Ρυθμός καρέ απεικόνισης\*1: 60p/50p Ρυθμός καρέ αναπαραγωγής\*1: 60p/50p

### **1080 30p HQ**

Εγγεγραμμένη εικόνα: Η υψηλότερη ανάλυση Ανάλυση: 1920x1080 Ρυθμός καρέ απεικόνισης\*1: 30p/25p

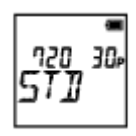

## **720 30p STD**

Εγγεγραμμένη εικόνα: Υψηλή ανάλυση Ανάλυση: 1280x720 Ρυθμός καρέ απεικόνισης\*1: 30p/25p Ρυθμός καρέ αναπαραγωγής\*1: 30p/25p

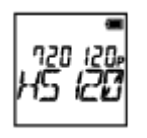

### **720 120p HS120**

Εγγεγραμμένη εικόνα: Εγγραφή υψηλής ταχύτητας (ομαλή εικόνα με εγγραφή σε ρυθμό καρέ 4x) \*2,\*4 Ανάλυση: 1280x720 Ρυθμός καρέ απεικόνισης\*1: 120p/100p Ρυθμός καρέ αναπαραγωγής<sup>\*1</sup>: 120p/100p<sup>\*3</sup>

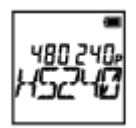

### **480 240p HS240**

Εγγεγραμμένη εικόνα: Εγγραφή υψηλής ταχύτητας (ομαλή εικόνα με εγγραφή σε ρυθμό καρέ 8x) \*2,\*4 Ανάλυση: 800x480 Ρυθμός καρέ απεικόνισης\*1: 240p/200p Ρυθμός καρέ αναπαραγωγής<sup>\*1</sup>: 240p/200p<sup>\*3</sup>

## **Όταν η ρύθμιση [V.FMT] έχει οριστεί ως [HD] (εγγραφή σε XAVC S)**

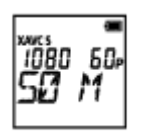

**1080 60p 50 M**

Εγγεγραμμένη εικόνα: XAVC S 50 Mbps Ανάλυση: 1920x1080 Ρυθμός καρέ απεικόνισης\*1: 60p/50p Ρυθμός καρέ αναπαραγωγής<sup>\*1</sup>: 60p/50p

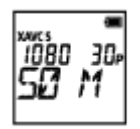

**1080 30p 50 M** Εγγεγραμμένη εικόνα: XAVC S 50 Mbps Ανάλυση: 1920x1080 Ρυθμός καρέ απεικόνισης\*1: 30p/25p Ρυθμός καρέ αναπαραγωγής\*1: 30p/25p

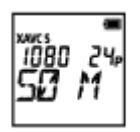

## **1080 24p 50 M (μόνο όταν η ρύθμιση [V.SYS] έχει οριστεί ως [NTSC])** Εγγεγραμμένη εικόνα: XAVC S 50 Mbps Ανάλυση: 1920x1080 Ρυθμός καρέ απεικόνισης: 24p Ρυθμός καρέ αναπαραγωγής: 24p

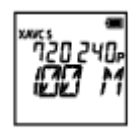

## **720 240p 100 M (μόνο για το μοντέλο FDR-X1000V)**

Εγγεγραμμένη εικόνα: XAVC S 100 Mbps Εγγραφή υψηλής ταχύτητας \*2,\*4 Ανάλυση: 1280x720

Ρυθμός καρέ απεικόνισης\*1: 240p/200p

Ρυθμός καρέ αναπαραγωγής\*1: 240p/200p \*3

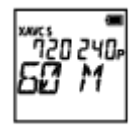

## **720 240p 60 M (μόνο για το μοντέλο FDR-X1000V)**

Εγγεγραμμένη εικόνα: XAVC S 60 Mbps Εγγραφή υψηλής ταχύτητας \*2,\*4 Ανάλυση: 1280x720

Ρυθμός καρέ απεικόνισης\*1: 240p/200p Ρυθμός καρέ αναπαραγωγής\*1: 240p/200p \*3

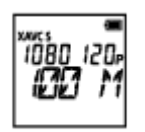

## **1080 120p 100 M (μόνο για το μοντέλο FDR-X1000V)**

Εγγεγραμμένη εικόνα: XAVC S 100 Mbps Εγγραφή υψηλής ταχύτητας \*2,\*4 Ανάλυση: 1920x1080

Ρυθμός καρέ απεικόνισης<sup>\*1</sup>: 120p/100p

```
Ρυθμός καρέ αναπαραγωγής*1: 120p/100p *3
```
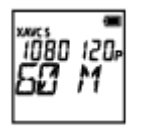

## **1080 120p 60 M (μόνο για το μοντέλο FDR-X1000V)**

Εγγεγραμμένη εικόνα: XAVC S 60 Mbps Εγγραφή υψηλής ταχύτητας \*2,\*4 Ανάλυση: 1920x1080

Ρυθμός καρέ απεικόνισης\*1: 120p/100p

Ρυθμός καρέ αναπαραγωγής\*1: 120p/100p \*3

## **Όταν η ρύθμιση [V.FMT] έχει οριστεί ως [4K] (εγγραφή σε XAVC S) (μόνο για το μοντέλο FDR-X1000V)**

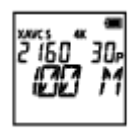

### **2160 30p 100 M**

Εγγεγραμμένη εικόνα: XAVC S 100 Mbps\*4 Ανάλυση: 3840x2160 Ρυθμός καρέ απεικόνισης\*1: 30p/25p Ρυθμός καρέ αναπαραγωγής\*1: 30p/25p

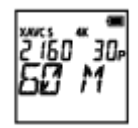

#### **2160 30p 60 M**

Εγγεγραμμένη εικόνα: XAVC S 60 Mbps\*4 Ανάλυση: 3840x2160 Ρυθμός καρέ απεικόνισης\*1: 30p/25p Ρυθμός καρέ αναπαραγωγής\*1: 30p/25p

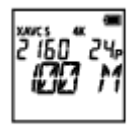

### **2160 24p 100 M (μόνο όταν η ρύθμιση [V.SYS] έχει οριστεί ως [NTSC])**

Εγγεγραμμένη εικόνα: XAVC S 100 Mbps\*4 Ανάλυση: 3840x2160 Ρυθμός καρέ απεικόνισης: 24p Ρυθμός καρέ αναπαραγωγής: 24p

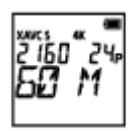

### **2160 24p 60 M (μόνο όταν η ρύθμιση [V.SYS] έχει οριστεί ως [NTSC])**

Εγγεγραμμένη εικόνα: XAVC S 60 Mbps\*4 Ανάλυση: 3840x2160 Ρυθμός καρέ απεικόνισης: 24p Ρυθμός καρέ αναπαραγωγής: 24p

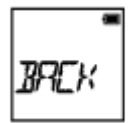

#### **BACK:** Επιστρέφει στο μενού [VMODE].

\*1 Ο ρυθμός καρέ εξαρτάται από τη ρύθμιση NTSC/PAL.

\*2 Η εφαρμογή Action Cam Movie Creator™ μετατρέπει το ρυθμό καρέ σε 60p/50p και αναπαράγει τις εικόνες σε τυπική ταχύτητα. Επίσης, σας δίνει τη δυνατότητα να αναπαράγετε εικόνες σε αργή κίνηση και να τις επεξεργάζεστε κατά την αναπαραγωγή σε αργή κίνηση.

\*3 Ανάλογα με τη συσκευή σας και το λογισμικό που χρησιμοποιείτε, οι εικόνες αναπαράγονται με ρυθμό 60p/50p.

\*4 Η σταθερή λήψη απενεργοποιείται και η γωνία πεδίου αλλάζει.

#### **Σημείωση**

- Ο χρόνος συνεχούς λήψης ταινίας είναι περίπου 13 ώρες.
- Όταν αναπαράγετε εικόνες που έχουν εγγραφεί σε υψηλή ταχύτητα, ο ρυθμός

καρέ θα είναι 60p/50p και η αναπαραγωγή θα πραγματοποιείται σε τυπική ταχύτητα.

[27] Τρόπος χρήσης | Αλλαγή των ρυθμίσεων | Ρυθμίσεις λήψης Σταθερή λήψη

Μπορείτε να ενεργοποιήσετε τη μείωση τραντάγματος της κάμερας κατά τη λήψη.

- 1. Πατήστε το κουμπί NEXT ή το κουμπί PREV για να επιλέξετε [SETUP] [STEDY] και, στη συνέχεια, πατήστε το κουμπί ENTER.
- 2. Πατήστε το κουμπί NEXT ή το κουμπί PREV για να επιλέξετε την ακόλουθη ρύθμιση και, στη συνέχεια, πατήστε το κουμπί ENTER.

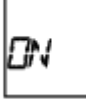

**ON:** Χρησιμοποιεί τη σταθερή λήψη (γωνία πεδίου: 120°).

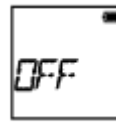

**OFF:** Δεν χρησιμοποιεί τη σταθερή λήψη (γωνία πεδίου: 170°).

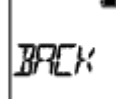

**BACK:** Επιστρέφει στο μενού [STEDY].

#### **Σημείωση**

- Η γωνία πεδίου είναι 120° στην προεπιλεγμένη ρύθμιση. Για ευρύτερη γωνία πεδίου, ορίστε τη ρύθμιση [STEDY] ως [OFF].
- Η γωνία πεδίου αλλάζει όταν η ρύθμιση ποιότητας εικόνας οριστεί στην ποιότητα 4K ή στην ποιότητα εγγραφής υψηλής ταχύτητας.
- Η σταθερή λήψη δεν έχει αποτέλεσμα με τις ακόλουθες ρυθμίσεις.
	- Όταν η λειτουργία ρύθμισης ποιότητας εικόνας έχει ρυθμιστεί στην ποιότητα 4K ή στην ποιότητα εγγραφής υψηλής ταχύτητας
	- Στη λειτουργία φωτογραφίας

Στη λειτουργία εγγραφής φωτογραφιών ανά τακτά διαστήματα

[28] Τρόπος χρήσης | Αλλαγή των ρυθμίσεων | Ρυθμίσεις λήψης Αναστροφή

Μπορείτε να πραγματοποιήσετε εγγραφή της εικόνας ανάποδα. Αυτή η λειτουργία είναι χρήσιμη, όταν η κάμερα είναι συνδεδεμένη ανάποδα.

- 1. Πατήστε το κουμπί NEXT ή το κουμπί PREV για να επιλέξετε [SETUP] [FLIP] και, στη συνέχεια, πατήστε το κουμπί ENTER.
- 2. Πατήστε το κουμπί NEXT ή το κουμπί PREV για να επιλέξετε την ακόλουθη ρύθμιση και, στη συνέχεια, πατήστε το κουμπί ENTER.

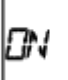

г

**ON:** Αναστρέφει την εικόνα κατακόρυφα και εναλλάσσει το αριστερό και το δεξί κανάλι ήχου.

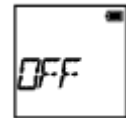

**OFF:** Δεν αναστρέφει την εικόνα.

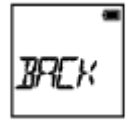

**BACK:** Επιστρέφει στο μενού [FLIP].

[29] Τρόπος χρήσης | Αλλαγή των ρυθμίσεων | Ρυθμίσεις λήψης Σκηνή

Μπορείτε να επιλέξετε κατάλληλη ποιότητα εικόνας ανάλογα με τη σκηνή λήψης.

- 1. Πατήστε το κουμπί NEXT ή το κουμπί PREV για να επιλέξετε [SETUP] [SCENE] και, στη συνέχεια, πατήστε το κουμπί ENTER.
- 2. Πατήστε το κουμπί NEXT ή το κουμπί PREV για να επιλέξετε την ακόλουθη ρύθμιση και, στη συνέχεια, πατήστε το κουμπί ENTER.

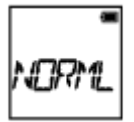

**NORML:** Εκτελεί λήψη εικόνων στην τυπική ποιότητα.

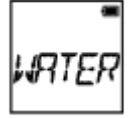

**WATER:** Εκτελεί λήψη εικόνων σε μια ποιότητα εικόνας κατάλληλη για υποβρύχια λήψη.

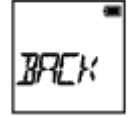

**BACK:** Επιστρέφει στο μενού [SCENE].

#### **Σημείωση**

- Αν επιλέξετε [WATER], δεν μπορείτε να ρυθμίσετε την ισορροπία λευκού.
- Για υποβρύχια λήψη, απαιτείται θύρα κατάδυσης (AKA-DDX1 (πωλείται χωριστά)). (μόνο για το μοντέλο FDR-X1000V)
- Για υποβρύχια λήψη, απαιτείται υποβρύχιο περίβλημα (MPK-AS3 (πωλείται χωριστά)). (μόνο για το μοντέλο HDR-AS200V)

[30] Τρόπος χρήσης | Αλλαγή των ρυθμίσεων | Ρυθμίσεις λήψης Ισορροπία λευκού

Μπορείτε να προσαρμόσετε την ισορροπία χρώματος στο περιβάλλον εγγραφής.

- 1. Πατήστε το κουμπί NEXT ή το κουμπί PREV για να επιλέξετε [SETUP] [WB] και, στη συνέχεια, πατήστε το κουμπί ENTER.
- 2. Πατήστε το κουμπί NEXT ή το κουμπί PREV για να επιλέξετε την ακόλουθη

ρύθμιση και, στη συνέχεια, πατήστε το κουμπί ENTER.

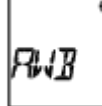

**AWB:** Προσαρμόζει αυτόματα την ισορροπία λευκού, ώστε τα χρώματα να φαίνονται φυσικά.

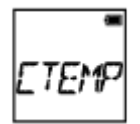

**CTEMP:** Προσαρμόζει ανάλογα με τη θερμοκρασία χρώματος της πηγής φωτός (από 2500K έως 9900K).

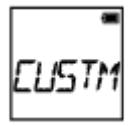

**CUSTM:** Χρησιμοποιεί τη ρύθμιση που προκύπτει από το C.SET.

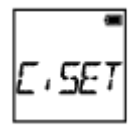

**C.SET:** Λαμβάνει το λευκό χρώμα βάσης για λήψη σύμφωνα με την πηγή φωτός.

Τοποθετήστε ένα λευκό αντικείμενο αναφοράς κάτω από τις ίδιες συνθήκες φωτισμού με το θέμα και πατήστε το κουμπί REC/ENTER.

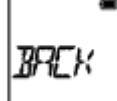

**BACK:** Επιστρέφει στο μενού [WB].

#### **Σημείωση**

Αν ορίσετε τη ρύθμιση [SCENE] ως [WATER], δεν μπορείτε να ρυθμίσετε την ισορροπία λευκού.

[31] Τρόπος χρήσης | Αλλαγή των ρυθμίσεων | Ρυθμίσεις λήψης Μετατόπιση AE

Μπορείτε να προσαρμόσετε την έκθεση, σύμφωνα με τις προτιμήσεις σας.

- 1. Πατήστε το κουμπί NEXT ή το κουμπί PREV για να επιλέξετε [SETUP] [AESFT] και, στη συνέχεια, πατήστε το κουμπί ENTER.
- 2. Πατήστε το κουμπί NEXT ή το κουμπί PREV για να επιλέξετε την ακόλουθη ρύθμιση και, στη συνέχεια, πατήστε το κουμπί ENTER.

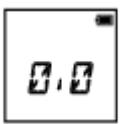

**0.0:** Δεν χρησιμοποιεί τη μετατόπιση AE.

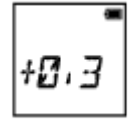

**+0.3:** Χρησιμοποιεί τη μετατόπιση AE (ρύθμιση +0.3EV για παράδειγμα).

Επιλέξτε την προκαθορισμένη τιμή σε αυτήν τη μονάδα και, στη συνέχεια, πατήστε το κουμπί ENTER.

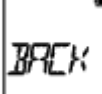

**BACK:** Επιστρέφει στο μενού [AESFT].

[32] Τρόπος χρήσης | Αλλαγή των ρυθμίσεων | Ρυθμίσεις λήψης Λειτουργία χρώματος

Μπορείτε να αλλάξετε τον τόνο χρώματος της εικόνας κατά τη λήψη ταινιών/την εγγραφή βρόχου/τη ζωντανή ροή.

- 1. Πατήστε το κουμπί NEXT ή το κουμπί PREV για να επιλέξετε [SETUP] [COLOR] και, στη συνέχεια, πατήστε το κουμπί ENTER.
- 2. Πατήστε το κουμπί NEXT ή το κουμπί PREV για να επιλέξετε την ακόλουθη ρύθμιση και, στη συνέχεια, πατήστε το κουμπί ENTER.

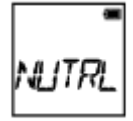

**NUTRL:** Εκτελεί εγγραφή σε φυσικά χρώματα.

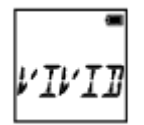

**VIVID:** Εκτελεί εγγραφή σε ζωντανά χρώματα.

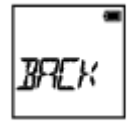

**BACK:** Επιστρέφει στο μενού [COLOR].

**Σημείωση**

Αν πραγματοποιήσετε λήψη με τη ρύθμιση [NUTRL], η αντίθεση εικόνας ενδέχεται να εμφανίζεται χαμηλή. Δεν πρόκειται για δυσλειτουργία.

[33] Τρόπος χρήσης | Αλλαγή των ρυθμίσεων | Ρυθμίσεις λήψης Μορφή ταινίας

Επιλέξτε τη μορφή ταινίας για λήψη ταινιών ή εγγραφή βρόχου.

- 1. Πατήστε το κουμπί NEXT ή το κουμπί PREV για να επιλέξετε [SETUP] [V.FMT] και, στη συνέχεια, πατήστε το κουμπί ENTER.
- 2. Πατήστε το κουμπί NEXT ή το κουμπί PREV για να επιλέξετε την ακόλουθη ρύθμιση και, στη συνέχεια, πατήστε το κουμπί ENTER.

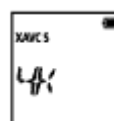

**4K:** Εκτελεί εγγραφή μιας ταινίας 4K (XAVC S) (μόνο για το μοντέλο FDR-X1000V).

Επιλέξτε την επιθυμητή ποιότητα εικόνας.

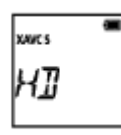

**HD:** Εκτελεί εγγραφή μιας ταινίας HD.

Επιλέξτε την επιθυμητή ποιότητα εικόνας.

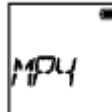

**MP4:** Εκτελεί εγγραφή μιας ταινίας MP4.

Επιλέξτε αυτήν τη ρύθμιση, αν θέλετε να αποστείλετε δεδομένα στο smartphone σας ή σε κάποια διαδικτυακή τοποθεσία.

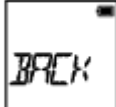

**BACK:** Επιστρέφει στο μενού [V.FMT].

[34] Τρόπος χρήσης | Αλλαγή των ρυθμίσεων | Ρυθμίσεις λήψης Ρύθμιση εγγραφής ήχου

Ρυθμίστε την εγγραφή ήχου ως ON/OFF.

- 1. Πατήστε το κουμπί NEXT ή το κουμπί PREV για να επιλέξετε [SETUP] [AUDIO] και, στη συνέχεια, πατήστε το κουμπί ENTER.
- 2. Πατήστε το κουμπί NEXT ή το κουμπί PREV για να επιλέξετε την ακόλουθη ρύθμιση και, στη συνέχεια, πατήστε το κουμπί ENTER.

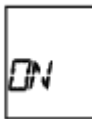

**ON:** Εκτελεί εγγραφή ήχου κατά τη λήψη μιας ταινίας.

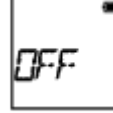

**OFF:** Δεν εκτελεί εγγραφή ήχου κατά τη λήψη μιας ταινίας.

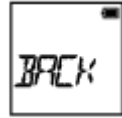

**BACK:** Επιστρέφει στο μενού [AUDIO].

[35] Τρόπος χρήσης | Αλλαγή των ρυθμίσεων | Ρυθμίσεις λήψης Μείωση θορύβου ανέμου

Αυτή η λειτουργία αποκόπτει αυτόματα τον χαμηλού εύρους θόρυβο του ανέμου, ανάλογα με το επίπεδο θορύβου, κατά την εγγραφή με το ενσωματωμένο μικρόφωνο.

- 1. Πατήστε το κουμπί NEXT ή το κουμπί PREV για να επιλέξετε [SETUP] [WIND] και, στη συνέχεια, πατήστε το κουμπί ENTER.
- 2. Πατήστε το κουμπί NEXT ή το κουμπί PREV για να επιλέξετε την ακόλουθη ρύθμιση και, στη συνέχεια, πατήστε το κουμπί ENTER.

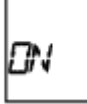

**ON:** Αποκόπτει τους ήχους χαμηλού εύρους, για μείωση του θορύβου του ανέμου.

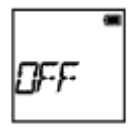

**OFF:** Δεν μειώνει το θόρυβο του ανέμου.

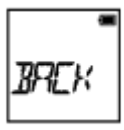

**BACK:** Επιστρέφει στο μενού [WIND].

**Σημείωση**

Αυτή η λειτουργία δεν ενεργοποιείται όσο είναι συνδεδεμένο σε αυτό το προϊόν ένα εξωτερικό μικρόφωνο.

Ρυθμίστε το χρόνο εγγραφής βρόχου.

- 1. Πατήστε το κουμπί NEXT ή το κουμπί PREV για να επιλέξετε [SETUP] [L.OPT] και, στη συνέχεια, πατήστε το κουμπί ENTER.
- 2. Πατήστε το κουμπί NEXT ή το κουμπί PREV για να επιλέξετε την ακόλουθη ρύθμιση και, στη συνέχεια, πατήστε το κουμπί ENTER.

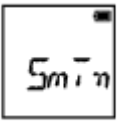

**5min:**Ρυθμίζει το χρόνο εγγραφής βρόχου στα 5 λεπτά. Το μέγεθος της ταινίας που δημιουργείται είναι ένα λεπτό ανά αρχείο.

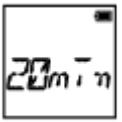

**20min:** Ρυθμίζει το χρόνο εγγραφής βρόχου στα 20 λεπτά. Το μέγεθος της ταινίας που δημιουργείται είναι πέντε λεπτά ανά αρχείο.

**60min:** Ρυθμίζει το χρόνο εγγραφής βρόχου στα 60 λεπτά. Το μέγεθος της ταινίας που δημιουργείται είναι 15 λεπτά ανά αρχείο.

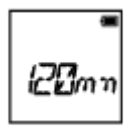

**120mn:** Ρυθμίζει το χρόνο εγγραφής βρόχου στα 120 λεπτά. Το μέγεθος της ταινίας που δημιουργείται είναι 15 λεπτά ανά αρχείο.

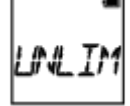

**UNLIM:** Συνεχίζει την εγγραφή διαρκώς έως το όριο του ελεύθερου χώρου της μνήμης.

Το μέγεθος της ταινίας που δημιουργείται είναι 15 λεπτά ανά αρχείο. Το αρχείο ταινίας δημιουργείται έως το όριο του ελεύθερου χώρου της μνήμης.

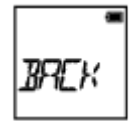

**BACK:** Επιστρέφει στο μενού [L.OPT].

#### **Συμβουλή**

### **Όταν η ρύθμιση [L.OPT] έχει οριστεί ως [5min]**

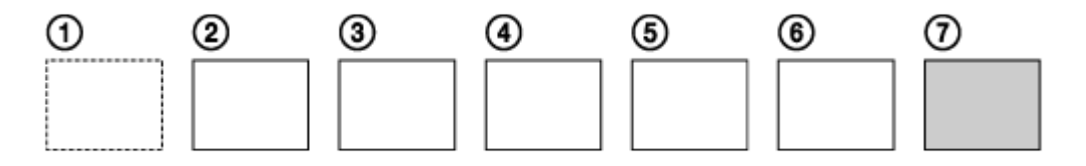

- Τα αρχεία ταινίας ενός λεπτού ανά αρχείο δημιουργούνται με τη σειρά.
- Όταν ο χρόνος εγγραφής υπερβεί τα πέντε λεπτά, δημιουργείται το έκτο αρχείο ταινίας  $($ 6).
- Πριν από τη δημιουργία του έβδομου αρχείου ((7)), η κάμερα διαγράφει το πρώτο αρχείο ταινίας ((1) και συνεχίζει την εγγραφή.

```
[37] Τρόπος χρήσης | Αλλαγή των ρυθμίσεων | Ρυθμίσεις λήψης
Γωνία προβολής ακίνητης εικόνας
```
Μπορείτε να διαμορφώσετε τη γωνία προβολής της κάμερας για λήψη ακίνητων εικόνων. Αυτή η ρύθμιση είναι διαθέσιμη μόνο στη λειτουργία φωτογραφίας ή στη λειτουργία εγγραφής φωτογραφιών ανά τακτά διαστήματα.

- 1. Πατήστε το κουμπί NEXT ή το κουμπί PREV για να επιλέξετε [SETUP] [ANGLE] και, στη συνέχεια, πατήστε το κουμπί ENTER.
- 2. Πατήστε το κουμπί NEXT ή το κουμπί PREV για να επιλέξετε την ακόλουθη ρύθμιση και, στη συνέχεια, πατήστε το κουμπί ENTER.

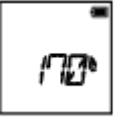

**170°:** Εκτελεί εγγραφή με γωνία πεδίου 170°.

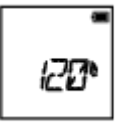

**120°:** Εκτελεί εγγραφή με γωνία πεδίου 120°.

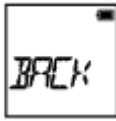

**BACK:** Επιστρέφει στο μενού [ANGLE].

[38] Τρόπος χρήσης | Αλλαγή των ρυθμίσεων | Ρυθμίσεις λήψης Εναλλαγή λειτουργίας ακίνητης εικόνας

Μπορείτε να ρυθμίσετε τη λειτουργία για εγγραφή ακίνητων εικόνων.

- 1. Πατήστε το κουμπί NEXT ή το κουμπί PREV για να επιλέξετε [SETUP] [DRIVE] και, στη συνέχεια, πατήστε το κουμπί ENTER.
- 2. Πατήστε το κουμπί NEXT ή το κουμπί PREV για να επιλέξετε την ακόλουθη ρύθμιση και, στη συνέχεια, πατήστε το κουμπί ENTER.

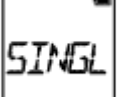

**SINGL:** Μονή λήψη (Μέγεθος εικόνας/5,4 M)

Εκτελεί λήψη μίας ακίνητης εικόνας.

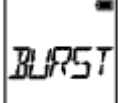

**BURST:** Λήψη ριπής (Μέγεθος εικόνας/5,4 M)

Εκτελεί λήψη κατά το μεσοδιάστημα συνεχούς λήψης που έχει ρυθμιστεί ως μεσοδιάστημα λήψης ακίνητων εικόνων [FPS].

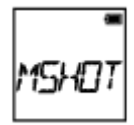

**MSHOT:** LE κίνησης (Μέγεθος εικόνας/2,2 M)

Δημιουργεί μια ακίνητη εικόνα από ακίνητες εικόνες που λαμβάνονται συνεχώς κατά το μεσοδιάστημα που έχει ρυθμιστεί ως μεσοδιάστημα λήψης ακίνητων εικόνων [FPS].

**BACK:** Επιστρέφει στο μενού [DRIVE].

## **Για επιτυχή λήψη στη λειτουργία LE κίνησης**

Δοκιμάστε τις παρακάτω μεθόδους λήψης.

- Σταθεροποιήστε την κάμερα για να αποτρέψετε το κούνημα της κάμερας.
- Χρησιμοποιήστε τη λειτουργία τηλεχειρισμού με ένα smartphone ή τηλεχειριστήριο Live-View, ή τη λειτουργία χρονοδιακόπτη, ώστε να αποτρέψετε το κούνημα της κάμερας για καλύτερα αποτελέσματα.
- Βεβαιωθείτε ότι τα κινούμενα αντικείμενα δεν είναι υπερβολικά μεγάλα ή πάρα πολλά.
- Πραγματοποιήστε λήψη σε μια φωτεινή τοποθεσία και αποφύγετε αλλαγές στη φωτεινότητα.

## **Για επιτυχή λήψη στη λειτουργία λήψης ριπής**

Δοκιμάστε τις παρακάτω μεθόδους λήψης.

- Σταθεροποιήστε την κάμερα για να αποτρέψετε το κούνημα της κάμερας.
- Χρησιμοποιήστε τη λειτουργία τηλεχειρισμού με ένα smartphone ή τηλεχειριστήριο Live-View, ή τη λειτουργία χρονοδιακόπτη, ώστε να αποτρέψετε το κούνημα της κάμερας για καλύτερα αποτελέσματα.

#### **Σημείωση**

- Αν η αυτόματη δημιουργία σε λειτουργία LE κίνησης αποτύχει, εμφανίζεται στην οθόνη ενδείξεων η ένδειξη [FAIL]. Ανάλογα με το χρόνο εμφάνισης της ένδειξης [FAIL], η εικόνα ενδέχεται να μην αποθηκευτεί.
- Μετά τη λήψη με λειτουργία λήψης ριπής ή LE κίνησης, ακολουθεί κάποιος χρόνος επεξεργασίας κατά τον οποίο δεν είναι δυνατή η εκτέλεση του επόμενου χειρισμού.
- Μόνο μία ακίνητη εικόνα μπορεί να μεταφερθεί στο smartphone. (Στη λειτουργία λήψης ριπής, μπορεί να μεταφερθεί η τελευταία ακίνητη εικόνα. Στη λειτουργία LE κίνησης, μπορεί να μεταφερθεί η εικόνα που δημιουργήθηκε).

## [39] Τρόπος χρήσης | Αλλαγή των ρυθμίσεων | Ρυθμίσεις λήψης Μεσοδιάστημα λήψης ακίνητων εικόνων

Μπορείτε να επιλέξετε τη ρύθμιση συνεχούς λήψης για χρήση της λήψης ριπής ή της LE κίνησης.

- 1. Πατήστε το κουμπί NEXT ή το κουμπί PREV για να επιλέξετε [SETUP] [FPS] και, στη συνέχεια, πατήστε το κουμπί ENTER.
- 2. Πατήστε το κουμπί NEXT ή το κουμπί PREV για να επιλέξετε την ακόλουθη ρύθμιση και, στη συνέχεια, πατήστε το κουμπί ENTER.

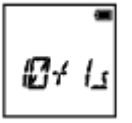

**10f1s:** Εκτελεί λήψη 10 ακίνητων εικόνων σε ένα δευτερόλεπτο.

Κατάλληλο για λήψη γρήγορα κινούμενων αντικειμένων.

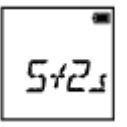

**5f2s:** Εκτελεί λήψη 10 ακίνητων εικόνων σε 2 δευτερόλεπτα.

Κατάλληλο για λήψεις δράσης αντικειμένων.

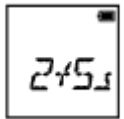

**2f5s:** Εκτελεί λήψη 10 ακίνητων εικόνων σε 5 δευτερόλεπτα.

Κατάλληλο για λήψη αργά κινούμενων αντικειμένων.

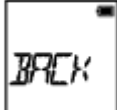

**BACK:** Επιστρέφει στο μενού [FPS].

#### **Σημείωση**

Τα [10f1s], [5f2s], [2f5s] είναι εκτιμήσεις της μέγιστης ταχύτητας. Η μέγιστη ταχύτητα ενδέχεται να μην επιτευχθεί, ανάλογα με τις συνθήκες λήψης.

[40] Τρόπος χρήσης | Αλλαγή των ρυθμίσεων | Ρυθμίσεις λήψης Χρονοδιακόπτης

Μπορείτε να χρησιμοποιήσετε το χρονοδιακόπτη κατά τη λήψη ακίνητων εικόνων.

- 1. Πατήστε το κουμπί NEXT ή το κουμπί PREV για να επιλέξετε [SETUP] [SELF] και, στη συνέχεια, πατήστε το κουμπί ENTER.
- 2. Πατήστε το κουμπί NEXT ή το κουμπί PREV για να επιλέξετε την ακόλουθη ρύθμιση και, στη συνέχεια, πατήστε το κουμπί ENTER.

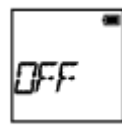

**OFF:** Δεν χρησιμοποιεί χρονοδιακόπτη.

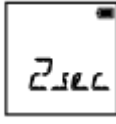

**2sec:** Ρυθμίζει το χρονοδιακόπτη στα 2 δευτερόλεπτα.

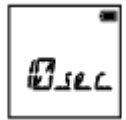

**10sec:** Ρυθμίζει το χρονοδιακόπτη στα 10 δευτερόλεπτα.

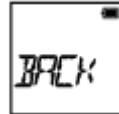

**BACK:** Επιστρέφει στο μενού [SELF].

#### **Σημείωση**

- Η χρήση του χρονοδιακόπτη δεν είναι δυνατή κατά την εγγραφή ταινιών.
- Η λειτουργία του χρονοδιακόπτη είναι ενεργοποιημένη μέχρι να ακυρωθεί. Ρυθμίστε το χρονοδιακόπτη ως [OFF], αφού ολοκληρώσετε τη χρήση του.

# Εγγραφή φωτογραφιών ανά τακτά διαστήματα

Μπορείτε να επιλέξετε τη ρύθμιση του χρόνου που θα παρέρχεται για τη λειτουργία εγγραφής φωτογραφιών ανά τακτά διαστήματα.

- 1. Πατήστε το κουμπί NEXT ή το κουμπί PREV για να επιλέξετε [SETUP] [LAPSE] και, στη συνέχεια, πατήστε το κουμπί ENTER.
- 2. Πατήστε το κουμπί NEXT ή το κουμπί PREV για να επιλέξετε την ακόλουθη ρύθμιση και, στη συνέχεια, πατήστε το κουμπί ENTER.

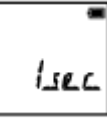

**1sec:** Συνεχίζει την εγγραφή ακίνητων εικόνων σε μεσοδιαστήματα του 1 δευτερολέπτου περίπου.

ے پود

**2sec:** Συνεχίζει την εγγραφή ακίνητων εικόνων σε μεσοδιαστήματα των 2 δευτερολέπτων περίπου.

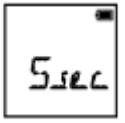

**5sec:** Συνεχίζει την εγγραφή ακίνητων εικόνων σε μεσοδιαστήματα των 5 δευτερολέπτων περίπου.

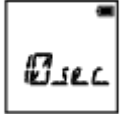

**10sec:** Συνεχίζει την εγγραφή ακίνητων εικόνων σε μεσοδιαστήματα των 10 δευτερολέπτων περίπου.

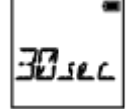

**30sec:** Συνεχίζει την εγγραφή ακίνητων εικόνων σε μεσοδιαστήματα των 30 δευτερολέπτων περίπου.

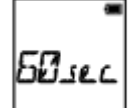

**60sec:** Συνεχίζει την εγγραφή ακίνητων εικόνων σε μεσοδιαστήματα των 60 δευτερολέπτων περίπου.

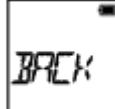

**BACK:** Επιστρέφει στο μενού [LAPSE].

#### **Σημείωση**

Η πρώτη φωτογραφία εγγράφεται αμέσως μόλις ξεκινήσει η εγγραφή, χωρίς αναμονή για την ολοκλήρωση του καθορισμένου μεσοδιαστήματος. Η δεύτερη και οι επακόλουθες ακίνητες εικόνες εγγράφονται στα καθορισμένα μεσοδιαστήματα.

[42] Τρόπος χρήσης | Αλλαγή των ρυθμίσεων | Ρυθμίσεις κάμερας Σύνδεση Wi-Fi

Μπορείτε να χειριστείτε την κάμερα, χρησιμοποιώντας συμβατές συσκευές (τηλεχειριστήριο Live-View, smartphone κ.λπ.) συνδεδεμένες στην κάμερα μέσω Wi-Fi.

- 1. Πατήστε το κουμπί NEXT ή το κουμπί PREV για να επιλέξετε [SETUP] [CONFG] - [Wi-Fi] και, στη συνέχεια, πατήστε το κουμπί ENTER.
- 2. Πατήστε το κουμπί NEXT ή το κουμπί PREV για να επιλέξετε την ακόλουθη ρύθμιση στην κάμερα και, στη συνέχεια, πατήστε το κουμπί ENTER.

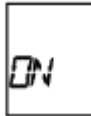

**ON:** Εκτελεί χειρισμό μίας κάμερας με τη συμβατή συσκευή.

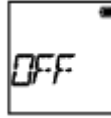

**OFF:** Δεν εκτελεί χειρισμό μιας κάμερας με τη συμβατή συσκευή.

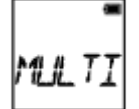

**MULTI:** Εκτελεί χειρισμό πολλών καμερών με τη συμβατή συσκευή.

- **NEW:** Επιλέξτε [NEW], όταν πραγματοποιείτε σύνδεση με τη συμβατή συσκευή για πρώτη φορά.
- **CRRNT:** Επιλέξτε [CRRNT], όταν έχετε πραγματοποιήσει σύνδεση με τη συμβατή συσκευή στο παρελθόν.

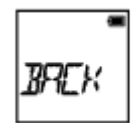

**BACK:** Επιστρέφει στο μενού [Wi-Fi].

- 3. Εμφανίζονται οι ρυθμίσεις [MOVIE], [LOOP], [PHOTO] ή [INTVL].
- 4. Συνδέστε την κάμερα με τη συμβατή συσκευή μέσω Wi-Fi.
- 5. Χειριστείτε την κάμερα με τη συμβατή συσκευή.

#### **Σημείωση**

- Η κατανάλωση της μπαταρίας είναι πιο γρήγορη όταν χειρίζεστε την κάμερα με τη συμβατή συσκευή.
- Η επιλογή [CRRNT] στη ρύθμιση [MULTI] δεν εμφανίζεται, όταν πραγματοποιείτε σύνδεση με τη συμβατή συσκευή για πρώτη φορά.
- Η κάμερα θα πρέπει να συνδέεται μέσω Wi-Fi μόνο με τις συσκευές που περιγράφονται στην ενότητα «Χρήση της κάμερας σε σύνδεση με άλλες συσκευές μέσω Wi-Fi» και δεν θα πρέπει να συνδέεται με άλλα σημεία πρόσβασης Wi-Fi. Αν επιλέξετε να συνδέσετε την κάμερα με άλλα σημεία πρόσβασης Wi-Fi, το κάνετε με δική σας ευθύνη. Σε αυτές τις περιπτώσεις, ενδέχεται να σημειωθεί μη εξουσιοδοτημένη πρόσβαση στην κάμερα και οι μεταδόσεις μπορεί να διακοπούν.

[43] Τρόπος χρήσης | Αλλαγή των ρυθμίσεων | Ρυθμίσεις κάμερας Καταγραφή GPS

Μπορείτε να εγγράψετε τις πληροφορίες τοποθεσίας και την ταχύτητα κίνησης κατά την εγγραφή ταινιών μέσω της λειτουργίας GPS της κάμερας.

Η εφαρμογή Action Cam Movie Creator<sup>TM</sup> σάς επιτρέπει να εισάγετε ταινίες που έχουν εγγραφεί με καταγραφή GPS στον υπολογιστή σας και να τις προβάλλετε σε έναν χάρτη, όπου εμφανίζονται η ταχύτητα κίνησης και οι ενέργειες παρακολούθησης.

- 1. Πατήστε το κουμπί NEXT ή το κουμπί PREV για να επιλέξετε [SETUP] [CONFG] - [GPS] και, στη συνέχεια, πατήστε το κουμπί ENTER.
- 2. Πατήστε το κουμπί NEXT ή το κουμπί PREV για να επιλέξετε την ακόλουθη ρύθμιση και, στη συνέχεια, πατήστε το κουμπί ENTER.

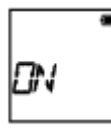

**ON:** Εκτελεί εγγραφή ταινιών με την καταγραφή GPS ή ακίνητων εικόνων με πληροφορίες τοποθεσίας.

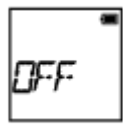

**OFF:** Δεν χρησιμοποιεί την καταγραφή GPS.

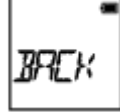

**BACK:** Επιστρέφει στο μενού [GPS].

### **Έλεγχος κατάστασης τριγωνισμού**

Η ένδειξη αλλάζει σύμφωνα με την ισχύ της λήψης σήματος GPS, όταν είναι ενεργοποιημένο το GPS.

- **Καμία ένδειξη (OFF):** Η καταγραφή GPS έχει οριστεί ως [OFF] ή σημειώθηκε κάποιο σφάλμα.
- **(Αναζήτηση/Δυσκολία):** Η κάμερά σας εκτελεί αναζήτηση για δορυφόρους GPS. (Μπορεί να χρειαστούν κάποια λεπτά για την έναρξη του τριγωνισμού).
- **(Τριγωνισμός):** Η κάμερά σας λαμβάνει σήμα GPS. (Η κάμερά σας μπορεί να εγγράψει πληροφορίες τοποθεσίας).

## **Πληροφορίες για τα δεδομένα υποβοήθησης GPS**

Ο χρόνος για την εξασφάλιση πληροφοριών τοποθεσίας από το GPS μπορεί να μειωθεί με τη λήψη δεδομένων υποβοήθησης GPS. Αν πραγματοποιηθεί σύνδεση μέσω διαδικτύου με χρήση του λογισμικού, της εφαρμογής Action Cam Movie Creator, τα δεδομένα υποβοήθησης GPS μπορούν να ενημερωθούν αυτόματα.

Αν δεν έχει οριστεί η ρύθμιση ημερομηνίας & ώρας ή αν η καθορισμένη ώρα

διαφέρει πολύ από την πραγματική, δεν είναι δυνατή η μείωση του χρόνου για την εξασφάλιση πληροφοριών τοποθεσίας από το GPS.

Αν το διάστημα ισχύος των δεδομένων υποβοήθησης GPS έχει παρέλθει, δεν μπορεί να μειωθεί ο χρόνος για την εξασφάλιση πληροφοριών τοποθεσίας από το GPS.

## **Χρήση του εργαλείου υποστήριξης**

Μπορείτε επίσης να ενημερώσετε τα δεδομένα υποβοήθησης GPS, εισάγοντας μια κάρτα μνήμης στον υπολογιστή. Εμφανίστε την οθόνη ρυθμίσεων κάμερας του Action Cam Movie Creator, επιλέξτε «Update GPS Assist Data» - την επιθυμητή μονάδα κάρτας μνήμης που πρόκειται να εγκατασταθεί στον υπολογιστή σας και, στη συνέχεια, ενημερώστε τα δεδομένα υποβοήθησης GPS. Αν εισαγάγετε αυτήν την κάρτα μνήμης στην κάμερα, τα δεδομένα υποβοήθησης GPS θα αντικατοπτριστούν στην κάμερα.

### **Σημείωση**

- Η καταγραφή GPS εγγράφεται μόνο κατά την εγγραφή ταινιών. Κατά τη λήψη ακίνητων εικόνων, εγγράφονται μόνο οι πληροφορίες τοποθεσίας.
- Αν δεν εγγράφετε τις πληροφορίες τοποθεσίας, ρυθμίστε την καταγραφή GPS ως [OFF].
- Κατά την απογείωση και προσγείωση ενός αεροπλάνου, ρυθμίστε τη λειτουργία αεροπλάνου ως [ON].
- Χρησιμοποιείτε το GPS σύμφωνα με τους κανονισμούς της τοποθεσίας ή με την κατάσταση.
- Μπορεί να χρειαστούν από αρκετές δεκάδες δευτερολέπτων έως αρκετά λεπτά για την εγγραφή των πληροφοριών τοποθεσίας, όταν χρησιμοποιείτε το GPS για πρώτη φορά ή όταν το χρησιμοποιείτε ξανά έπειτα από μεγάλο χρονικό διάστημα. Ο χρόνος τριγωνισμού μπορεί να μειωθεί, αν λάβετε δεδομένα υποβοήθησης GPS.
- Μην καλύπτετε τον αισθητήρα GPS με το δάκτυλό σας κατά την αναζήτηση για δορυφόρους GPS ή κατά τον τριγωνισμό. Με αυτόν τον τρόπο, μειώνεται η ευαισθησία του αισθητήρα GPS και ο τριγωνισμός μπορεί να αποτύχει.
- Η Sony δεν συλλέγει πληροφορίες τοποθεσίας και πληροφορίες δρομολόγησης.
- Για την εμφάνιση των πληροφοριών τοποθεσίας και των πληροφοριών δρομολόγησης με τη μορφή χάρτη σε έναν υπολογιστή, η Sony παρέχει δεδομένα πληροφοριών τοποθεσίας και πληροφοριών δρομολόγησης στην Google Inc.
- Παρότι η κάμερα δεν διαθέτει τη λειτουργία διαγραφής αρχείων καταγραφής, μπορείτε να τα διαγράψετε διαμορφώνοντας το μέσο.
- Ο μέγιστος αριθμός αρχείων καταγραφής που μπορούν να εγγραφούν είναι

 256/ημέρα. Όταν συμπληρωθεί ο μέγιστος αριθμός εγγεγραμμένων αρχείων καταγραφής, μπορείτε να συνεχίσετε τη λήψη εικόνων, αλλά δεν μπορείτε να εγγράψετε αρχεία καταγραφής.

```
[44] Τρόπος χρήσης | Αλλαγή των ρυθμίσεων | Ρυθμίσεις κάμερας
Λειτουργία αεροπλάνου
```
Όταν βρίσκεστε μέσα σε ένα αεροπλάνο ή σε άλλον περιορισμένο χώρο, μπορείτε να ρυθμίσετε την κάμερα να απενεργοποιεί προσωρινά όλες τις λειτουργίες που σχετίζονται με τις ασύρματες εφαρμογές, όπως Wi-Fi/GPS κ.λπ. Αν ρυθμίσετε τη λειτουργία αεροπλάνου ως [ON], θα εμφανιστεί στην οθόνη ενδείξεων ένα σήμα αεροπλάνου.

- 1. Πατήστε το κουμπί NEXT ή το κουμπί PREV για να επιλέξετε [SETUP] [CONFG] - [PLANE] και, στη συνέχεια, πατήστε το κουμπί ENTER.
- 2. Πατήστε το κουμπί NEXT ή το κουμπί PREV για να επιλέξετε την ακόλουθη ρύθμιση και, στη συνέχεια, πατήστε το κουμπί ENTER.

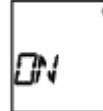

**ON:** Επιλέξτε αυτό όταν έχετε επιβιβαστεί σε ένα αεροπλάνο (Η λειτουργία Wi-Fi/GPS απενεργοποιείται).

 $\overline{1}$ 

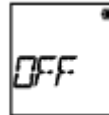

**OFF:** Επιλέξτε αυτό για κανονική χρήση (Η λειτουργία Wi-Fi/GPS ενεργοποιείται).

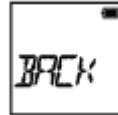

**BACK:** Επιστρέφει στο μενού [PLANE].

 $\mathbf{I}$ 

Καταχωρίστε στην κάμερα την τοποθεσία εγκατάστασης εκ των προτέρων. Αν αρχίσετε τη λήψη μετά την καταχώριση της τοποθεσίας εγκατάστασης, η κάμερα θα ανιχνεύει κάθε σκηνή στιγμιότυπου, γεγονός που σας επιτρέπει να δημιουργήσετε μια ελκυστική ταινία με στιγμιότυπα με το Highlight Movie Maker.

- 1. Πατήστε το κουμπί NEXT ή το κουμπί PREV για να επιλέξετε [SETUP] [CONFG] - [MOUNT] και, στη συνέχεια, πατήστε το κουμπί ENTER.
- 2. Πατήστε το κουμπί NEXT ή το κουμπί PREV για να επιλέξετε την ακόλουθη ρύθμιση και, στη συνέχεια, πατήστε το κουμπί ENTER.

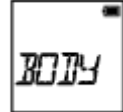

**BODY:** Επιλέξτε αυτήν τη λειτουργία, όταν η κάμερα είναι προσαρτημένη στο άτομο που εκτελεί τη λήψη της ταινίας.

Παράδειγμα προσάρτησης: προσάρτηση στο κεφάλι, προσάρτηση στο θώρακα, προσάρτηση σε σακίδιο πλάτης, προσάρτηση στον καρπό, μονόποδο

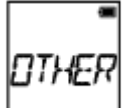

**OTHER:** Επιλέξτε αυτήν τη λειτουργία, όταν η κάμερα είναι προσαρτημένη σε μια σανίδα, ένα ποδήλατο κ.λπ.

Παράδειγμα προσάρτησης: προσάρτηση σε κουπαστή καρότσας, προσάρτηση σε χειρολαβή τιμονιού, προσάρτηση σε σανίδα σερφ, προσάρτηση σε βεντούζα

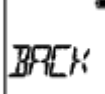

**BACK:** Επιστρέφει στο μενού [MOUNT].

 $\overline{\phantom{a}}$ 

## **Πληροφορίες για τον κωδικό ώρας**

Ο κωδικός ώρας είναι μια χρήσιμη λειτουργία για προηγμένη επεξεργασία εικόνων, η οποία εγγράφει ώρες/λεπτά/δευτερόλεπτα/καρέ στα δεδομένα εικόνας.

## **Πληροφορίες για τα bit χρήστη**

Τα bit χρήστη είναι μια λειτουργία που μπορεί να εγγράψει πληροφορίες (δεκαεξαδικούς αριθμούς 8 ψηφίων), όπως ο αριθμός ημερομηνίας/ώρας/σκηνής. Αυτή η λειτουργία είναι χρήσιμη για την επεξεργασία ταινιών που δημιουργούνται με χρήση δύο ή περισσότερων καμερών.

- 1. Πατήστε το κουμπί NEXT ή το κουμπί PREV για να επιλέξετε [SETUP] [CONFG] - [TC/UB] και, στη συνέχεια, πατήστε το κουμπί ENTER.
- 2. Πατήστε το κουμπί NEXT ή το κουμπί PREV για να επιλέξετε [DISP], [TCSET] ή [UBSET] και, στη συνέχεια, πατήστε το κουμπί ENTER.

## **Κατά την επιλογή της ρύθμισης [DISP]**

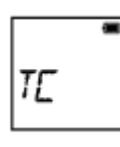

**TC:** Εμφανίζει τον κωδικό ώρας.

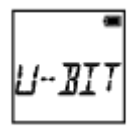

**U-BIT:** Εμφανίζει τα bit χρήστη.

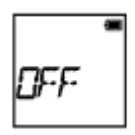

**OFF:** Δεν εμφανίζει τον κωδικό ώρας/τα bit χρήστη.

## **Κατά την επιλογή της ρύθμισης [TCSET]**

**PrSet:** Ρυθμίζει τον κωδικό ώρας.

- Ορίστε τέσσερις αριθμούς 2 ψηφίων και, στη συνέχεια, πατήστε το κουμπί ENTER.
- Μπορείτε να επιλέξετε κωδικό ώρας εντός του ακόλουθου εύρους.
	- Όταν επιλέγετε 30p ή 60p 00:00:00:00 - 23:59:59:29
	- Όταν επιλέγετε 25p ή 50p 00:00:00:00 - 23:59:59:24
	- Όταν επιλέγετε 24p, μπορείτε να ορίσετε τα 2 τελευταία ψηφία κωδικού ώρας των καρέ σε πολλαπλάσια του 4, μεταξύ 0 και 23.

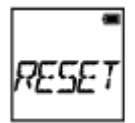

**RESET:** Αρχικοποιεί τον κωδικό ώρας.

Πατήστε το κουμπί ENTER για να εμφανιστεί η ένδειξη [SURE?] ενώ εμφανίζεται το [OK] και, στη συνέχεια, πατήστε ξανά το κουμπί ENTER.

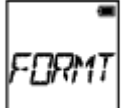

**FORMT:** Επιλέγει τη μέθοδο εγγραφής κωδικού ώρας.

- **DF:** Εγγράφει τον κωδικό ώρας σε drop frame.
- **NDF:** Εγγράφει τον κωδικό ώρας σε non-drop frame.
- Στις ακόλουθες καταστάσεις, ο κωδικός ώρας είναι σταθερά ρυθμισμένος ως [NDF].
	- Όταν η ρύθμιση [VMODE] έχει οριστεί ως 24p
	- Όταν η ρύθμιση [V.SYS] έχει οριστεί ως [PAL]

**RUN:** Ρυθμίζει τον τρόπο προώθησης του κωδικού ώρας.

**REC:** Ο κωδικός ώρας προωθείται μόνο κατά την εγγραφή ταινιών XAVC S.

Εγγράφεται διαδοχικά ξεκινώντας από τον κωδικό ώρας στην εικόνα που εγγράφηκε τελευταία.

**FREE:** Ο κωδικός ώρας προωθείται διαδοχικά, ανεξάρτητα από τη λειτουργία της κάμερας.

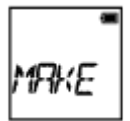

**MAKE:** Ρυθμίζει τον κωδικό ώρας που πρόκειται να εγγραφεί.

- **PrSet:** Ο νέος καθορισμένος κωδικός ώρας εγγράφεται στο μέσο εγγραφής.
- **REGEN:** Ο τελευταίος κωδικός ώρας της προηγούμενης εγγραφής εκφωνείται από το μέσο εγγραφής και ο νέος κωδικός ώρας εγγράφεται διαδοχικά ξεκινώντας από τον τελευταίο κωδικό ώρας.

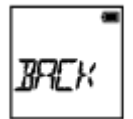

**BACK:** Επιστρέφει στο μενού [TCSET].

## **Κατά την επιλογή της ρύθμισης [UBSET]**

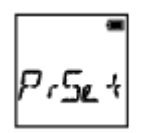

**PrSet:** Ρυθμίζει τα bit χρήστη.

- Ορίστε τέσσερις αριθμούς 2 ψηφίων και, στη συνέχεια, πατήστε το κουμπί ENTER.
- Μπορείτε να επιλέξετε bit χρήστη εντός του ακόλουθου εύρους.
	- $-00000000 FF FF FF FF$

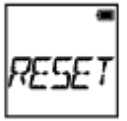

**RESET:** Αρχικοποιεί τα bit χρήστη.

Πατήστε το κουμπί ENTER για να εμφανιστεί η ένδειξη [SURE?] ενώ εμφανίζεται το [OK] και, στη συνέχεια, πατήστε ξανά το κουμπί ENTER.

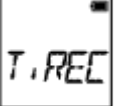

**T.REC:** Ρυθμίζει το χρόνο εγγραφής των bit χρήστη.

- **OFF:** Δεν εγγράφει το χρόνο ως bit χρήστη.
- **ON:** Εγγράφει το χρόνο ως bit χρήστη.

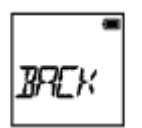

**BACK:** Επιστρέφει στο μενού [UBSET].

**Σημείωση**

Όταν η ρύθμιση [V.FMT] έχει οριστεί ως [MP4], η ρύθμιση [TC/UB] δεν είναι διαθέσιμη.

[47] Τρόπος χρήσης | Αλλαγή των ρυθμίσεων | Ρυθμίσεις κάμερας

# Τηλεχειριστήριο υπερύθρων

Μπορείτε να ξεκινήσετε/διακόψετε την εγγραφή και να αρχικοποιήσετε τον κωδικό ώρας, χρησιμοποιώντας το τηλεχειριστήριο υπερύθρων (RMT-845 (πωλείται χωριστά)).

- 1. Πατήστε το κουμπί NEXT ή το κουμπί PREV για να επιλέξετε [SETUP] [CONFG] - [IR-RC] και, στη συνέχεια, πατήστε το κουμπί ENTER.
- 2. Πατήστε το κουμπί NEXT ή το κουμπί PREV για να επιλέξετε την ακόλουθη ρύθμιση και, στη συνέχεια, πατήστε το κουμπί ENTER.

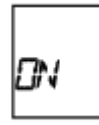

**ON:** Σας επιτρέπει να χειριστείτε την κάμερα χρησιμοποιώντας το τηλεχειριστήριο υπερύθρων.

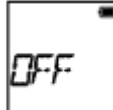

**OFF:** Αποτρέπει το χειρισμό της κάμερας μέσω του τηλεχειριστηρίου υπερύθρων.

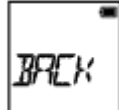

**BACK:** Επιστρέφει στο μενού [IR-RC].

#### **Σημείωση**

Για τη χρήση αυτής της λειτουργίας, απαιτείται το τηλεχειριστήριο υπερύθρων RMT-845 (πωλείται χωριστά).

Αγοράστε το από ένα Κέντρο Εξυπηρέτησης της Sony.

- Μπορείτε να χρησιμοποιήσετε μόνο τις ακόλουθες ρυθμίσεις μέσω του τηλεχειριστηρίου υπερύθρων RMT-845 (πωλείται χωριστά). Οι άλλες ρυθμίσεις δεν λειτουργούν.
	- Αρχικοποίηση του κωδικού ώρας. Κατά την αρχικοποίηση της ρύθμισης, η λυχνία REC ανάβει με μπλε χρώμα.
	- Έναρξη/διακοπή εγγραφής.

[48] Τρόπος χρήσης | Αλλαγή των ρυθμίσεων | Ρυθμίσεις κάμερας Ρυθμίσεις HDMI

Ρυθμίζει το σήμα εξόδου HDMI.

- 1. Πατήστε το κουμπί NEXT ή το κουμπί PREV για να επιλέξετε [SETUP] [CONFG] - [HDMI] και, στη συνέχεια, πατήστε το κουμπί ENTER.
- 2. Πατήστε το κουμπί NEXT ή το κουμπί PREV για να επιλέξετε την ακόλουθη ρύθμιση και, στη συνέχεια, πατήστε το κουμπί ENTER.

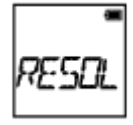

**RESOL:** Ρυθμίζει την ανάλυση εξόδου του σήματος HDMI.

- AUTO: Ρυθμίζει το σήμα ανάλυσης HDMI αυτόματα.
- 2160p (μόνο για το μοντέλο FDR-X1000V): Ρυθμίζει το σήμα ανάλυσης HDMI ως 2160p.
- 1080p: Ρυθμίζει το σήμα ανάλυσης HDMI ως 1080p.
- 1080i: Ρυθμίζει το σήμα ανάλυσης HDMI ως 1080i.
- 720p: Ρυθμίζει το σήμα ανάλυσης HDMI ως 720p.
- BACK: Επιστρέφει στο μενού [HDMI].

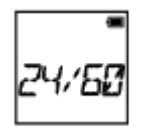

**24/60:** Ρυθμίζει το ρυθμό καρέ του σήματος HDMI εξόδου.

- 60p: Το σήμα HDMI εξόδου είναι 60p.
- 24p: Το σήμα HDMI εξόδου είναι 24p.
- BACK: Επιστρέφει στο μενού [24/60].

\* Διατίθεται μόνο στη λειτουργία ταινίας (δεν διατίθεται κατά την αναπαραγωγή).

\* Αυτή η ρύθμιση απενεργοποιείται όταν η επιλογή VMODE ορίζεται σε ρύθμιση άλλη εκτός του 1080 24p.

\* Αυτή η ρύθμιση απενεργοποιείται όταν η ανάλυση HDMI έχει οριστεί σε ρύθμιση άλλη εκτός του 1080.

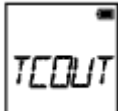

**TCOUT:** Αποστέλλει τον κωδικό ώρας ή τις πληροφορίες bit χρήστη σε μια συσκευή συνδεδεμένη με HDMI.

- ON: Αποστέλλει τις πληροφορίες του κωδικού ώρας ή των bit χρήστη.
- OFF: Δεν αποστέλλει τις πληροφορίες του κωδικού ώρας ή των bit χρήστη.
- BACK: Επιστρέφει στο μενού [TCOUT].

\* Δεν διατίθεται όταν η ρύθμιση [V.FMT] έχει οριστεί ως [MP4].

**R.CTL:** Ελέγχει την εγγραφή σε μια συσκευή που έχει συνδεθεί με HDMI.

- ON: Ελέγχει την εγγραφή στη συσκευή.
- OFF: Δεν ελέγχει την εγγραφή στη συσκευή.
- BACK: Επιστρέφει στο μενού [R.CTL].

\* Δεν διατίθεται όταν η ρύθμιση [V.FMT] έχει οριστεί ως [MP4].

**BACK:** Επιστρέφει στο μενού [HDMI].

## [49] Τρόπος χρήσης | Αλλαγή των ρυθμίσεων | Ρυθμίσεις κάμερας Τροφοδοσία USB

Κατά τη σύνδεση της κάμερας με έναν υπολογιστή ή μια συσκευή USB με το καλώδιο micro USB (παρέχεται), η κάμερα μπορεί να ρυθμιστεί έτσι ώστε να τροφοδοτείται από τη συνδεδεμένη συσκευή.

- 1. Πατήστε το κουμπί NEXT ή το κουμπί PREV για να επιλέξετε [SETUP] [CONFG] - [USBPw] και, στη συνέχεια, πατήστε το κουμπί ENTER.
- 2. Πατήστε το κουμπί NEXT ή το κουμπί PREV για να επιλέξετε την ακόλουθη ρύθμιση και, στη συνέχεια, πατήστε το κουμπί ENTER.

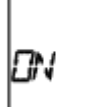

**ON:** Παρέχει τροφοδοσία από μια συνδεδεμένη συσκευή, μέσω του καλωδίου micro USB.

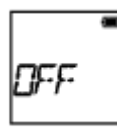

**OFF:** Δεν παρέχει τροφοδοσία από μια συνδεδεμένη συσκευή, μέσω του καλωδίου micro USB.

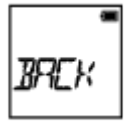

**BACK:** Επιστρέφει στο μενού [USBPw].

### **Σημείωση**

Αν αλλάξετε τη ρύθμιση της τροφοδοσίας USB ενώ είναι συνδεδεμένο το καλώδιο micro USB, αποσυνδέστε το καλώδιο και, στη συνέχεια, συνδέστε το ξανά.

- Η τροφοδοσία ενδέχεται να μην παρέχεται σωστά από μια συσκευή USB με χωρητικότητα τροφοδοσίας χαμηλότερη από 1,5 A.
- Αν ενεργοποιήσετε την τροφοδοσία της κάμερας κατά τη φόρτιση του πακέτου μπαταριών, η φόρτιση διακόπτεται και παρέχεται τροφοδοσία στην κάμερα από μια συσκευή συνδεδεμένη μέσω USB.
- Η λήψη και αναπαραγωγή εικόνων με χρήση της τροφοδοσίας USB είναι δυνατή, ωστόσο το πακέτο μπαταριών δεν φορτίζεται ταυτόχρονα.

### **Τρόπος τροφοδοσίας από επιτοίχια πρίζα**

Χρησιμοποιήστε το φορτιστή USB AC-UD10 (πωλείται χωριστά). Για να συνδέσετε την κάμερα με το φορτιστή, χρησιμοποιήστε το καλώδιο micro USB (παρέχεται).

[50] Τρόπος χρήσης | Αλλαγή των ρυθμίσεων | Ρυθμίσεις κάμερας Αυτόματη απενεργοποίηση

Μπορείτε να αλλάξετε τη ρύθμιση της λειτουργίας αυτόματης απενεργοποίησης.

- 1. Πατήστε το κουμπί NEXT ή το κουμπί PREV για να επιλέξετε [SETUP] [CONFG] - [A.OFF] και, στη συνέχεια, πατήστε το κουμπί ENTER.
- 2. Πατήστε το κουμπί NEXT ή το κουμπί PREV για να επιλέξετε την ακόλουθη ρύθμιση και, στη συνέχεια, πατήστε το κουμπί ENTER.

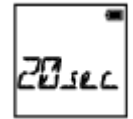

**20sec:** Απενεργοποιεί την τροφοδοσία έπειτα από 20 δευτερόλεπτα περίπου.

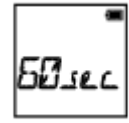

**60sec:** Απενεργοποιεί την τροφοδοσία έπειτα από 60 δευτερόλεπτα περίπου.

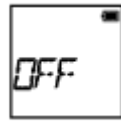

**OFF:** Δεν πραγματοποιείται αυτόματη απενεργοποίηση.

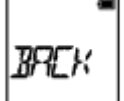

#### **Σημείωση**

- Η αυτόματη απενεργοποίηση δεν είναι διαθέσιμη στις εξής περιπτώσεις.
	- Κατά την εγγραφή δεδομένων σε μέσα
	- Κατά τη λήψη ταινιών ή τη λήψη σε λειτουργία εγγραφής φωτογραφιών ανά τακτά διαστήματα
	- Κατά την αναπαραγωγή ταινίας
	- Κατά τη διαδικασία εδραίωσης σύνδεσης Wi-Fi, κατά τη σύνδεση τηλεχειριστηρίου Wi-Fi, κατά την αποστολή μιας εικόνας σε smartphone ή κατά τη ζωντανή ροή
	- Κατά την πραγματοποίηση σύνδεσης HDMI.
	- Κατά την τροφοδοσία από μια συνδεδεμένη συσκευή USB
	- Κατά τη σύνδεση σε συσκευή μαζικής αποθήκευσης
	- Όταν το τηλεχειριστήριο υπερύθρων έχει ρυθμιστεί ως ON.
- Στις ακόλουθες περιπτώσεις, ακόμα και αν έχετε επιλέξει [20sec] ή [60sec] στη λειτουργία αυτόματης απενεργοποίησης, ο χρόνος που παρέρχεται πριν από την απενεργοποίηση θα επεκταθεί.
	- Κατά την προσαρμογή των ρυθμίσεων [SETUP]
	- Κατά την αναπαραγωγή ακίνητων εικόνων
	- Όταν η ρύθμιση [Wi-Fi] έχει οριστεί ως [ON] και εμφανίζεται το εικονίδιο Wi-Fi.

[51] Τρόπος χρήσης | Αλλαγή των ρυθμίσεων | Ρυθμίσεις κάμερας Ηχητικό σήμα (μπιπ)

Μπορείτε να ρυθμίσετε την ηχητική ειδοποίηση για χειρισμούς ως ON/OFF.

- 1. Πατήστε το κουμπί NEXT ή το κουμπί PREV για να επιλέξετε [SETUP] [CONFG] - [BEEP] και, στη συνέχεια, πατήστε το κουμπί ENTER.
- 2. Πατήστε το κουμπί NEXT ή το κουμπί PREV για να επιλέξετε την ακόλουθη ρύθμιση και, στη συνέχεια, πατήστε το κουμπί ENTER.

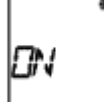

**ON:** Όλοι οι ήχοι για τους χειρισμούς ενεργοποιούνται.

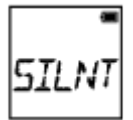

**SILNT:** Οι ήχοι για τους χειρισμούς εκπέμπονται μόνο για τις ακόλουθες λειτουργίες.

- Ενεργοποίηση τροφοδοσίας
- Εκκίνηση εγγραφής
- Διακοπή εγγραφής
- Πάτημα κλείστρου
- Επιλογή απενεργοποιημένης λειτουργίας ή σημείωση σφάλματος
- Ηχητικό σήμα (μπιπ) για επιβεβαίωση σύνδεσης Wi-Fi

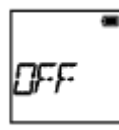

**OFF:** Όλοι οι ήχοι για τους χειρισμούς απενεργοποιούνται.

**BACK:** Επιστρέφει στο μενού [BEEP].

[52] Τρόπος χρήσης | Αλλαγή των ρυθμίσεων | Ρυθμίσεις κάμερας Ρυθμίσεις ημερομηνίας & ώρας/περιοχής

Μπορείτε να ρυθμίσετε το έτος/το μήνα/την ημέρα και την περιοχή.

- 1. Πατήστε το κουμπί NEXT ή το κουμπί PREV για να επιλέξετε [SETUP] [CONFG] - [DATE] και, στη συνέχεια, πατήστε το κουμπί ENTER.
- 2. Πατήστε το κουμπί NEXT ή το κουμπί PREV για να επιλέξετε την ημερομηνία, την ώρα και την περιοχή που επιθυμείτε και, στη συνέχεια, πατήστε το κουμπί ENTER για επιβεβαίωση.

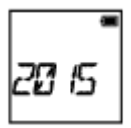

**2015 (προεπιλογή):** Ρυθμίζει το έτος.

10 I .

**01 (προεπιλογή):** Ρυθμίζει το μήνα.

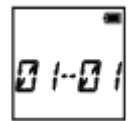

**01 (προεπιλογή):** Ρυθμίζει την ημέρα.

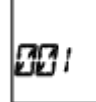

**00 (προεπιλογή):** Ρυθμίζει την ώρα.

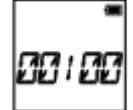

**00 (προεπιλογή):** Ρυθμίζει τα λεπτά.

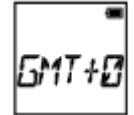

**GMT+0 (προεπιλογή):** Ρυθμίζει την περιοχή όπου χρησιμοποιείτε την κάμερα. (Οι περιοχές καθορίζονται από τη διαφορά ώρας από τη Μέση Ώρα Γκρίνουιτς (GMT)).

### **Ρύθμιση της περιοχής**

Μπορείτε να ρυθμίσετε το ρολόι στην τοπική ώρα μιας χώρας που επισκέπτεστε, επιλέγοντας την περιοχή.

Οι περιοχές καθορίζονται από τη διαφορά ώρας από τη Μέση Ώρα Γκρίνουιτς (GMT). Ανατρέξτε επίσης στην ενότητα «[Κατάλογος](#page-113-0) [με](#page-113-0) [τις](#page-113-0) [διαφορές](#page-113-0) [ώρας](#page-113-0) [στις](#page-113-0) [πρωτεύουσες](#page-113-0) [του](#page-113-0) [κόσμου](#page-113-0)».

**Σημείωση**

- Επιλέξτε 00:00 για τα μεσάνυχτα, 12:00 για το μεσημέρι.
- Όταν ρυθμίζετε την καταγραφή GPS ως [ON], η κάμερα προσαρμόζει την ημερομηνία, την ώρα και την περιοχή αυτόματα κατά τη διάρκεια της λειτουργίας λήψης.
- 1. Πατήστε το κουμπί NEXT ή το κουμπί PREV για να επιλέξετε [SETUP] [CONFG] - [DST] και, στη συνέχεια, πατήστε το κουμπί ENTER.
- 2. Πατήστε το κουμπί NEXT ή το κουμπί PREV για να επιλέξετε την ακόλουθη ρύθμιση και, στη συνέχεια, πατήστε το κουμπί ENTER.

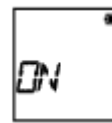

**ON:** Ρυθμίζει τη θερινή ώρα.

**OFF:** Δεν ρυθμίζει τη θερινή ώρα.

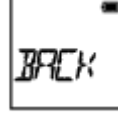

**BACK:** Επιστρέφει στο μενού [DST].

[54] Τρόπος χρήσης | Αλλαγή των ρυθμίσεων | Ρυθμίσεις κάμερας Ρύθμιση γλώσσας

Μπορείτε να ρυθμίσετε τη γλώσσα που εμφανίζεται.

- 1. Πατήστε το κουμπί NEXT ή το κουμπί PREV για να επιλέξετε [SETUP] [CONFG] - [LANG] και, στη συνέχεια, πατήστε το κουμπί ENTER.
- 2. Πατήστε το κουμπί NEXT ή το κουμπί PREV για να επιλέξετε την ακόλουθη ρύθμιση και, στη συνέχεια, πατήστε το κουμπί ENTER.

**EN:** Ρυθμίζει τα Αγγλικά.

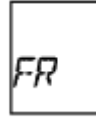

**FR:** Ρυθμίζει τα Γαλλικά.

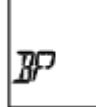

**BP:** Ρυθμίζει τα Πορτογαλικά Βραζιλίας.

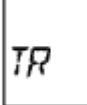

**TR:** Ρυθμίζει τα Τουρκικά.

**BACK:** Επιστρέφει στο μενού [LANG].

[55] Τρόπος χρήσης | Αλλαγή των ρυθμίσεων | Ρυθμίσεις κάμερας Εναλλαγή NTSC/PAL

Μπορείτε να επιλέξετε τη ρύθμιση NTSC/PAL, ανάλογα με το σύστημα τηλεόρασης της χώρας ή της περιοχής όπου χρησιμοποιείτε αυτήν την κάμερα.

- 1. Πατήστε το κουμπί NEXT ή το κουμπί PREV για να επιλέξετε [SETUP] [CONFG] - [V.SYS] και, στη συνέχεια, πατήστε το κουμπί ENTER.
- 2. Πατήστε το κουμπί NEXT ή το κουμπί PREV για να επιλέξετε την ακόλουθη ρύθμιση και, στη συνέχεια, πατήστε το κουμπί ENTER.

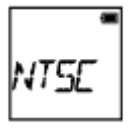

**NTSC:** Επιλέξτε αυτήν τη ρύθμιση, όταν το σύστημα της τηλεόρασης είναι NTSC.

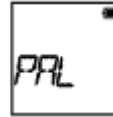

**PAL:** Επιλέξτε αυτήν τη ρύθμιση, όταν το σύστημα της τηλεόρασης είναι PAL.

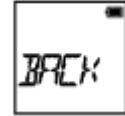

**BACK:** Επιστρέφει στο μενού [V.SYS].

3. Πατήστε το κουμπί NEXT ή το κουμπί PREV και, στη συνέχεια, πατήστε το κουμπί ENTER ενώ εμφανίζεται στην οθόνη ενδείξεων η ένδειξη [OK]. Για να ακυρώσετε τη ρύθμιση NTSC/PAL, πατήστε το κουμπί NEXT ή το κουμπί PREV ενώ εμφανίζεται η ένδειξη [OK] για να επιλέξετε [CANCL] και, στη συνέχεια, πατήστε το κουμπί ENTER.

#### **Σημείωση**

Όταν αλλάζετε τη ρύθμιση NTSC/PAL, η κάμερα επανεκκινείται αυτόματα.

[56] Τρόπος χρήσης | Αλλαγή των ρυθμίσεων | Ρυθμίσεις κάμερας Έκδοση

Εμφανίζεται η έκδοση λογισμικού της κάμερας.

1. Πατήστε το κουμπί NEXT ή το κουμπί PREV για να επιλέξετε [SETUP] - [CONFG] - [VER.] και, στη συνέχεια, πατήστε το κουμπί ENTER.

[57] Τρόπος χρήσης | Αλλαγή των ρυθμίσεων | Ρυθμίσεις κάμερας Διαμόρφωση

Η διαμόρφωση είναι η διαδικασία διαγραφής όλων των εικόνων της κάρτας μνήμης και επαναφοράς της κάρτας μνήμης στην αρχική της κατάσταση.

- 1. Πατήστε το κουμπί NEXT ή το κουμπί PREV για να επιλέξετε [SETUP] [CONFG] - [FORMT] και, στη συνέχεια, πατήστε το κουμπί ENTER.
- 2. Πατήστε το κουμπί ENTER για να εμφανιστεί η ένδειξη [SURE?] αφού έχει εμφανιστεί η ένδειξη [OK] και, στη συνέχεια, πατήστε το κουμπί ENTER. Η διαμόρφωση ξεκινάει και όταν ολοκληρώνεται, εμφανίζεται η ένδειξη [DONE]. Για να ακυρώσετε τη διαμόρφωση, πατήστε το κουμπί NEXT ή το κουμπί PREV ενώ εμφανίζεται η ένδειξη [SURE?] ή [OK] για να επιλέξετε [CANCL] και, στη συνέχεια, πατήστε το κουμπί ENTER.

#### **Σημείωση**

- Αποθηκεύετε σημαντικές εικόνες πριν από τη διαμόρφωση.
- Μην εκτελείτε καμία από τις παρακάτω ενέργειες κατά τη διαμόρφωση.
	- Πάτημα κουμπιού.
	- Εξαγωγή της κάρτας μνήμης.
	- Σύνδεση/αποσύνδεση καλωδίου.
	- Εισαγωγή/αφαίρεση του πακέτου μπαταριών.

[58] Τρόπος χρήσης | Αλλαγή των ρυθμίσεων | Ρυθμίσεις κάμερας Επαναφορά των ρυθμίσεων

Μπορείτε να πραγματοποιήσετε επαναφορά των ρυθμίσεων στις προεπιλεγμένες

τιμές τους.

- 1. Πατήστε το κουμπί NEXT ή το κουμπί PREV για να επιλέξετε [SETUP] [CONFG] - [RESET] και, στη συνέχεια, πατήστε το κουμπί ENTER.
- 2. Πατήστε το κουμπί ENTER για να εμφανιστεί η ένδειξη [SURE?] ενώ εμφανίζεται το [OK] και, στη συνέχεια, πατήστε ξανά το κουμπί ENTER.
	- Η κάμερα επανεκκινείται αυτόματα, όταν ολοκληρώνεται η επαναφορά.
	- Για να ακυρώσετε την επαναφορά, πατήστε το κουμπί NEXT ή το κουμπί PREV ενώ εμφανίζεται η ένδειξη [SURE?] ή [OK] για να επιλέξετε [CANCL]

[59] Τρόπος χρήσης | Προβολή | Προβολή εικόνων στην τηλεόραση Προβολή εικόνων στην τηλεόραση

Συνδέστε την κάμερα με μια τηλεόραση που διαθέτει ακροδέκτη HDMI, μέσω ενός καλωδίου micro HDMI (πωλείται χωριστά). Ανατρέξτε επίσης στα εγχειρίδια οδηγιών της τηλεόρασης.

- 1. Απενεργοποιήστε την κάμερα και την τηλεόραση.
- 2. Ανοίξτε το κάλυμμα της υποδοχής και συνδέστε την κάμερα με την τηλεόραση, με το καλώδιο micro HDMI (πωλείται χωριστά).
- 3. Ενεργοποιήστε την τηλεόραση και ρυθμίστε την είσοδο της τηλεόρασης ως [Είσοδος HDMI].
- 4. Πατήστε το κουμπί NEXT ή το κουμπί PREV στην κάμερα για ενεργοποίηση.
- 5. Πατήστε το κουμπί NEXT ή το κουμπί PREV για να εμφανιστεί η ένδειξη [PLAY] και, στη συνέχεια, πατήστε το κουμπί ENTER.
- 6. Πατήστε το κουμπί NEXT ή το κουμπί PREV για να εμφανιστεί η εικόνα που θέλετε να προβάλετε και, στη συνέχεια, πατήστε το κουμπί ENTER.
	- Επιλέξτε τις παρακάτω ρυθμίσεις.
		- [MP4]: Ταινίες MP4
		- [PHOTO]: Ακίνητες εικόνες
		- [4K30p]: Ταινία XAVC S (μόνο για το μοντέλο FDR-X1000V) Η ένδειξη [4K30p] εμφανίζεται όταν επιλέγεται η ρύθμιση NTSC και η ένδειξη [4K25p] εμφανίζεται όταν επιλέγεται η ρύθμιση PAL.
		- [4K24p]: Ταινία XAVC S (μόνο για το μοντέλο FDR-X1000V) Η ένδειξη [4K24p] εμφανίζεται μόνο όταν επιλέγεται η ρύθμιση NTSC.
		- [HD]: Ταινία XAVC S
	- Αν θέλετε να πραγματοποιήσετε αναπαραγωγή ταινίας, επιλέξτε το στοιχείο και, στη συνέχεια, πατήστε το κουμπί ENTER για έναρξη της αναπαραγωγής.

7. Πατήστε το κουμπί ENTER. Διακόψτε την αναπαραγωγή.

## **Για έλεγχο περιεχομένου που αναπαράγεται**

- Προβολή της προηγούμενης/επόμενης εικόνας: Πατήστε το κουμπί PREV/NEXT.
- Γρήγορη επαναφορά/γρήγορη μετάβαση (μόνο ταινίες): Πατήστε παρατεταμένα το κουμπί PREV/NEXT.
- Παύση (μόνο ταινίες): Πατήστε ταυτόχρονα τα κουμπιά PREV και NEXT. Αν πατήσετε παρατεταμένα το κουμπί PREV ή το κουμπί NEXT κατά τη διάρκεια μιας παύσης, μπορείτε να εκτελέσετε αργή επαναφορά ή αργή μετάβαση.
- Προσαρμογή της έντασης ήχου (μόνο ταινίες): Πατήστε παρατεταμένα τα κουμπιά PREV και NEXT ταυτόχρονα.
- Έναρξη παρουσίασης εικόνων (μόνο ακίνητες εικόνες): Πατήστε ταυτόχρονα τα κουμπιά PREV και NEXT.
- Τερματισμός αναπαραγωγής: Πατήστε το κουμπί ENTER.

## **Σημειώσεις για την αναπαραγωγή σε άλλες συσκευές**

Ταινίες που έχουν εγγραφεί μέσω αυτής της κάμερας ενδέχεται να μην αναπαράγονται κανονικά σε άλλες συσκευές εκτός από αυτήν την κάμερα. Επίσης, ταινίες που έχουν εγγραφεί σε άλλες συσκευές ενδέχεται να μην αναπαράγονται σωστά σε αυτήν την κάμερα.

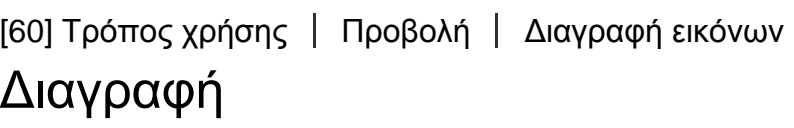

Οι μη επιθυμητές εικόνες στην κάρτα μνήμης διαγράφονται μέσω ενός smartphone με εγκαταστημένη την εφαρμογή PlayMemories Mobile ή με το τηλεχειριστήριο Live-View.

Για τον τρόπο χειρισμού του PlayMemories Mobile ή του τηλεχειριστηρίου Live-View, ανατρέξτε στο εγχειρίδιο οδηγιών στη διαδικτυακή τοποθεσία.

### **Σημείωση**

Αν θέλετε να διαγράψετε όλες τις εικόνες από την κάρτα μνήμης, διαμορφώστε την κάρτα μνήμης στην κάμερα.

## [61] Τρόπος χρήσης | Δημιουργία ταινίας | Highlight Movie Maker Δημιουργία ταινίας με στιγμιότυπα

Αυτή η κάμερα ανιχνεύει χαρακτηριστικές σκηνές από τις ταινίες που έχουν ληφθεί με αυτήν την κάμερα και δημιουργεί την ταινία που συντίθεται από αυτές (ταινία με στιγμιότυπα) αυτόματα.

Μπορείτε να αντιγράψετε ταινίες με στιγμιότυπα με το smartphone σας. Χειριζόμενοι το smartphone σας, μπορείτε να εκκινήσετε τη δημιουργία ταινίας με στιγμιότυπα και να πραγματοποιήσετε τις ρυθμίσεις δημιουργίας.

1. Ανοίξτε το PlayMemories Mobile του smartphone σας και συνδέστε το με αυτήν την κάμερα μέσω Wi-Fi.

Για να συνδέσετε αυτήν την κάμερα με το smartphone σας, ανατρέξτε στην ενότητα «Σύνδεση με το smartphone».

2. Επιλέξτε «Highlight Movie Maker» στην επιλογή «In-Camera Application Setting» από την ενότητα «Settings» του PlayMemories Mobile.

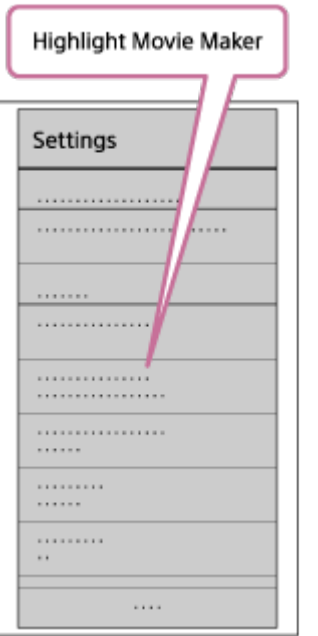

3. Πατήστε το εικονίδιο **Γερ** για να επιλέξετε μια μορφή περιεχομένου που θέλετε να προσθέσετε σε μια ταινία με στιγμιότυπα.

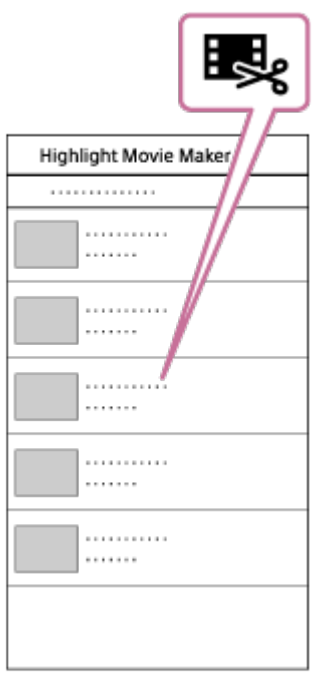

4. Επιλέξτε μια ταινία που θέλετε να προσθέσετε σε μια ταινία με στιγμιότυπα από τον κατάλογο ημερομηνιών ή περιεχομένου και, στη συνέχεια, πατήστε το κουμπί «Next».

Ξεκινάει η δημιουργία ταινίας με στιγμιότυπα.

- Δεν μπορείτε να επιλέξετε ταυτόχρονα τα περιεχόμενα MP4 και XAVC S.
- Μπορείτε να επιλέξετε έως 100 ταινίες βάσει ημερομηνίας ή αρχείου.
- Αν αποσυνδέσετε την κάμερα και το smartphone σας κατά τη δημιουργία της ταινίας με στιγμιότυπα, η κάμερα συνεχίζει τη δημιουργία της ταινίας.
- Πατήστε το κουμπί REC αυτής της κάμερας για να ολοκληρώσετε τη δημιουργία της ταινίας με στιγμιότυπα.

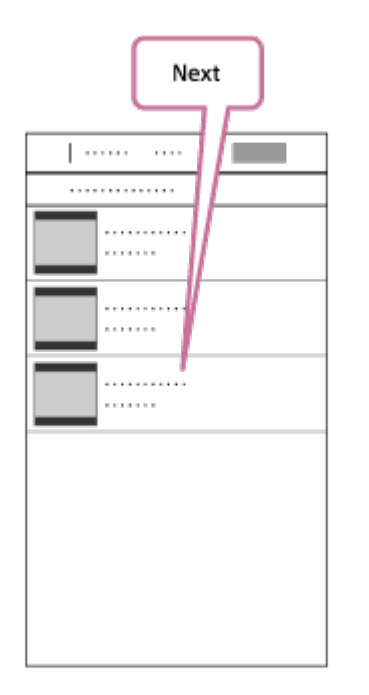

**Συμβουλή**

- Χρησιμοποιήστε το μενού «Settings» για να αλλάξετε τη διάρκεια της ταινίας, τη μουσική επένδυση και τη μίξη ήχου.
- 5. Αφού δημιουργήσετε την ταινία με στιγμιότυπα, μπορείτε να την αντιγράψετε στο smartphone σας.

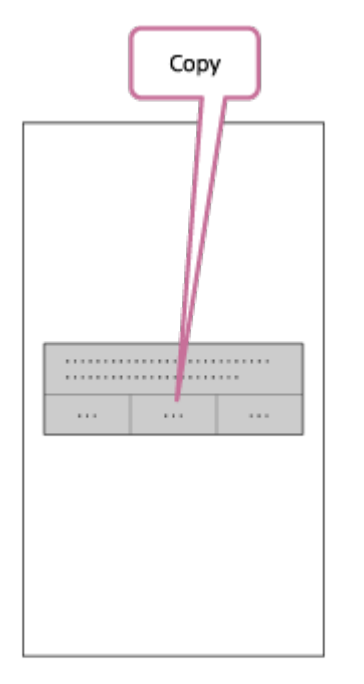

### **Συμβουλή**

Για αναπαραγωγή της ταινίας με στιγμιότυπα που έχετε αντιγράψει, χρησιμοποιήστε την εφαρμογή αναπαραγωγής ταινιών του smartphone.

### **Σημείωση**

- Ενημερώστε το PlayMemories Mobile στην πιο πρόσφατη έκδοση υλικολογισμικού εκ των προτέρων.
- Η μορφή της ταινίας με στιγμιότυπα που δημιουργείται είναι MP4.
- Τα ακόλουθα περιεχόμενα δεν είναι συμβατά με την ταινία με στιγμιότυπα.
	- VGA
	- XAVC S 4K
	- XAVC S HD 24p
	- Εγγραφή υψηλής ταχύτητας
- Οι μέθοδοι χειρισμού και οι οθόνες ενδείξεων για την εφαρμογή μπορεί να αλλάξουν χωρίς προειδοποίηση στο μέλλον.
- Δείτε περισσότερες λεπτομέρειες σχετικά με το «PlayMemories Mobile» στην ακόλουθη διαδικτυακή τοποθεσία.

[\(http://www.sony.net/pmm/](http://www.sony.net/pmm/))

## [62] Τρόπος χρήσης | Δημιουργία ταινίας | Highlight Movie Maker Εισαγωγή μουσικής επένδυσης (BGM)

Βάσει προεπιλογής, αυτή η κάμερα περιλαμβάνει οκτώ τραγούδια τα οποία μπορείτε να χρησιμοποιήσετε ως μουσική επένδυση κατά την αναπαραγωγή μιας ταινίας με στιγμιότυπα.

Όταν χρησιμοποιείτε το Action Cam Movie Creator συνδέοντας αυτήν την κάμερα με τον υπολογιστή σας, μπορείτε να αντικαταστήσετε τη μουσική επένδυση αυτής της κάμερας με τη μουσική του υπολογιστή σας. Εγκαταστήστε το Action Cam Movie Creator στον υπολογιστή σας εκ των προτέρων.

- 1. Πατήστε το κουμπί NEXT ή το κουμπί PREV για να επιλέξετε [SETUP] [CONFG] - [BGM] - [DL] και, στη συνέχεια, πατήστε το κουμπί ENTER. Εμφανίζεται η ρύθμιση [USB].
- 2. Συνδέστε την κάμερα με τον υπολογιστή με το παρεχόμενο καλώδιο micro USB. Η μεταφορά μουσικής του Action Cam Movie Creator<sup>TM</sup> ξεκινάει αυτόματα.
- 3. Χρησιμοποιήστε τη μεταφορά μουσικής του Action Cam Movie Creator για να εισαγάγετε τη μουσική επένδυση.

## **Για προεπισκόπηση της μουσικής επένδυσης**

Για τον τρόπο προεπισκόπησης της προεγκατεστημένης μουσικής επένδυσης σε αυτήν την κάμερα, ανατρέξτε στην ακόλουθη διαδικτυακή τοποθεσία. [http://guide.d-imaging.sony.co.jp/mt\\_bgm/index.html](http://guide.d-imaging.sony.co.jp/mt_bgm/index.html)

## **Για διαγραφή όλης της μουσικής επένδυσης**

Επιλέξτε [SETUP] - [CONFG] - [BGM] - [FORMT] - [OK] - [SURE?] και, στη συνέχεια, πατήστε το κουμπί ENTER.

Όταν ολοκληρώνεται η διαμόρφωση, εμφανίζεται η ένδειξη [DONE].

**Συμβουλή**

Αν η κάμερα και το Action Cam Movie Creator δεν μπορούν να συνδεθούν, διαμορφώστε τη μουσική επένδυση, επιλέγοντας [FORMT] στη ρύθμιση [BGM].

### **Σημείωση**

Αυτή η λειτουργία δεν είναι διαθέσιμη σε ορισμένες χώρες/περιοχές.

[63] Τρόπος χρήσης | Δημιουργία ταινίας | Highlight Movie Maker Προσάρτηση

Καταχωρίστε στην κάμερα την τοποθεσία εγκατάστασης εκ των προτέρων. Αν αρχίσετε τη λήψη μετά την καταχώριση της τοποθεσίας εγκατάστασης, η κάμερα θα ανιχνεύει κάθε σκηνή στιγμιότυπου, γεγονός που σας επιτρέπει να δημιουργήσετε μια ελκυστική ταινία με στιγμιότυπα με το Highlight Movie Maker.

- 1. Πατήστε το κουμπί NEXT ή το κουμπί PREV για να επιλέξετε [SETUP] [CONFG] - [MOUNT] και, στη συνέχεια, πατήστε το κουμπί ENTER.
- 2. Πατήστε το κουμπί NEXT ή το κουμπί PREV για να επιλέξετε την ακόλουθη ρύθμιση και, στη συνέχεια, πατήστε το κουμπί ENTER.

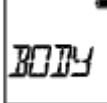

**BODY:** Επιλέξτε αυτήν τη λειτουργία, όταν η κάμερα είναι προσαρτημένη στο άτομο που εκτελεί τη λήψη της ταινίας.

Παράδειγμα προσάρτησης: προσάρτηση στο κεφάλι, προσάρτηση στο θώρακα, προσάρτηση σε σακίδιο πλάτης, προσάρτηση στον καρπό, μονόποδο

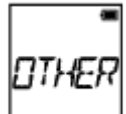

**OTHER:** Επιλέξτε αυτήν τη λειτουργία, όταν η κάμερα είναι προσαρτημένη σε μια σανίδα, ένα ποδήλατο κ.λπ.

Παράδειγμα προσάρτησης: προσάρτηση σε κουπαστή καρότσας, προσάρτηση σε χειρολαβή τιμονιού, προσάρτηση σε σανίδα σερφ, προσάρτηση σε βεντούζα

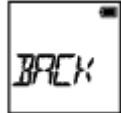

**BACK:** Επιστρέφει στο μενού [MOUNT].

[64] Τρόπος χρήσης | Ροή ταινίας σε πραγματικό χρόνο σε τοποθεσία ροής ταινιών Ζωντανή ροή με την κάμερα (Ροή ταινίας σε πραγματικό χρόνο)

# Ζωντανή ροή

Μπορείτε να προσφέρετε ταινίες σε πραγματικό χρόνο μέσω διαδικτυακών τοποθεσιών κοινής χρήσης βίντεο, όπως το USTREAM, χρησιμοποιώντας ένα δρομολογητή Wi-Fi ή ένα smartphone το οποίο μπορεί να συνδεθεί με την κάμερα. Μπορείτε επίσης να αποστείλετε μηνύματα στα καταχωρημένα SNS για να ανακοινώσετε ότι έχετε ξεκινήσει τη ζωντανή ροή βίντεο\* .

\* Απαιτείται εγγραφή σε μια τοποθεσία ροής βίντεο ή σε SNS.

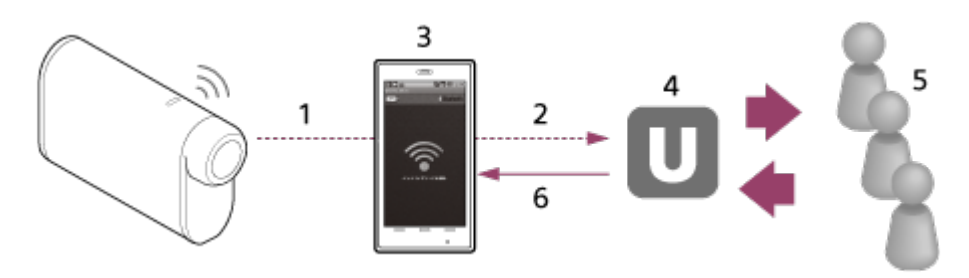

- 1. Wi-Fi
- 2. 3G/LTE
- 3. Λειτουργία σύνδεσης
- 4. USTREAM
- 5. Θεατές
- 6. Σχόλια από τους θεατές

## **Για τη ζωντανή ροή, πρέπει να διαμορφωθούν οι ακόλουθες ρυθμίσεις.**

Ορίστε τις παρακάτω ρυθμίσεις διανομής στις ρυθμίσεις ζωντανής ροής της κάμερας:

- Εγγραφή χρήστη στο USTREAM
- Ένα smartphone (δυνατότητα σύνδεσης) ή περιβάλλον δικτύου Wi-Fi

\* Για περισσότερες πληροφορίες σχετικά με τις ρυθμίσεις σύνδεσης του smartphone ή τις ρυθμίσεις δικτύου Wi-Fi, ανατρέξτε στις οδηγίες λειτουργίας που παρέχονται με το smartphone ή την υπηρεσία δικτύου. Για περαιτέρω λεπτομέρειες σχετικά με το περιβάλλον δικτύου, επικοινωνήστε με τον πάροχο υπηρεσιών δικτύου σας.

Το χαρακτηριστικό ζωντανής ροής εξαρτάται από την υπηρεσία και τους όρους του τρίτου παρόχου διαδικτύου στην περιοχή σας. Το χαρακτηριστικό ενδέχεται να μην είναι διαθέσιμο λόγω περιορισμών υπηρεσιών ευρυζωνικής σύνδεσης και διαδικτύου στην περιοχή σας.

[65] Τρόπος χρήσης | Ροή ταινίας σε πραγματικό χρόνο σε τοποθεσία ροής ταινιών Ζωντανή ροή με την κάμερα (Ροή ταινίας σε πραγματικό χρόνο)

## Προετοιμασία για ζωντανή ροή

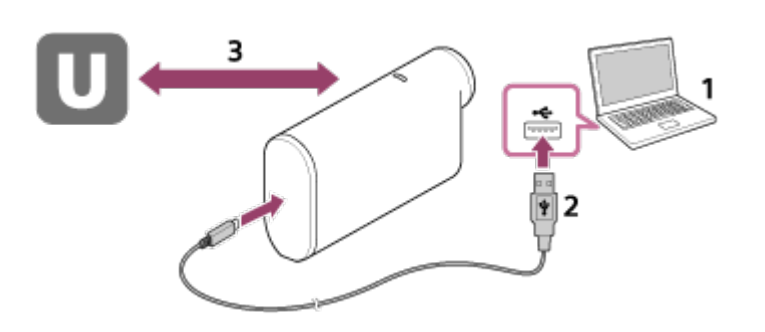

1. Προτού ξεκινήσετε τη ζωντανή ροή, εξασφαλίστε ένα λογαριασμό στην τοποθεσία ροής και εγκαταστήστε την εφαρμογή που προορίζεται αποκλειστικά για υπολογιστές, το «Action Cam Movie Creator».

Πραγματοποιήστε λήψη του «Action Cam Movie Creator» από την ακόλουθη διαδικτυακή τοποθεσία.

<http://www.sony.net/acmc/>

- 2. Συνδέστε αυτήν την κάμερα με τον υπολογιστή σας με το παρεχόμενο καλώδιο micro USB.
- 3. Διαμορφώστε τις ρυθμίσεις δικτύου, καταχωρίστε ένα λογαριασμό σε μια τοποθεσία διανομής βίντεο και διαμορφώστε τις ρυθμίσεις SNS στην επιλογή «Camera Settings for Live Streaming» των ρυθμίσεων κάμερας του Action Cam Movie Creator.

Μπορείτε να ρυθμίσετε την επιλογή «Camera Settings for Live Streaming». Για τον τρόπο χειρισμού του Action Cam Movie Creator, ανατρέξτε στην ακόλουθη διαδικτυακή τοποθεσία. <http://www.sony.net/guide/nst/>

**Ρυθμίσεις κάμερας για τη ζωντανή ροή**

Ρυθμίσεις δικτύου

Μπορείτε να ρυθμίσετε το δίκτυο Wi-Fi στο οποίο συνδέεται η κάμερά σας.

- SSID δικτύου, κωδικός πρόσβασης, λειτουργία ασφάλειας
- Ρυθμίσεις ροής

Μπορείτε να ρυθμίσετε τη μέθοδο ροής και πληροφορίες για τα βίντεο.

Τοποθεσία ροής, κανάλι, ποιότητα εικόνας και αποθήκευση ρυθμίσεων της τοποθεσίας ροής

- Τίτλος και περιγραφή του βίντεο ροής
- Ρυθμίσεις SNS

Διαμορφώνοντας αυτήν τη ρύθμιση, μπορείτε να δημοσιεύσετε ένα σχόλιο μέσω υπηρεσιών κοινωνικών δικτύων κατά την έναρξη της ροής του βίντεο.

- Ρυθμίσεις σύνδεσης για υπηρεσίες δικτύου
- Σχόλια που δημοσιεύετε

## **Πληροφορίες για το USTREAM**

Το USTREAM είναι μια τοποθεσία κοινής χρήσης βίντεο, μέσω της οποίας μπορείτε να μεταδώσετε και να προβάλετε βίντεο με τη λειτουργία ζωντανής ροής αυτής της κάμερας. Για λεπτομέρειες σχετικά με το USTREAM, ανατρέξτε στην ακόλουθη τοποθεσία.

<http://www.ustream.tv/>

### **Σημείωση**

Τα προσωπικά σας στοιχεία (πληροφορίες που απαιτούνται κατά τη σύνδεση στο SNS) ορίζονται σε αυτήν την κάμερα.

Αν απορρίψετε ή χαρίσετε την κάμερα, εκτελέστε [SETUP] - [CONFG] - [RESET] και διαγράψτε τις ρυθμίσεις.

[66] Τρόπος χρήσης | Ροή ταινίας σε πραγματικό χρόνο σε τοποθεσία ροής ταινιών Ζωντανή ροή με την κάμερα (Ροή ταινίας σε πραγματικό χρόνο)

# Εκτέλεση ζωντανής ροής

Μπορείτε να ξεκινήσετε τη ζωντανή ροή, αφού ολοκληρωθεί η προετοιμασία. Όταν πραγματοποιείται ζωντανή ροή για πρώτη φορά, συνιστάται να δοκιμάσετε τη ροή σε ένα προετοιμασμένο περιβάλλον, αφού τη ρυθμίσετε πρώτα σε έναν υπολογιστή.

- 1. Πατήστε το κουμπί NEXT ή το κουμπί PREV για να εμφανιστεί η ρύθμιση [LIVE].
- 2. Πατήστε το κουμπί REC για να ξεκινήσει η ροή. Η λυχνία REC στο επάνω μέρος της κάμερας ανάβει με μπλε χρώμα.

## **Ένδειξη κατά τη διάρκεια της ζωντανής ροής**

PREP: Προετοιμασία για σύνδεση με την τοποθεσία ροής βίντεο

### ONAIR: Έναρξη ροής

00020: Εμφάνιση του αριθμού θεατών

#### **Σημείωση**

- Ενδέχεται να υπάρξει χρονική καθυστέρηση 10 20 δευτερολέπτων ανάμεσα στην έναρξη της ζωντανής ροής στην κάμερά σας και στη ροή βίντεο στην τοποθεσία ροής βίντεο.
- Μπορείτε να εγγράψετε ταινίες που διανέμονται ζωντανά στην κάρτα μνήμης αυτής της κάμερας. Όταν έχει τοποθετηθεί ήδη κάρτα μνήμης, οι ταινίες εγγράφονται ταυτόχρονα με τη διανομή\* .
- Όταν η κάρτα μνήμης γεμίσει, διακόπτεται μόνο η εγγραφή της ταινίας και όχι και η διανομή. Όταν δεν έχει τοποθετηθεί κάρτα μνήμης, γίνεται μόνο διανομή ταινιών.

\* Η επεξεργασία των ταινιών που εγγράφονται ταυτόχρονα με τη διανομή γίνεται σε λειτουργία MP4/HQ.

## **Ένδειξη λυχνίας REC κατά τη διάρκεια ζωντανής ροής**

Αν επιλέξετε τη λειτουργία ζωντανής ροής, μπορείτε να δείτε την κατάσταση ροής της ζωντανής ροής με τη λυχνία REC στην κάμερα.

**FDR-X1000V**

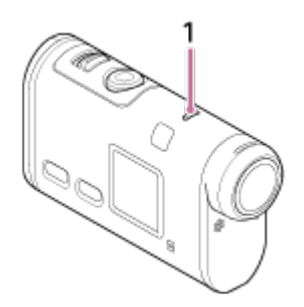

### **HDR-AS200V**

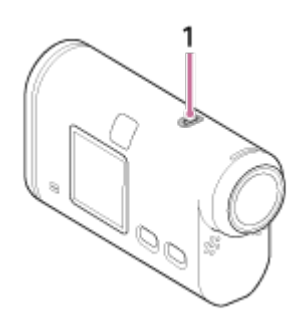

### 1**:** Λυχνία REC/LIVE

- OFF: Πριν από τη διανομή.
- Ανάβει με μπλε χρώμα: Πραγματοποιείται διανομή
- Αναβοσβήνει αργά με μπλε χρώμα (περίπου μία φορά το δευτερόλεπτο):

Πραγματοποιείται διανομή (υπάρχει ακροατήριο) Αναβοσβήνει γρήγορα με κόκκινο χρώμα (περίπου τρεις φορές το δευτερόλεπτο): Σφάλμα διανομής **Για διακοπή της ζωντανής διανομής**

Πατήστε ξανά το κουμπί REC.

[67] Τρόπος χρήσης | Ροή ταινίας σε πραγματικό χρόνο σε τοποθεσία ροής ταινιών Ζωντανή ροή με την κάμερα (Ροή ταινίας σε πραγματικό χρόνο)

## Περιορισμοί

Ειδοποίηση σχετικά με τον περιορισμό κατά τη χρήση ζωντανής ροής.

## **Περιορισμοί για το USTREAM**

Υπάρχουν κάποιοι περιορισμοί για τη ροή βίντεο στο USTREAM. Για λεπτομέρειες, ανατρέξτε στην τοποθεσία του USTREAM.

## **Περιορισμοί σχετικά με το GPS και τις λειτουργίες Wi-Fi κατά τη διάρκεια της ζωντανής ροής**

Η λειτουργία GPS απενεργοποιείται αυτόματα κατά τη διάρκεια της ζωντανής ροής.

Επίσης, δεν είναι δυνατή η παρακολούθηση εικόνων μέσω smartphone ή μέσω του τηλεχειριστηρίου Live-View κατά τη διάρκεια της ζωντανής ροής.

### **Σύνδεση δικτύου**

Χρησιμοποιήστε ένα smartphone με δυνατότητα σύνδεσης ή ένα δρομολογητή Wi-Fi για ζωντανή ροή. Ωστόσο, δεν παρέχονται εγγυήσεις σωστής λειτουργίας για όλα τα smartphone ή τους δρομολογητές Wi-Fi. Τα δημόσια ασύρματα δίκτυα LAN δεν μπορούν να χρησιμοποιηθούν ως συνδέσεις για ζωντανή ροή.

## **Ταυτόχρονη ζωντανή ροή με πολλαπλές κάμερες**

Δεν είναι δυνατή η ταυτόχρονη ζωντανή ροή βίντεο μέσω του ίδιου λογαριασμού με περισσότερες από 1 κάμερες. Πρέπει να συνδεθείτε με άλλον λογαριασμό.

### **Επιπτώσεις των συνθηκών της ασύρματης επικοινωνίας**

Όταν συνδέεστε μέσω της λειτουργίας σύνδεσης του smartphone ή μέσω ενός δρομολογητή Wi-Fi, οι εικόνες και οι ήχοι ενδέχεται να είναι διακεκομμένοι, ή να αποκόπτεται η επικοινωνία εξαιτίας των συνθηκών της ασύρματης επικοινωνίας.

## **Σύνδεση για ζωντανή ροή**

Ο χρόνος επικοινωνίας που μπορείτε να χρησιμοποιήσετε για ζωντανή ροή περιορίζεται, ανάλογα με τη σύμβαση του smartphone ή του δρομολογητή Wi-Fi. Επιβεβαιώστε το χρόνο εκ των προτέρων.

## **Χρόνος συνεχούς ροής**

Η συνεχής ζωντανή ροή με αυτήν την κάμερα περιορίζεται στις 13 ώρες περίπου.

## **Περιορισμοί συνδέσεων δικτύου**

Σε ορισμένες χώρες, δεν είναι δυνατή η σύνδεση με τοποθεσίες ζωντανής ροής. Χρησιμοποιήστε αυτήν τη λειτουργία σύμφωνα με τους νόμους που ισχύουν στη χώρα.

[68] Τρόπος χρήσης | Χρήση της κάμερας σε σύνδεση με άλλες συσκευές μέσω Wi-Fi Σύνδεση με το smartphone

## Προετοιμασία για σύνδεση με το smartphone

## **Εγκατάσταση της εφαρμογής στο smartphone**

Εγκαταστήστε το PlayMemories Mobile™ στο smartphone σας. Ενημερώστε το PlayMemories Mobile στην πιο πρόσφατη έκδοσή του, εάν είναι ήδη εγκαταστημένο στο smartphone σας.

Για τις πιο πρόσφατες αναλυτικές πληροφορίες σχετικά με τις λειτουργίες του PlayMemories Mobile, ανατρέξτε στην παρακάτω διαδικτυακή τοποθεσία. <http://www.sony.net/pmm/>

Πραγματοποιήστε αναζήτηση για το PlayMemories Mobile στο Google Play και, στη συνέχεια, εγκαταστήστε το.

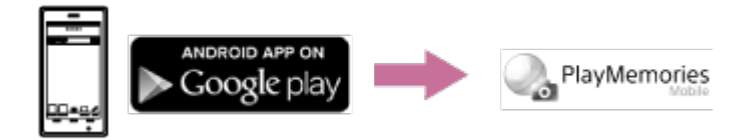

Όταν χρησιμοποιείτε λειτουργίες με ένα άγγιγμα (NFC), απαιτείται Android 4.0 ή μεταγενέστερη έκδοση.

Πραγματοποιήστε αναζήτηση για το PlayMemories Mobile στο App Store και, στη συνέχεια, εγκαταστήστε το.

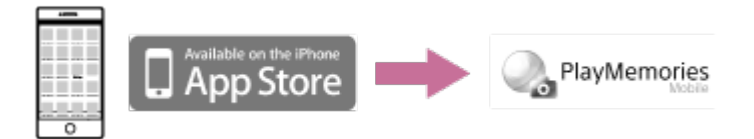

Όταν χρησιμοποιείτε το iOS, δεν είναι διαθέσιμες λειτουργίες με ένα άγγιγμα (NFC).

## **Σε περίπτωση απώλειας του κωδικού πρόσβασης**

- 1. Συνδέστε την κάμερα με έναν υπολογιστή με το καλώδιο micro USB (παρέχεται).
- 2. Ενεργοποιήστε την κάμερα.

3. Εμφανίστε τις ρυθμίσεις [Computer] - [PMHOME] - [INFO] - [WIFI\_INF.TXT] στον υπολογιστή σας και, στη συνέχεια, ελέγξτε το αναγνωριστικό χρήστη και τον κωδικό πρόσβασης.

### **Σημείωση**

- Το Google play ενδέχεται να μην υποστηρίζεται, ανάλογα με τη χώρα ή την περιοχή. Σε αυτήν την περίπτωση, πραγματοποιήστε αναζήτηση για το «PlayMemories Mobile» στο διαδίκτυο και, στη συνέχεια, εγκαταστήστε το.
- Για τη χρήση λειτουργιών με ένα άγγιγμα (NFC), απαιτείται smartphone ή tablet με δυνατότητα NFC.
- Η λειτουργία Wi-Fi που περιγράφεται σε αυτό το σημείο δεν είναι εγγυημένο ότι θα λειτουργεί με όλα τα smartphone και τα tablet.

[69] Τρόπος χρήσης | Χρήση της κάμερας σε σύνδεση με άλλες συσκευές μέσω Wi-Fi Σύνδεση με το smartphone

## Δείγμα εμφάνισης οθόνης smartphone

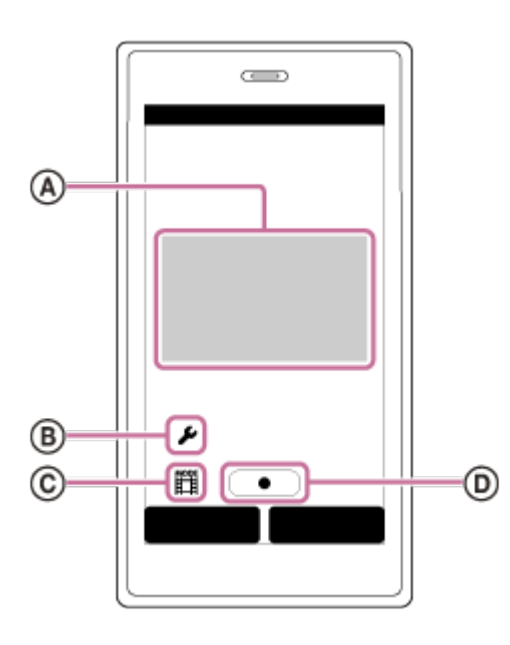

## **: Χαρακτηριστικά της λειτουργίας τηλεχειριστηρίου Wi-Fi**

- Για έλεγχο του πεδίου προβολής πριν και κατά τη διάρκεια της εγγραφής
- Για παρακολούθηση εικόνων κατά την εγγραφή

### **: Διάφορες ρυθμίσεις**

## **: Ρυθμίσεις λειτουργίας λήψης**

- **[index]** [Movie] [Photo] **①** [Interval photo recording] [Loop recording]
- **: Έναρξη/διακοπή εγγραφής**

### **Σημείωση**

- Όταν η λειτουργία αεροπλάνου έχει ρυθμιστεί ως [ON], η λειτουργία Wi-Fi δεν είναι διαθέσιμη.
- Ανάλογα με τις τοπικές ηλεκτρικές παρεμβολές ή τις δυνατότητες του smartphone, οι εικόνες ζωντανής προβολής ενδέχεται να μην εμφανίζονται ομαλά.

[70] Τρόπος χρήσης | Χρήση της κάμερας σε σύνδεση με άλλες συσκευές μέσω Wi-Fi Σύνδεση με το smartphone

Χρήση λειτουργιών με ένα άγγιγμα για σύνδεση με android smartphone με δυνατότητα NFC

Εκτελέστε προετοιμασία για σύνδεση με το smartphone σας πριν από τη σύνδεση.

- 1. Επιλέξτε [SETUP] [CONFG] [Wi-Fi] [ON] στην κάμερα.
- 2. Επιβεβαιώστε ότι η κάμερα βρίσκεται στη λειτουργία λήψης.
	- LOOP: Λειτουργία εγγραφής βρόχου
	- MOVIE: Λειτουργία ταινίας
	- PHOTO: Λειτουργία φωτογραφίας
	- INTVL: Λειτουργία εγγραφής φωτογραφιών ανά τακτά διαστήματα
- 3. Επιλέξτε [Settings] στο smartphone και, στη συνέχεια, επιλέξτε [More...] και βεβαιωθείτε ότι είναι ενεργοποιημένη η ρύθμιση [NFC].
- 4. Ακουμπήστε το smartphone στην κάμερα.
	- Ακυρώστε εκ των προτέρων τις λειτουργίες αδράνειας και κλειδώματος οθόνης του smartphone.
	- Διατηρήστε την επαφή των συσκευών χωρίς κίνηση έως ότου ξεκινήσει το PlayMemories Mobile (1-2 δευτερόλεπτα).
	- Ακουμπήστε το  $\blacksquare$  (Σήμα N) του smartphone στο  $\blacksquare$  (Σήμα N) της κάμερας. Αν δεν υπάρχει (Σήμα N) στο smartphone, ανατρέξτε στο εγχειρίδιο οδηγιών του smartphone για την περιοχή επαφής.
	- Αν η κάμερα και το smartphone δεν μπορούν να συνδεθούν μέσω NFC, δείτε την ενότητα «[Σύνδεση](#page-98-0) [με](#page-98-0) [smartphone](#page-98-0) [χωρίς](#page-98-0) [χρήση](#page-98-0) [του](#page-98-0) [NFC](#page-98-0)» και συνδέστε τα.

### **Πληροφορίες για το NFC**

Το NFC είναι μια τεχνολογία για ασύρματη επικοινωνία βραχέος εύρους μεταξύ διαφόρων συσκευών, όπως κινητά τηλέφωνα και ετικέτες IC. Η επικοινωνία δεδομένων επιτυγχάνεται απλά με την επαφή των συσκευών σε ένα συγκεκριμένο σημείο.

Το NFC (Near Field Communication) είναι ένα διεθνές πρότυπο τεχνολογίας ασύρματης επικοινωνίας βραχέος εύρους.

#### **Σημείωση**

- Όταν η λειτουργία αεροπλάνου έχει ρυθμιστεί ως [ON], η λειτουργία Wi-Fi δεν είναι διαθέσιμη.
- Δεν μπορείτε να συνδέσετε ένα smartphone με πολλές κάμερες ταυτόχρονα.

<span id="page-98-0"></span>Ανάλογα με τις τοπικές ηλεκτρικές παρεμβολές ή τις δυνατότητες του smartphone, οι εικόνες ζωντανής προβολής ενδέχεται να μην εμφανίζονται ομαλά.

[71] Τρόπος χρήσης | Χρήση της κάμερας σε σύνδεση με άλλες συσκευές μέσω Wi-Fi Σύνδεση με το smartphone

## Σύνδεση με smartphone χωρίς χρήση του NFC

Εκτελέστε προετοιμασία για σύνδεση με το smartphone σας πριν από τη σύνδεση.

- 1. Επιλέξτε [SETUP] [CONFG] [Wi-Fi] [ON] στην κάμερα.
- 2. Επιβεβαιώστε ότι η κάμερα βρίσκεται στη λειτουργία λήψης.
	- LOOP: Λειτουργία εγγραφής βρόχου
	- MOVIE: Λειτουργία ταινίας
	- PHOTO: Λειτουργία φωτογραφίας
	- INTVL: Λειτουργία εγγραφής φωτογραφιών ανά τακτά διαστήματα
- 3. Συνδέστε το smartphone σας.

### **Android**

1. Πραγματοποιήστε εκκίνηση του PlayMemories Mobile στο smartphone.

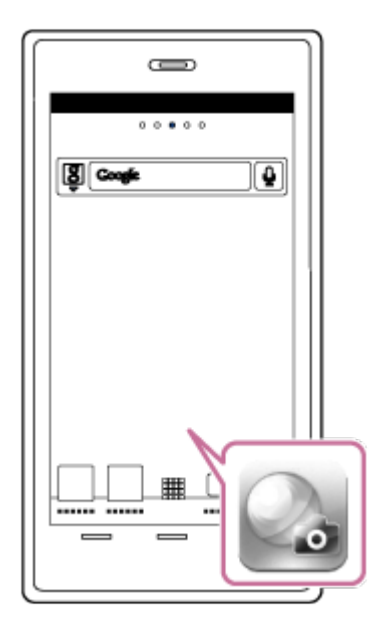

2. Επιλέξτε το SSID που είναι τυπωμένο στο αυτοκόλλητο που υπάρχει στο έγγραφο Startup Guide.

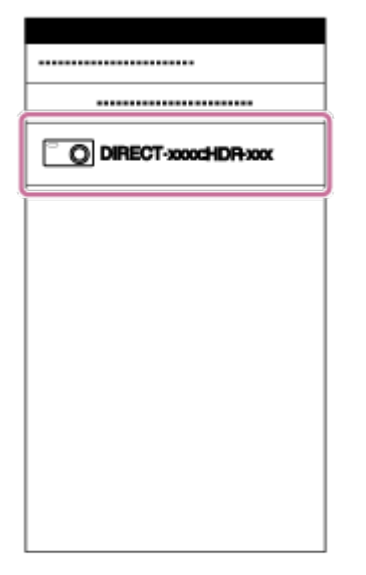

3. Εισαγάγετε τον κωδικό πρόσβασης που υπάρχει στο ίδιο αυτοκόλλητο (μόνο την πρώτη φορά).

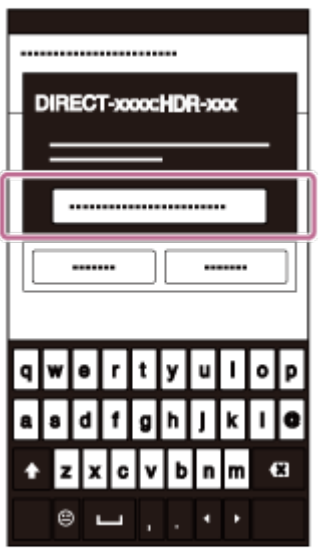

### **iPhone/iPad**

1. Ανοίξτε την επιλογή [Settings] και επιλέξτε [Wi-Fi] στο smartphone. Επιλέξτε το SSID που είναι τυπωμένο στο αυτοκόλλητο που υπάρχει στο έγγραφο Startup Guide.

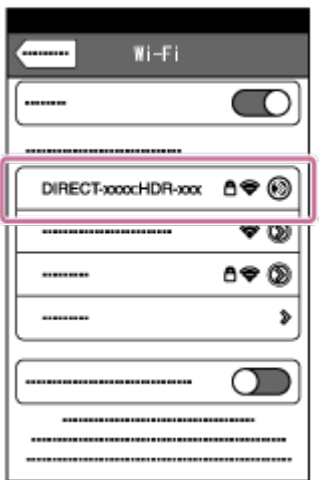

2. Εισαγάγετε τον κωδικό πρόσβασης που υπάρχει στο ίδιο αυτοκόλλητο (μόνο

την πρώτη φορά).

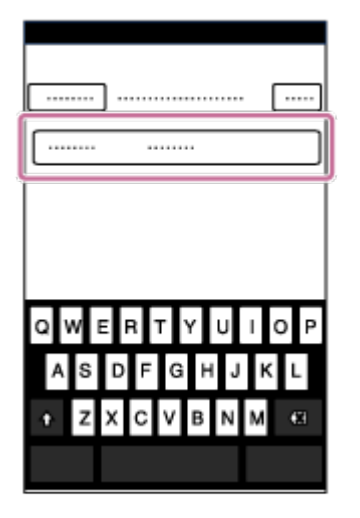

3. Επιβεβαιώστε ότι το SSID της κάμερας εμφανίζεται στο smartphone.

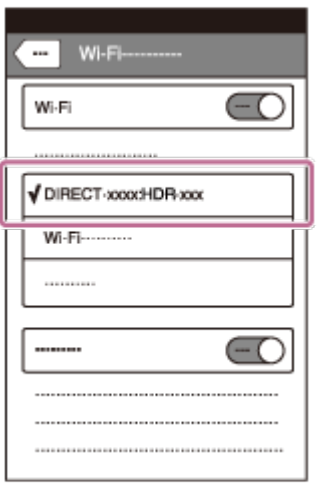

4. Επιστρέψτε στην αρχική οθόνη και, στη συνέχεια, πραγματοποιήστε εκκίνηση του PlayMemories Mobile.

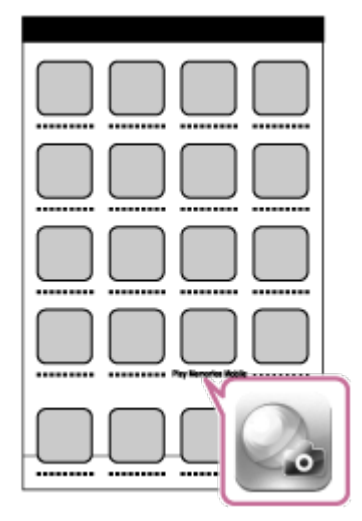

#### **Σημείωση**

Όταν η λειτουργία αεροπλάνου έχει ρυθμιστεί ως [ON], η λειτουργία Wi-Fi δεν είναι διαθέσιμη.

Δεν μπορείτε να συνδέσετε ένα smartphone με πολλές κάμερες ταυτόχρονα.

Ανάλογα με τις τοπικές ηλεκτρικές παρεμβολές ή τις δυνατότητες του smartphone, οι εικόνες ζωντανής προβολής ενδέχεται να μην εμφανίζονται ομαλά.

[72] Τρόπος χρήσης | Χρήση της κάμερας σε σύνδεση με άλλες συσκευές μέσω Wi-Fi Σύνδεση με το τηλεχειριστήριο Live-View

Σύνδεση μίας κάμερας με τηλεχειριστήριο Live-View (Μονή σύνδεση)

1. Ενεργοποιήστε το τηλεχειριστήριο Live-View. Για λεπτομέρειες, ανατρέξτε στην ενότητα «Σύνδεση αυτής της μονάδας με μία κάμερα μέσω Wi-Fi» στο έγγραφο Help Guide του τηλεχειριστηρίου Live-View (RM-LVR2).

[http://rd1.sony.net/help/cam/1530/h\\_zz/](http://rd1.sony.net/help/cam/1530/h_zz/)

- 2. Ρυθμίστε τη λειτουργία σύνδεσης της κάμερας. Πατήστε το κουμπί NEXT ή το κουμπί PREV για να επιλέξετε [SETUP] - [CONFG] - [Wi-Fi] - [ΟΝ] και, στη συνέχεια, πατήστε το κουμπί ENTER.
- 3. Επιλέξτε το SSID που είναι τυπωμένο στο αυτοκόλλητο που υπάρχει στο έγγραφο Startup Guide.
- 4. Όταν ακουστεί ένα ηχητικό σήμα (μπιπ) από αυτήν την κάμερα και εμφανιστεί η ένδειξη [ACPT?] στην οθόνη ενδείξεων, πατήστε το κουμπί ENTER της κάμερας.

### **Σημείωση**

Όταν η ρύθμιση [BEEP] έχει οριστεί ως [OFF], το ηχητικό σήμα (μπιπ) σύνδεσης δεν ακούγεται.

[73] Τρόπος χρήσης | Χρήση της κάμερας σε σύνδεση με άλλες συσκευές μέσω Wi-Fi Σύνδεση με το τηλεχειριστήριο Live-View

Σύνδεση πολλών καμερών με τηλεχειριστήριο Live-View

1. Ενεργοποιήστε το τηλεχειριστήριο Live-View.

Για λεπτομέρειες, ανατρέξτε στην ενότητα «Σύνδεση αυτής της μονάδας σε πολλές κάμερες μέσω Wi-Fi» στο έγγραφο Help Guide του τηλεχειριστηρίου Live-View (RM-LVR2).

[http://rd1.sony.net/help/cam/1530/h\\_zz/](http://rd1.sony.net/help/cam/1530/h_zz/)

- 2. Ρυθμίστε την κάμερα.
	- Κατά τη σύνδεση της κάμερας με το τηλεχειριστήριο Live-View για πρώτη φορά

Πατήστε το κουμπί NEXT ή το κουμπί PREV για να επιλέξετε [SETUP] - [CONFG] - [Wi-Fi] - [MULTI] - [NEW] και, στη συνέχεια, πατήστε το κουμπί ENTER.

Όταν ακουστεί ένα ηχητικό σήμα (μπιπ) από αυτήν την κάμερα και εμφανιστεί η ένδειξη [AWAIT] στην οθόνη ενδείξεων, καταχωρίστε αυτήν την κάμερα χρησιμοποιώντας το τηλεχειριστήριο Live-View.

Όταν ολοκληρώνεται η σύνδεση, εμφανίζεται στην οθόνη ενδείξεων αυτής της κάμερας η ένδειξη [DONE].

- Κατά τη σύνδεση της κάμερα με το τηλεχειριστήριο Live-View μετά τη δεύτερη φορά Πατήστε το κουμπί NEXT ή το κουμπί PREV για να επιλέξετε [SETUP] - [CONFG] - [Wi-Fi] - [MULTI] - [CRRNT] και, στη συνέχεια, πατήστε το κουμπί ENTER.
- 3. Εάν πρόκειται να συνεχίσετε να συνδέετε πολλές κάμερες, επαναλάβετε το βήμα 2.

### **Σημείωση**

Όταν η ρύθμιση [BEEP] έχει οριστεί ως [OFF], το ηχητικό σήμα (μπιπ) σύνδεσης δεν ακούγεται.

[74] Τρόπος χρήσης | Χρήση της κάμερας σε σύνδεση με άλλες συσκευές μέσω Wi-

Fi Σύνδεση με Handycam

## Σύνδεση μίας κάμερας με Handycam (Μονή σύνδεση)

Μπορείτε να χειριστείτε αυτήν την κάμερα μέσω μιας Handycam που υποστηρίζει τη λειτουργία ελέγχου πολλών καμερών.

1. Ενεργοποιήστε τη Handycam.

Για λεπτομέρειες, ανατρέξτε στην ενότητα «Σύνδεση αυτού του προϊόντος σε μία κάμερα με έλεγχο πολλαπλών καμερών (Μονή σύνδεση)» στο έγγραφο Help Guide της Handycam.

Παράδειγμα: Help Guide του μοντέλου FDR-AX30/AXP35 [http://rd1.sony.net/help/cam/1510/h\\_zz/](http://rd1.sony.net/help/cam/1510/h_zz/)

- 2. Ρυθμίστε τη λειτουργία σύνδεσης της κάμερας. Πατήστε το κουμπί NEXT ή το κουμπί PREV για να επιλέξετε [SETUP] - [CONFG] - [Wi-Fi] - [ΟΝ] και, στη συνέχεια, πατήστε το κουμπί ENTER.
- 3. Επιλέξτε το SSID που είναι τυπωμένο στο αυτοκόλλητο που υπάρχει στον Οδηγό έναρξης.
- 4. Όταν ακουστεί ένα ηχητικό σήμα (μπιπ) από αυτήν την κάμερα και εμφανιστεί η ένδειξη [ACPT?] στην οθόνη ενδείξεων, πατήστε το κουμπί ENTER της κάμερας.

### **Σημείωση**

Όταν η ρύθμιση [BEEP] έχει οριστεί ως [OFF], το ηχητικό σήμα (μπιπ) σύνδεσης δεν ακούγεται.

[75] Τρόπος χρήσης | Χρήση της κάμερας σε σύνδεση με άλλες συσκευές μέσω Wi-Fi Σύνδεση με Handycam

## Σύνδεση πολλών καμερών με Handycam (Πολλαπλή σύνδεση)

Μπορείτε να χειριστείτε αυτήν την κάμερα μέσω μιας Handycam που υποστηρίζει τη λειτουργία ελέγχου πολλών καμερών.

1. Ενεργοποιήστε τη Handycam.

Για λεπτομέρειες, ανατρέξτε στην ενότητα «Σύνδεση αυτού του προϊόντος με περισσότερες από μία κάμερες με έλεγχο πολλών καμερών (Πολλαπλή σύνδεση)» στο έγγραφο Help Guide της Handycam. Παράδειγμα: Help Guide του μοντέλου FDR-AX30/AXP35 [http://rd1.sony.net/help/cam/1510/h\\_zz/](http://rd1.sony.net/help/cam/1510/h_zz/)

- 2. Ρυθμίστε τη λειτουργία σύνδεσης της κάμερας.
	- Κατά τη σύνδεση της κάμερας με Handycam για πρώτη φορά Πατήστε το κουμπί NEXT ή το κουμπί PREV για να επιλέξετε [SETUP] - [CONFG] - [Wi-Fi] - [MULTI] - [NEW] και, στη συνέχεια, πατήστε το κουμπί ENTER.

Όταν ακουστεί ένα ηχητικό σήμα (μπιπ) από αυτήν την κάμερα και εμφανιστεί η ένδειξη [AWAIT] στην οθόνη ενδείξεων, καταχωρίστε αυτήν την κάμερα χρησιμοποιώντας τη Handycam.

Όταν ολοκληρώνεται η σύνδεση, εμφανίζεται στην οθόνη ενδείξεων αυτής της κάμερας η ένδειξη [DONE].

- Κατά τη σύνδεση της κάμερας με Handycam μετά τη δεύτερη φορά Πατήστε το κουμπί NEXT ή το κουμπί PREV για να επιλέξετε [SETUP] - [CONFG] - [Wi-Fi] - [MULTI] - [CRRNT] και, στη συνέχεια, πατήστε το κουμπί ENTER.
- 3. Εάν πρόκειται να συνεχίσετε να συνδέετε πολλές κάμερες, επαναλάβετε το βήμα 2.

### **Σημείωση**

Όταν η ρύθμιση [BEEP] έχει οριστεί ως [OFF], το ηχητικό σήμα (μπιπ) σύνδεσης δεν ακούγεται.

[76] Τρόπος χρήσης | Επεξεργασία εικόνων που έχετε εισάγει στον υπολογιστή σας | Χρήση του Action Cam Movie Creator

## Χρήσιμες λειτουργίες του Action Cam Movie Creator

Η εφαρμογή Action Cam Movie Creator<sup>TM</sup> σάς επιτρέπει να εισάγετε ταινίες στον υπολογιστή σας, για να τις χρησιμοποιήσετε με διάφορους τρόπους.

Επισκεφθείτε την ακόλουθη διεύθυνση URL, για να εγκαταστήσετε το λογισμικό.

### <http://www.sony.net/acmc/>

Θα εγκατασταθεί το Action Cam Movie Creator που μπορεί να επεξεργαστεί ταινίες και το PlayMemories Home που μπορεί να διαχειριστεί ταινίες και φωτογραφίες.

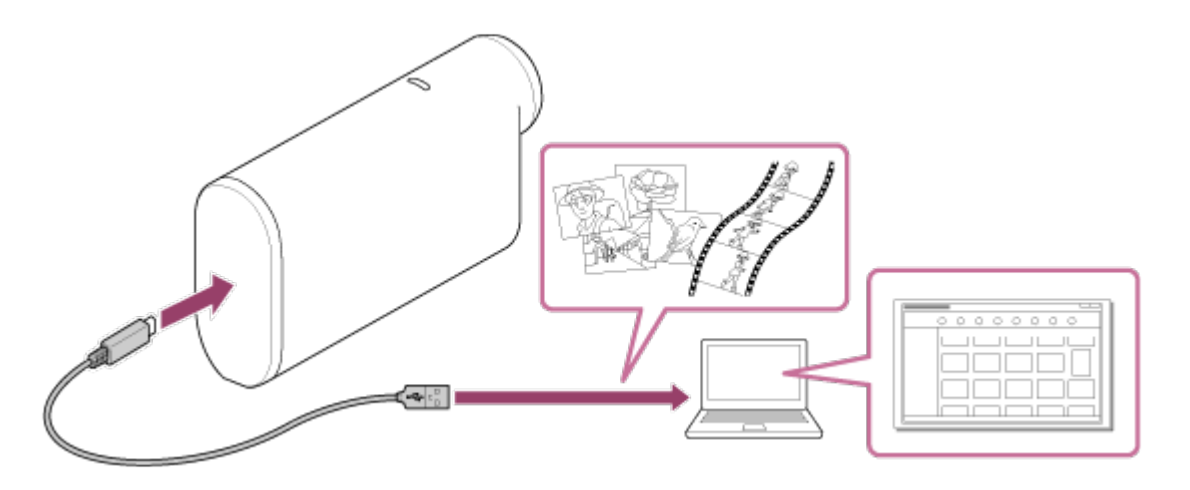

### **Χρήσιμες λειτουργίες του Action Cam Movie Creator**

Επεξεργασία ταινιών και εμφάνισή τους με πληροφορίες παρακολούθησης και ταχύτητα κίνησης.

### **Χρήσιμες λειτουργίες του PlayMemories Home**

Εισαγωγή και αναπαραγωγή ταινιών και ακίνητων εικόνων

### **Σημείωση**

- Όταν εισάγετε ταινίες στον υπολογιστή σας, χρησιμοποιείτε το PlayMemories Home. Αν πραγματοποιείτε εισαγωγή μέσω μιας άλλης μεθόδου, οι πληροφορίες GPS μπορεί να χαθούν.
- Χρησιμοποιήστε το καλώδιο micro USB (παρέχεται) κατά τη σύνδεση της κάμερας με τον υπολογιστή σας.

[77] Τρόπος χρήσης | Επεξεργασία εικόνων που έχετε εισάγει στον υπολογιστή σας | Χρήση του Action Cam Movie Creator

## Εγκατάσταση του Action Cam Movie Creator στον υπολογιστή σας

Εγκαταστήστε το Action Cam Movie Creator™ στον υπολογιστή σας. Ακολουθήστε τα παρακάτω βήματα.

1. Ενεργοποιήστε τον υπολογιστή.

- Συνδεθείτε ως Διαχειριστής.
- Πριν από την εγκατάσταση του λογισμικού, κλείστε όλες τις εφαρμογές που εκτελούνται στον υπολογιστή.
- 2. Επισκεφθείτε την ακόλουθη διεύθυνση URL με το πρόγραμμα περιήγησης στο διαδίκτυο που υπάρχει στον υπολογιστή και εγκαταστήστε το Action Cam Movie Creator.
	- <http://www.sony.net/acmc/>
	- Όταν η εγκατάσταση ολοκληρωθεί, ξεκινά το Action Cam Movie Creator.
- 3. Συνδέστε την κάμερα με τον υπολογιστή με το παρεχόμενο καλώδιο micro USB.
	- Μπορείτε να προσθέσετε μια νέα λειτουργία στο Action Cam Movie Creator. Συνδέστε την κάμερα με τον υπολογιστή σας, ακόμα κι αν το Action Cam Movie Creator είναι ήδη εγκαταστημένο στον υπολογιστή σας.

### **FDR-X1000V**

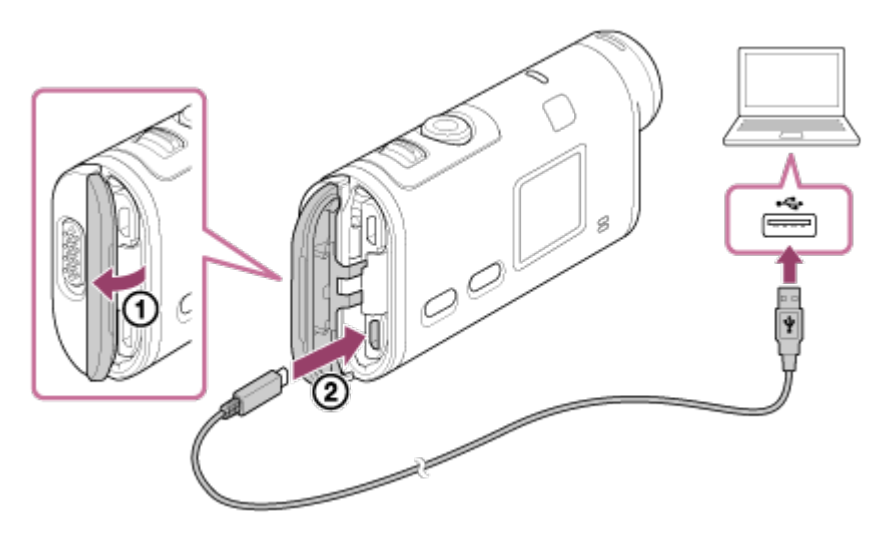

**HDR-AS200V**

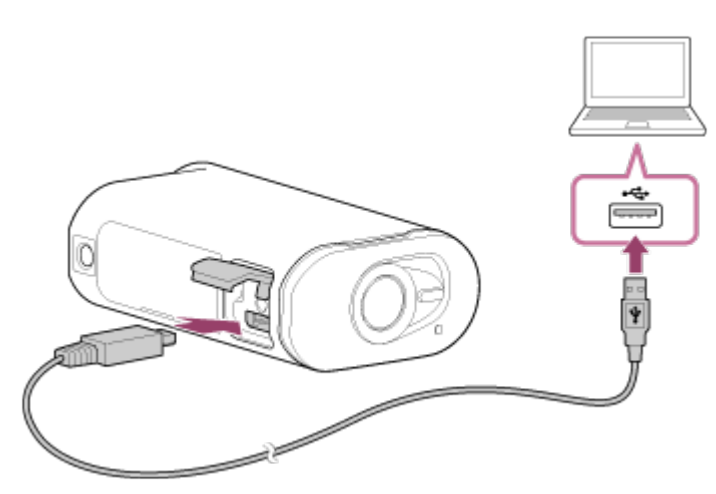

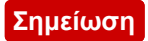

- Μην αποσυνδέετε το καλώδιο micro USB (παρέχεται) από την κάμερα, ενώ η οθόνη του υπολογιστή υποδεικνύει ότι η κάμερα λειτουργεί ή ότι πραγματοποιείται πρόσβαση σε αυτήν. Η ενέργεια αυτή ενδέχεται να καταστρέψει τα δεδομένα.
- Για να αποσυνδέσετε τον υπολογιστή από την κάμερα, κάντε κλικ στο  $\boxed{\triangle}$  στη γραμμή εργασιών και, στη συνέχεια, κάντε κλικ στο (εικονίδιο αποσύνδεσης). Αν χρησιμοποιείτε Windows Vista, κάντε κλικ στο το στη γραμμή εργασιών.

[78] Τρόπος χρήσης | Άλλα | Εγγράψιμος χρόνος Εκτιμώμενη διάρκεια εγγραφής και αναπαραγωγής για το παρεχόμενο πακέτο μπαταριών

## **Χρόνος εγγραφής**

Κατά προσέγγιση διαθέσιμος χρόνος, όταν χρησιμοποιείτε ένα πλήρως φορτισμένο πακέτο μπαταριών.

### **FDR-X1000V**

- Ποιότητα εικόνας: 4K30P Χρόνος συνεχούς εγγραφής: 50 λεπτά (50 λεπτά) Τυπικός χρόνος εγγραφής: 30 λεπτά (30 λεπτά)
- Ποιότητα εικόνας: HQ Χρόνος συνεχούς εγγραφής: 115 λεπτά (125 λεπτά) Τυπικός χρόνος εγγραφής: 70 λεπτά (75 λεπτά)

### **HDR-AS200V**

- Ποιότητα εικόνας: HQ Χρόνος συνεχούς εγγραφής: 115 λεπτά (125 λεπτά) Τυπικός χρόνος εγγραφής: 75 λεπτά (80 λεπτά)
	- Ο χρόνος εγγραφής που καταμετράται κατά τη χρήση ενός πλήρως φορτισμένου πακέτου μπαταριών
	- Ο χρόνος εγγραφής μπορεί να είναι μικρότερος, ανάλογα με τις συνθήκες εγγραφής.
	- Οι τιμές σε ( ) υποδεικνύουν το χρόνο εγγραφής, όταν η λειτουργία τηλεχειριστηρίου Wi-Fi έχει ρυθμιστεί ως [OFF].
	- Ο χρόνος εγγραφής μπορεί να είναι μεγαλύτερος, όταν απενεργοποιείτε τη ρύθμιση Wi-Fi ή GPS.

## **Χρόνος αναπαραγωγής**
Κατά προσέγγιση διαθέσιμος χρόνος, όταν χρησιμοποιείτε ένα πλήρως φορτισμένο πακέτο μπαταριών.

Κατά προσέγγιση χρόνος όταν αναπαράγονται εικόνες σε τηλεόραση συνδεδεμένη με καλώδιο micro HDMI (πωλείται χωριστά).

## **FDR-X1000V**

- Ποιότητα εικόνας: 4K30P Χρόνος αναπαραγωγής: 100 λεπτά
- Ποιότητα εικόνας: HQ Χρόνος αναπαραγωγής: 215 λεπτά

### **HDR-AS200V**

Ποιότητα εικόνας: HQ Χρόνος αναπαραγωγής: 205 λεπτά

[79] Τρόπος χρήσης | Άλλα | Εγγράψιμος χρόνος Εκτιμώμενος χρόνος εγγραφής ταινιών

## **Μέσος χρόνος εγγραφής XAVC S 4K (FDR-X1000V)**

## **Εγγεγραμμένη εικόνα: 100 Mbps**

Κατά τη χρήση κάρτας μνήμης 64 GB: Περίπου 75 λεπτά

## **Εγγεγραμμένη εικόνα: 60 Mbps**

Κατά τη χρήση κάρτας μνήμης 64 GB: Περίπου 125 λεπτά

# **Μέσος χρόνος εγγραφής XAVC S HD (FDR-X1000V)**

# **Εγγεγραμμένη εικόνα: 100 Mbps**

Κατά τη χρήση κάρτας μνήμης 64 GB: Περίπου 75 λεπτά

## **Εγγεγραμμένη εικόνα: 60 Mbps**

Κατά τη χρήση κάρτας μνήμης 64 GB: Περίπου 125 λεπτά

## **Εγγεγραμμένη εικόνα: 50 Mbps**

Κατά τη χρήση κάρτας μνήμης 64 GB: Περίπου 155 λεπτά

# **Μέσος χρόνος εγγραφής XAVC S HD (HDR-AS200V)**

## **Εγγεγραμμένη εικόνα: 50 Mbps**

Κατά τη χρήση κάρτας μνήμης 64 GB: Περίπου 155 λεπτά

## **Μέσος χρόνος εγγραφής MP4**

### **Ποιότητα εικόνας: PS**

Κατά τη χρήση κάρτας μνήμης 8 GB: 35 λεπτά Κατά τη χρήση κάρτας μνήμης 16 GB: 75 λεπτά Κατά τη χρήση κάρτας μνήμης 32 GB: 155 λεπτά Κατά τη χρήση κάρτας μνήμης 64 GB: 320 λεπτά

### **Ποιότητα εικόνας: HS120/HS100/HS240/HS200**

Κατά τη χρήση κάρτας μνήμης 8 GB: 35 λεπτά Κατά τη χρήση κάρτας μνήμης 16 GB: 75 λεπτά Κατά τη χρήση κάρτας μνήμης 32 GB: 155 λεπτά Κατά τη χρήση κάρτας μνήμης 64 GB: 320 λεπτά

### **Ποιότητα εικόνας: HQ**

Κατά τη χρήση κάρτας μνήμης 8 GB: 60 λεπτά Κατά τη χρήση κάρτας μνήμης 16 GB: 125 λεπτά Κατά τη χρήση κάρτας μνήμης 32 GB: 250 λεπτά Κατά τη χρήση κάρτας μνήμης 64 GB: 505 λεπτά

• Κατά τη χρήση κάρτας μνήμης Sony.

#### **Σημείωση**

- Ο εγγράψιμος χρόνος ενδέχεται να διαφέρει, ανάλογα με τις συνθήκες εγγραφής, το θέμα και τη ρύθμιση ποιότητας εικόνας.
- Ο χρόνος συνεχούς λήψης ταινίας είναι περίπου 13 ώρες.

[80] Τρόπος χρήσης | Άλλα | Εγγράψιμος χρόνος Εκτιμώμενος αριθμός εγγράψιμων ακίνητων εικόνων

## **Αριθμός pixel: 2 M (Εγγραφή φωτογραφιών ανά τακτά διαστήματα) (16:9)**

Κατά τη χρήση κάρτας μνήμης 8 GB: 6.800 εικόνες Κατά τη χρήση κάρτας μνήμης 16 GB: 13.500 εικόνες Κατά τη χρήση κάρτας μνήμης 32 GB: 27.500 εικόνες Κατά τη χρήση κάρτας μνήμης 64 GB: 40.000 εικόνες

## **Αριθμός pixel: 8,8 M (Ακίνητες εικόνες)**

Κατά τη χρήση κάρτας μνήμης 8 GB: 2.150 εικόνες Κατά τη χρήση κάρτας μνήμης 16 GB: 4.350 εικόνες Κατά τη χρήση κάρτας μνήμης 32 GB: 8.700 εικόνες Κατά τη χρήση κάρτας μνήμης 64 GB: 17.000 εικόνες

# [81] Τρόπος χρήσης | Άλλα | Πακέτο μπαταριών Σχετικά με τη φόρτιση του πακέτου μπαταριών

- Φορτίστε το πακέτο μπαταριών, προτού χρησιμοποιήσετε την κάμερα για πρώτη φορά.
- Συνιστάται να φορτίζετε το πακέτο μπαταριών σε θερμοκρασία περιβάλλοντος μεταξύ 10°C και 30°C (50°F έως 86°F), έως ότου σβήσει η λυχνία REC/πρόσβασης/CHG (Φόρτιση). Το πακέτο μπαταριών μπορεί να μην φορτιστεί αποτελεσματικά σε θερμοκρασίες εκτός αυτού του εύρους.
- Η λυχνία REC/πρόσβασης/CHG (Φόρτιση) μπορεί να αναβοσβήνει στην ακόλουθη περίπτωση:
	- Το πακέτο μπαταριών δεν έχει προσαρτηθεί σωστά.
	- Το πακέτο μπαταριών είναι κατεστραμμένο.
- Όταν η θερμοκρασία του πακέτου μπαταριών είναι χαμηλή, αφαιρέστε το πακέτο μπαταριών και τοποθετήστε το σε ζεστό περιβάλλον.
- Όταν η θερμοκρασία του πακέτου μπαταριών είναι υψηλή, αφαιρέστε το πακέτο μπαταριών και τοποθετήστε το σε δροσερό περιβάλλον.

# [82] Τρόπος χρήσης Άλλα Πακέτο μπαταριών Αποτελεσματική χρήση του πακέτου μπαταριών

Η απόδοση του πακέτου μπαταριών μειώνεται σε περιβάλλοντα με χαμηλή θερμοκρασία (χαμηλότερη από 10°C (50°F)). Επομένως, σε κρύα μέρη ο χρόνος λειτουργίας του πακέτου μπαταριών είναι μικρότερος. Για να διασφαλιστεί μεγαλύτερη διάρκεια χρήσης του πακέτου μπαταριών, συνιστώνται τα παρακάτω: Τοποθετήστε το πακέτο μπαταριών σε μια τσέπη κοντά στο σώμα σας για να το

θερμάνετε και εισαγάγετέ το στην κάμερα αμέσως προτού ξεκινήσετε τη λήψη.

- Το πακέτο μπαταριών θα αποφορτιστεί γρήγορα, αν χρησιμοποιείτε συχνά την αναπαραγωγή, τη γρήγορη προώθηση και τη γρήγορη επαναφορά.
- Απενεργοποιείτε την κάμερα κάθε φορά που δεν εκτελείτε λήψη ή αναπαραγωγή σε αυτήν. Το πακέτο μπαταριών φθείρεται, όταν η λειτουργία λήψης είναι σε αναμονή.
- Συνιστάται να έχετε στη διάθεσή σας εφεδρικά πακέτα μπαταριών για δύο ή τρεις φορές τον αναμενόμενο χρόνο λήψης και να βγάζετε δοκιμαστικές φωτογραφίες προτού τραβήξετε τις πραγματικές φωτογραφίες.
- Αν το τμήμα ακροδεκτών του πακέτου μπαταριών είναι βρόμικο, μπορεί να μην είστε σε θέση να ενεργοποιήσετε την κάμερα ή το πακέτο μπαταριών μπορεί να μην φορτίζεται αποτελεσματικά. Σε αυτήν την περίπτωση, σκουπίστε απαλά την μπαταρία με ένα μαλακό πανί για να καθαρίσετε το πακέτο μπαταριών.
- Μην εκθέτετε το πακέτο μπαταριών σε νερό. Το πακέτο μπαταριών δεν είναι αδιάβροχο.

# [83] Τρόπος χρήσης Άλλα Πακέτο μπαταριών Πληροφορίες για το υπολειπόμενο φορτίο μπαταρίας

Αν το πακέτο μπαταριών εξαντληθεί γρήγορα, παρότι η ένδειξη υπολειπόμενου φορτίου είναι υψηλή, φορτίστε ξανά πλήρως το πακέτο μπαταριών. Η ένδειξη υπολειπόμενου φορτίου θα εμφανιστεί σωστά. Έχετε υπόψη ότι η ένδειξη μπορεί να μην εμφανίζεται σωστά στις ακόλουθες περιπτώσεις:

- Χρήση της κάμερας για μεγάλο διάστημα σε υψηλή θερμοκρασία
- Παροπλισμός της κάμερας με πλήρως φορτισμένο πακέτο μπαταριών
- Χρήση πακέτου μπαταριών που έχει χρησιμοποιηθεί πολύ

# [84] Τρόπος χρήσης | Άλλα | Πακέτο μπαταριών Τρόπος αποθήκευσης του πακέτου μπαταριών

Για να διατηρήσετε τη λειτουργία του πακέτου μπαταριών, φορτίζετε το πακέτο μπαταριών και, στη συνέχεια, αποφορτίζετέ το πλήρως στην κάμερα τουλάχιστον μία φορά το χρόνο, κατά την αποθήκευση. Αφαιρείτε το πακέτο μπαταριών από την κάμερα και αποθηκεύετέ το σε δροσερό και ξηρό μέρος.

Για να μην λερωθεί ο ακροδέκτης, να αποφύγετε βραχυκυκλώματα κ.λπ., φροντίστε να μεταφέρετε ή να αποθηκεύετε το πακέτο μπαταριών σε πλαστική τσάντα, για να το διατηρείτε προστατευμένο από μεταλλικά υλικά.

# [85] Τρόπος χρήσης | Άλλα | Πακέτο μπαταριών Σχετικά με τη διάρκεια ζωής του πακέτου μπαταριών

- Η διάρκεια ζωής του πακέτου μπαταριών είναι περιορισμένη. Η χωρητικότητα της μπαταρίας μειώνεται με το χρόνο και με την επανειλημμένη χρήση. Αν ο χρόνος χρήσης μεταξύ των φορτίσεων μειωθεί σημαντικά, πιθανώς θα πρέπει να αντικαταστήσετε το πακέτο μπαταριών με ένα νέο.
- Η διάρκεια ζωής του πακέτου μπαταριών διαφέρει, ανάλογα με τον τρόπο χρήσης του.

# [86] Τρόπος χρήσης | Άλλα | Χρήση της κάμερας στο εξωτερικό Σχετικά με τα συστήματα χρωμάτων της τηλεόρασης

Για να προβάλετε εικόνες που έχετε τραβήξει με την κάμερα σε μια τηλεόραση, χρειάζεστε μια τηλεόραση (ή ένα μόνιτορ) με υποδοχή HDMI και ένα καλώδιο micro HDMI (πωλείται χωριστά).

Πριν από τη λήψη, φροντίστε να ορίσετε τη ρύθμιση [V.SYS] σύμφωνα με το σύστημα τηλεόρασης της χώρας και της περιοχής όπου θα προβάλετε τις εγγραφές.

[87] Τρόπος χρήσης | Άλλα | Χρήση της κάμερας στο εξωτερικό Χώρες και περιοχές όπου μπορείτε να προβάλλετε εικόνες όταν η ρύθμιση [V.SYS] έχει οριστεί ως [NTSC]

Δομίνικα, Ισημερινός, Ελ Σαλβαδόρ, Γκουάμ, Γουατεμάλα, Γουιάνα, Αϊτή, Ονδούρα, Ιαπωνία, Μεξικό, Μικρονησία, Μιανμάρ, Νικαράγουα, Παναμάς, Περού, Φιλιππίνες, Πουέρτο Ρίκο, Δημοκρατία της Κορέας, Αγία Λουκία, Σαμόα, Σουρινάμ, Ταϊβάν, Τρινιδάδ και Τομπάγκο, Ηνωμένες Πολιτείες της Αμερικής, Βενεζουέλα κ.λπ.

# [88] Τρόπος χρήσης | Άλλα | Χρήση της κάμερας στο εξωτερικό Χώρες και περιοχές όπου μπορείτε να προβάλλετε εικόνες όταν η ρύθμιση [V.SYS] έχει οριστεί ως [PAL]

Αυστραλία, Αυστρία, Αργεντινή, Βέλγιο, Βουλγαρία, Βραζιλία, Κίνα, Κροατία, Δημοκρατία της Τσεχίας, Δανία, Φινλανδία, Γαλλία, Γαλλική Γουιάνα, Γερμανία, Ελλάδα, Χονγκ Κονγκ, Ουγγαρία, Ινδονησία, Ιράν, Ιράκ, Ιταλία, Κουβέιτ, Μαλαισία, Μονακό, Ολλανδία, Νέα Ζηλανδία, Νορβηγία, Παραγουάη, Πολωνία, Πορτογαλία, Ρουμανία, Ρωσία, Σιγκαπούρη, Σλοβακία, Ισπανία, Σουηδία, Ελβετία, Ταϊλάνδη, Τουρκία, Ουκρανία, Ηνωμένο Βασίλειο, Ουρουγουάη, Βιετνάμ κ.λπ.

[89] Τρόπος χρήσης | Άλλα | Χρήση της κάμερας στο εξωτερικό Κατάλογος με τις διαφορές ώρας στις πρωτεύουσες του κόσμου

Οι διαφορές ώρας από την τυπική ώρα στις πόλεις του κόσμου (από το 2015).

**Λισσαβόνα/Λονδίνο** GMT

#### **Βερολίνο/Παρίσι**

+01:00

#### **Ελσίνκι/Κάιρο/Κωνσταντινούπολη**

+02:00

### **Μόσχα/Ναϊρόμπι**

+03:00

## **Τεχεράνη**

+03:30

## **Αμπού Ντάμπι/Μπακού**

+04:00

### **Καμπούλ**

+04:30

## **Καράτσι/Ισλαμαμπάντ**

+05:00

### **Καλκούτα/Νέο Δελχί**

+05:30

### **Αλμάτι/Ντάκα**

+06:00

## **Γιανγκόν**

+06:30

### **Μπανγκόγκ/Τζακάρτα**

+07:00

## **Χονγκ Κονγκ/Σιγκαπούρη/Πεκίνο**

+08:00

### **Τόκιο/Σεούλ**

+09:00

### **Αδελαΐδα/Ντάργουιν**

+09:30

#### **Μελβούρνη/Σίδνεϋ**

+10:00

#### **Νέα Καληδονία**

+11:00

#### **Φίτζι/Ουέλινγκτον**

+12:00

## **Μίντγουεϊ**

-11:00

## **Χαβάη**

-10:00

## **Αλάσκα**

-09:00

**Σαν Φρανσίσκο/Τιχουάνα** -08:00

### **Ντένβερ/Αριζόνα**

-07:00

# **Σικάγο/Πόλη Μεξικού**

-06:00

## **Νέα Υόρκη/Μπογκοτά**

-05:00

### **Σαντιάγκο**

-04:00

## **Σαιν Τζον**

-03:30

# **Βραζιλία/Μοντεβίδεο**

-03:00

## **Φερνάντο ντε Νορόνια**

-02:00

**Αζόρες, Πράσινο Ακρωτήριο** -01:00

[90] Τρόπος χρήσης Άλλα Προφυλάξεις Μη χρησιμοποιείτε/αποθηκεύετε την κάμερα στα ακόλουθα μέρη

- Σε μέρη με υπερβολικά υψηλή ή χαμηλή θερμοκρασία, ή υγρασία Σε χώρους όπως μέσα σε αυτοκίνητο σταθμευμένο στον ήλιο, το σώμα της κάμερας μπορεί να παραμορφωθεί και αυτό ενδέχεται να προκαλέσει δυσλειτουργία.
- Τα μέρη υπό άμεσο ηλιακό φως ή κοντά σε πηγή θερμότητας δεν είναι κατάλληλα για αποθήκευση.

Το σώμα της κάμερας μπορεί να αποχρωματιστεί ή να παραμορφωθεί και αυτό ενδέχεται να προκαλέσει δυσλειτουργία.

- Σε μέρη όπου ασκούνται ισχυρές δονήσεις
- Κοντά σε ισχυρά μαγνητικά πεδία
- Σε μέρη με άμμο ή σκόνη

Προσέχετε να μην επιτρέπετε την είσοδο άμμου ή σκόνης στην κάμερα. Αυτό μπορεί να προκαλέσει δυσλειτουργία της κάμερας και, σε ορισμένες περιπτώσεις, αυτή η δυσλειτουργία μπορεί να μην επιδιορθώνεται.

[91] Τρόπος χρήσης | Άλλα | Προφυλάξεις Σχετικά με τη μεταφορά

Μην κάθεστε σε καρέκλα ή άλλο μέρος με την κάμερα στην πίσω τσέπη του παντελονιού ή της φούστας σας, καθώς αυτό μπορεί να προκαλέσει δυσλειτουργία ή να καταστρέψει την κάμερα.

# [92] Τρόπος χρήσης Άλλα Προφυλάξεις Φροντίδα και αποθήκευση του φακού

- Σκουπίστε την επιφάνεια του φακού με ένα μαλακό πανί στις εξής περιπτώσεις:
	- Όταν υπάρχουν δαχτυλιές στην επιφάνεια του φακού.
	- Σε ζεστά ή υγρά μέρη
	- Όταν ο φακός εκτίθεται σε θαλασσινό αέρα, όπως όταν βρίσκεται κοντά στη θάλασσα.
- Αποθηκεύετε σε καλά αεριζόμενο χώρο, όπου δεν υπάρχουν βρομιές ή σκόνη.
- Για να αποφύγετε τη συσσώρευση μούχλας, καθαρίζετε ανά διαστήματα το φακό όπως περιγράφεται παραπάνω.

[93] Τρόπος χρήσης Άλλα Προφυλάξεις Σχετικά με τον καθαρισμό

Καθαρίζετε την επιφάνεια της κάμερας με ένα μαλακό πανί βρεγμένο ελαφρά με νερό και, στη συνέχεια, σκουπίζετε την επιφάνεια με ένα στεγνό πανί. Μη χρησιμοποιείτε κανένα από τα ακόλουθα, γιατί μπορεί να καταστρέψουν το φινίρισμα ή το περίβλημα.

- Χημικά προϊόντα όπως διαλυτικό, βενζίνη, οινόπνευμα, πανάκια καθαρισμού μίας χρήσης, εντομοαπωθητικό, αντηλιακό, εντομοκτόνο κ.λπ.
- Μην αγγίζετε την κάμερα, εάν στα χέρια σας έχετε οποιοδήποτε από τα παραπάνω.

Μην αφήνετε την κάμερα σε επαφή με αντικείμενα από καουτσούκ ή βινύλιο για μεγάλα διαστήματα.

[94] Τρόπος χρήσης | Άλλα | Προφυλάξεις Σχετικά με τις θερμοκρασίες λειτουργίας

Η κάμερα έχει σχεδιαστεί για χρήση σε θερμοκρασίες μεταξύ -10°C και +40°C (14°F και 104°F). Η λήψη σε εξαιρετικά κρύους ή ζεστούς χώρους που υπερβαίνουν αυτό το εύρος δεν συνιστάται.

# [95] Τρόπος χρήσης Άλλα Προφυλάξεις Σχετικά με τη συμπύκνωση υγρασίας

Αν η κάμερα μεταφερθεί απευθείας από κρύο σε ζεστό χώρο, ενδέχεται να σημειωθεί συμπύκνωση υγρασίας μέσα ή έξω από την κάμερα. Αυτή η συμπύκνωση υγρασίας μπορεί να προκαλέσει δυσλειτουργία της κάμερας.

## **Αν υπάρξει συμπύκνωση υγρασίας**

Απενεργοποιήστε την κάμερα και περιμένετε περίπου 1 ώρα μέχρι να εξατμιστεί η υγρασία.

## **Σημείωση για τη συμπύκνωση υγρασίας**

Συμπύκνωση υγρασίας μπορεί να σημειωθεί όταν μεταφέρετε την κάμερα από κρύο σε ζεστό χώρο (ή το αντίθετο) ή όταν χρησιμοποιείτε την κάμερα σε μέρη με υγρασία, όπως φαίνεται παρακάτω.

- Όταν μεταφέρετε την κάμερα από μια χιονισμένη πλαγιά σε ένα ζεστό μέρος.
- Όταν μεταφέρετε την κάμερα από ένα αυτοκίνητο ή δωμάτιο με κλιματισμό σε έναν θερμό εξωτερικό χώρο.
- Όταν χρησιμοποιείτε την κάμερα μετά από καταιγίδα ή δυνατή βροχή.
- Όταν χρησιμοποιείτε την κάμερα σε ζεστό και υγρό μέρος.

## **Πώς να αποφύγετε τη συμπύκνωση υγρασίας**

Όταν μεταφέρετε την κάμερα από κρύο σε ζεστό χώρο, τοποθετήστε τη σε πλαστική τσάντα, την οποία θα κλείσετε καλά. Αφαιρέστε την τσάντα όταν η θερμοκρασία

[96] Τρόπος χρήσης | Άλλα | Προφυλάξεις Σημειώσεις για προαιρετικά αξεσουάρ

Γνήσια αξεσουάρ της Sony ενδέχεται να μην είναι διαθέσιμα σε κάποιες χώρες/περιοχές.

# [97] Τρόπος χρήσης | Άλλα | Προφυλάξεις Σημείωση για την απόρριψη/μεταφορά της κάρτας μνήμης

Ακόμα και αν διαγράψετε τα δεδομένα από την κάρτα μνήμης ή αν διαμορφώσετε την κάρτα μνήμης στην κάμερα ή σε έναν υπολογιστή, ενδέχεται να μην διαγραφούν εντελώς τα δεδομένα από την κάρτα μνήμης. Όταν δίνετε την κάρτα μνήμης σε κάποιον άλλο, συνιστάται να διαγράψετε εντελώς τα δεδομένα με ένα λογισμικό διαγραφής δεδομένων σε υπολογιστή. Επίσης, όταν απορρίπτετε την κάρτα μνήμης, συνιστάται να καταστρέφετε το ίδιο το σώμα της κάρτας μνήμης.

[98] Τρόπος χρήσης | Άλλα | Προφυλάξεις Σχετικά με το GPS

- Καθώς οι θέσεις των δορυφόρων GPS αλλάζουν διαρκώς, ενδέχεται να χρειαστεί περισσότερος χρόνος για τον προσδιορισμό της τοποθεσίας ή ο δέκτης μπορεί να μην είναι καθόλου σε θέση να προσδιορίσει την τοποθεσία, ανάλογα με την τοποθεσία και την ώρα που χρησιμοποιείτε την κάμερα.
- Το GPS είναι ένα σύστημα που προσδιορίζει τη θέση με τη λήψη σημάτων από δορυφόρους. Αποφεύγετε τη χρήση του χαρακτηριστικού GPS της κάμεράς σας σε μέρη όπου τα ραδιοφωνικά σήματα αποκλείονται ή αντανακλώνται, όπως σε σκιερά μέρη που περιβάλλονται από κτίρια ή δέντρα κ.λπ. Χρησιμοποιείτε την κάμερα σε περιβάλλοντα με ανοικτό ουρανό από πάνω.
- Ενδέχεται να μην μπορείτε να εγγράψετε πληροφορίες τοποθεσίας σε μέρη ή περιστάσεις όπου τα ραδιοφωνικά σήματα από τους δορυφόρους GPS δεν φτάνουν στην κάμερα, όπως τα εξής.
	- Σε σήραγγες, εσωτερικούς χώρους ή στη σκιά κτιρίων
	- Ανάμεσα σε ψηλά κτίρια ή σε στενούς δρόμους που περιβάλλονται από κτίρια
	- Σε υπόγειες τοποθεσίες, τοποθεσίες που περιβάλλονται από πυκνά δέντρα, κάτω από υπερυψωμένες γέφυρες ή σε τοποθεσίες όπου δημιουργούνται μαγνητικά πεδία, όπως κοντά σε καλώδια υψηλής τάσης.
	- Κοντά σε συσκευές που δημιουργούν ραδιοφωνικά σήματα στην ίδια ζώνη συχνοτήτων με την κάμερα: κοντά σε κινητά τηλέφωνα της ζώνης 1,5 GHz κ.λπ.
- Αν τραβήξετε εικόνες με την καταγραφή GPS ρυθμισμένη ως [ON] και αποστείλετε αυτές τις εικόνες στο διαδίκτυο, η τοποθεσία λήψης ενδέχεται να είναι διαθέσιμη σε τρίτους. Για να μην γίνει αυτό, ρυθμίστε την καταγραφή GPS ως [OFF] πριν από τη λήψη.

# [99] Τρόπος χρήσης | Άλλα | Προφυλάξεις Σχετικά με τα σφάλματα του GPS

- Αν μετακινηθείτε σε άλλη τοποθεσία αμέσως μετά την ενεργοποίηση της κάμερας, μπορεί να χρειαστεί περισσότερος χρόνος για να ξεκινήσει η κάμερα τον τριγωνισμό, σε σχέση με το αν είχατε μείνει στην ίδια θέση.
- Σφάλμα που προκαλείται από τη θέση των δορυφόρων GPS Η κάμερα πραγματοποιεί αυτόματα τριγωνισμό της τρέχουσας τοποθεσίας σας, όταν η κάμερα λαμβάνει ραδιοφωνικά σήματα από 3 ή περισσότερους δορυφόρους GPS. Το σφάλμα τριγωνισμού που επιτρέπεται από τους δορυφόρους GPS είναι περίπου 10 μέτρα (33 πόδια). Ανάλογα με το περιβάλλον της τοποθεσίας, το σφάλμα τριγωνισμού μπορεί να είναι μεγαλύτερο. Σε αυτήν την περίπτωση, η πραγματική σας τοποθεσία μπορεί να μην συμφωνεί με την τοποθεσία στο χάρτη βάσει των πληροφοριών του GPS. Επίσης, οι δορυφόροι GPS ελέγχονται από το Υπουργείο Άμυνας των Ηνωμένων Πολιτειών και ο βαθμός ακρίβειας μπορεί να αλλάξει σκόπιμα.
- Σφάλμα κατά τη διαδικασία τριγωνισμού Η κάμερα εξασφαλίζει πληροφορίες τοποθεσίας κατά διαστήματα στη διάρκεια του τριγωνισμού. Υπάρχει μια μικρή χρονική καθυστέρηση μεταξύ της στιγμής λήψης των πληροφοριών τοποθεσίας και της στιγμής κατά την οποία οι πληροφορίες τοποθεσίας εγγράφονται σε μια εικόνα, συνεπώς η πραγματική τοποθεσία

εγγραφής μπορεί να μην συμφωνεί απόλυτα με την τοποθεσία στο χάρτη βάσει των πληροφοριών του GPS.

[100] Τρόπος χρήσης Άλλα Προφυλάξεις Σχετικά με τον περιορισμό χρήσης του GPS

Χρησιμοποιείτε το GPS ανάλογα με την περίσταση και τους κανονισμούς των χωρών/περιοχών όπου χρησιμοποιείτε την κάμερα.

[101] Τρόπος χρήσης Άλλα Προδιαγραφές Προδιαγραφές

## **FDR-X1000V**

## **[Σύστημα]**

Σήμα βίντεο:

- UHDTV
- HDTV
- Χρώμα NTSC, πρότυπα EIA
- Χρώμα PAL, πρότυπα CCIR

Συσκευή εικόνων:

- Τύπος 1/2,3 (7,81 mm) Αισθητήρας Exmor RTM CMOS
- Μικτά pixel: Περίπου 12,8 megapixel
- Πραγματική ανάλυση εικόνας (ταινία): Περίπου 8,8 megapixel (16:9) (Η σταθερή λήψη έχει ρυθμιστεί ως [OFF])
- Πραγματική ανάλυση εικόνας (φωτογραφία): Περίπου 8,79 megapixel (16:9)
- Μέγιστη αποτελεσματικότητα ακίνητης εικόνας: Περίπου 8,79 megapixel (16:9)
- Λειτουργία εγγραφής φωτογραφιών ανά τακτά διαστήματα: Περίπου 2,07 megapixel (16:9)

Φακός:

- Φακός ZEISS Tessar
- Διάφραγμα: F2.8
- Εστιακή απόσταση: f = 2,8 mm
- Εστιακή απόσταση (ισοδύναμη με φορμά 35mm) (Λειτουργία ταινίας): f = 17,1 mm (16:9) (Ταινία, η σταθερή λήψη έχει ρυθμιστεί ως [OFF])
- FOV: 170° (Η σταθερή λήψη έχει ρυθμιστεί ως [OFF])

Κάμερα:

- Έλεγχος έκθεσης: Αυτόματη έκθεση
- Ελάχιστος φωτισμός: 6 lx (lux)
- Σταθεροποίηση εικόνας: Ηλεκτρονική σταθεροποίηση εικόνας σταθερής λήψης
- Ελάχιστη απόσταση λήψης: Περίπου 50 cm (19 3/4 ίντσες)

Μορφή αρχείου:

- Ταινίες: MP4: MPEG-4 AVC/H.264, XAVC S: MPEG-4 AVC/H.264
- Ήχος: MPEG-4 AAC-LC 2ch (Κατά την εγγραφή ταινιών MP4), LPCM 2ch (Κατά την εγγραφή ταινιών XAVC S)
- Ακίνητες εικόνες: Συμβατότητα με JPEG (DCF έκδ. 2.0, Exif έκδ. 2.3, MPF Baseline)

Μέσα εγγραφής:

- Κατά την εγγραφή ταινιών MP4: Μέσο Memory Stick Micro (Mark2) Κάρτα microSD/SDHC/SDXC (Κατηγορίας 4 ή γρηγορότερη)
- Κατά την εγγραφή ταινιών XAVC S (50 Mbps/60 Mbps): Κάρτα microSDXC (Κατηγορίας 10 ή γρηγορότερη)
- Κατά την εγγραφή ταινιών XAVC S (100 Mbps): Κάρτα microSDXC (UHS-I U3 ή γρηγορότερη)

# **[Υποδοχές εισόδου και εξόδου]**

Ακροδέκτης multi/micro USB\* : micro-B/USB2.0 Hi-Speed (Υποστηρίζει συσκευές συμβατές με micro USB).

\* Η σύνδεση USB προορίζεται μόνο για έξοδο. (Για πελάτες σε κάποιες χώρες/περιοχές)

# **[Ισχύς]**

Απαιτήσεις ισχύος:

- Επαναφορτιζόμενες μπαταρίες: 3,6 V (NP-BX1 (παρέχεται))
- Ακροδέκτης multi/micro USB: 5,0 V

Μέθοδος φόρτισης:

Φόρτιση USB: DC 5,0 V, 500 mA/800 mA

Χρόνος φόρτισης:

Μέσω υπολογιστή

NP-BX1 (παρέχεται): Περίπου 4 ώρες 5 λεπτά.

Μέσω του φορτιστή AC-UD10 (πωλείται χωριστά) NP-BX1 (παρέχεται): Περίπου 2 ώρες 55 λεπτά.

Μέθοδος τροφοδοσίας:

Τροφοδοσία USB (συνιστάται 1,5 A ή περισσότερα)

Κατανάλωση ισχύος:

2,0 W (όταν η ποιότητα εικόνας είναι «MP4 HQ 1920 x 1080/30p»)

Μπαταρία:

Επαναφορτιζόμενες μπαταρίες: NP-BX1 (παρέχεται) Μέγιστη τάση εξόδου: DC 4,2 V Τάση εξόδου: DC 3,6 V Μέγιστη τάση φόρτισης: DC 4,2 V Μέγιστο ρεύμα φόρτισης: 1,89 A Χωρητικότητα: 4,5 Wh (1,240 mAh) Τύπος: Ιόντων λιθίου

# **[Γενικά]**

- Απόδοση υδατοστεγάνωσης: Βάθος νερού 10 μέτρα (33 πόδια), 60 συνεχή λεπτά (Σε χρήση με την αδιάβροχη θήκη (SPK-X1))
- Απόδοση προστασίας από τις πιτσιλιές: Ισοδύναμο με IPX4\*
- Θερμοκρασία λειτουργίας: -10 °C έως +40 °C (14 °F έως 104 °F)
- Θερμοκρασία αποθήκευσης: -20 °C έως +60 °C (-4 °F έως +140 °F)
- Διαστάσεις: Περίπου 24,4 mm x 51,7 mm x 88,9 mm (31/32 in. x 2 1/8 in. x 3 1/2 in.) (Π/Υ/Β, συμπεριλαμβανομένων των προεξοχών)
- Βάρος: Περίπου 89 g (3,1 oz) (μόνο η κάμερα)
- Βάρος (κατά τη λήψη): Περίπου 114 g (4,0 oz) (συμπεριλαμβανομένου του NP-BX1 (παρέχεται))
- Μικρόφωνο: Στερεοφωνικό
- Ηχείο: Μονοφωνικό

\* Η απόδοση προστασίας από τις πιτσιλιές βασίζεται σε τυπικές δοκιμές που διεξάγει η Sony.

## **[Ασύρματο δίκτυο LAN]**

- Αντίστοιχο πρότυπο: IEEE 802.11b/g/n
- Συχνότητα: 2,4 GHz
- Υποστηριζόμενα πρωτόκολλα ασφαλείας: WPA-PSK/WPA2-PSK
- Μέθοδος διαμόρφωσης: WPS (Wi-Fi Protected Setup)
- Μέθοδος πρόσβασης: Λειτουργία δομής
- NFC: Συμβατότητα με ετικέτα NFC Forum Type 3

# **[Αξεσουάρ]**

Αδιάβροχη θήκη (SPK-X1)

- Διαστάσεις: Περίπου 39,0 mm x 74,3 mm x 95,9 mm (1 9/16 in. x 3 in. x 3 7/8 in.) (Π/Υ/Β, συμπεριλαμβανομένων των προεξοχών)
- Βάρος: Περίπου 84 g (3 oz)
- Αντοχή στην πίεση: Παρέχεται δυνατότητα υποβρύχιας λήψης σε βάθος 10 μέτρων (33 ποδιών) για 60 συνεχή λεπτά. \*

\* Όταν έχει εισαχθεί η κάμερα.

Συνδετήρας προσάρτησης:

- Διαστάσεις: Περίπου 47,0 mm x 14,0 mm x 58,5 mm (1 7/8 in. x 9/16 in. x 2 3/8 in.) (Π/Υ/Β, συμπεριλαμβανομένων των προεξοχών)
- $\bullet$  Βάρος: Περίπου 16 g (0,57 oz)

Επίπεδο αυτοκόλλητο στήριγμα:

- Διαστάσεις: Περίπου 53,0 mm x 13,0 mm x 58,5 mm (2 1/8 in. x 17/32 in. x 2 3/8 in.) (Π/Υ/Β, συμπεριλαμβανομένων των προεξοχών)
- $\bullet$  Βάρος: Περίπου 16 g (0,57 oz)

Καμπύλο αυτοκόλλητο στήριγμα:

- Διαστάσεις: Περίπου 53,0 mm x 15,5 mm x 58,5 mm (2 1/8 in. x 5/8 in. x 2 3/8 in.) (Π/Υ/Β, συμπεριλαμβανομένων των προεξοχών)
- Βάρος: Περίπου 16 g (0,57 oz)

# **HDR-AS200V**

## **[Σύστημα]**

Σήμα βίντεο:

- HDTV
- Χρώμα NTSC, πρότυπα EIA
- Χρώμα PAL, πρότυπα CCIR

Συσκευή εικόνων:

- Τύπος 1/2,3 (7,81 mm) Αισθητήρας Exmor RTM CMOS
- Μικτά pixel: Περίπου 12,8 megapixel
- Πραγματική ανάλυση εικόνας (ταινία): Περίπου 8,8 megapixel (16:9) (Η σταθερή λήψη έχει ρυθμιστεί ως [OFF])
- Πραγματική ανάλυση εικόνας (φωτογραφία): Περίπου 8,79 megapixel (16:9)
- Μέγιστη αποτελεσματικότητα ακίνητης εικόνας: Περίπου 8,79 megapixel (16:9)
- Λειτουργία εγγραφής φωτογραφιών ανά τακτά διαστήματα: Περίπου 2,07 megapixel (16:9)

Φακός:

- Φακός ZEISS Tessar
- Διάφραγμα: F2.8
- $\bullet$  Εστιακή απόσταση: f = 2,8 mm
- Εστιακή απόσταση (ισοδύναμη με φορμά 35mm) (Λειτουργία ταινίας): f = 17,1 mm (16:9) (Ταινία, η σταθερή λήψη έχει ρυθμιστεί ως [OFF])
- FOV: 170° (Η σταθερή λήψη έχει ρυθμιστεί ως [OFF])

Κάμερα:

- Έλεγχος έκθεσης: Αυτόματη έκθεση
- Ελάχιστος φωτισμός: 6 lx (lux)
- Σταθεροποίηση εικόνας: Ηλεκτρονική σταθεροποίηση εικόνας σταθερής λήψης
- Ελάχιστη απόσταση λήψης: Περίπου 30 cm (11 7/8 ίντσες)

Μορφή αρχείου:

- Ταινίες: MP4: MPEG-4 AVC/H.264, XAVC S: MPEG-4 AVC/H.264
- Ήχος: MPEG-4 AAC-LC 2ch (Κατά την εγγραφή ταινιών MP4), LPCM 2ch (Κατά την εγγραφή ταινιών XAVC S)
- Ακίνητες εικόνες: Συμβατότητα με JPEG (DCF έκδ. 2.0, Exif έκδ. 2.3, MPF Baseline)

Μέσα εγγραφής:

- Κατά την εγγραφή ταινιών MP4: Μέσο Memory Stick Micro (Mark2) Κάρτα microSD/SDHC/SDXC (Κατηγορίας 4 ή γρηγορότερη)
- Κατά την εγγραφή ταινιών XAVC S (50 Mbps): Κάρτα microSDXC (Κατηγορίας 10 ή γρηγορότερη)

# **[Υποδοχές εισόδου και εξόδου]**

Ακροδέκτης multi/micro USB\* : micro-B/USB2.0 Hi-Speed (Υποστηρίζει συσκευές συμβατές με micro USB).

\* Η σύνδεση USB προορίζεται μόνο για έξοδο. (Για πελάτες σε κάποιες χώρες/περιοχές)

# **[Ισχύς]**

Απαιτήσεις ισχύος:

- Επαναφορτιζόμενες μπαταρίες: 3,6 V (NP-BX1 (παρέχεται))
- Ακροδέκτης multi/micro USB: 5,0 V

Μέθοδος φόρτισης:

Φόρτιση USB: DC 5,0 V, 500 mA/800 mA

Χρόνος φόρτισης:

- Μέσω υπολογιστή NP-BX1 (παρέχεται): Περίπου 4 ώρες 5 λεπτά.
- Μέσω του φορτιστή AC-UD10 (πωλείται χωριστά) NP-BX1 (παρέχεται): Περίπου 2 ώρες 55 λεπτά.

Μέθοδος τροφοδοσίας:

Τροφοδοσία USB (συνιστάται 1,5 A ή περισσότερα)

Κατανάλωση ισχύος:

2,0 W (όταν η ποιότητα εικόνας είναι «MP4 HQ 1920 x 1080/30p»)

Μπαταρία:

Επαναφορτιζόμενες μπαταρίες: NP-BX1 (παρέχεται) Μέγιστη τάση εξόδου: DC 4,2 V Τάση εξόδου: DC 3,6 V Μέγιστη τάση φόρτισης: DC 4,2 V Μέγιστο ρεύμα φόρτισης: 1,89 A Χωρητικότητα: 4,5 Wh (1,240 mAh) Τύπος: Ιόντων λιθίου

# **[Γενικά]**

- Απόδοση υδατοστεγάνωσης: Βάθος νερού 5 μέτρα (16 πόδια), 30 συνεχή λεπτά (Σε χρήση με την αδιάβροχη θήκη (SPK-AS2))
- Απόδοση προστασίας από τις πιτσιλιές: Ισοδύναμο με IPX4<sup>\*</sup>
- Θερμοκρασία λειτουργίας: -10 °C έως +40 °C (14 °F έως 104 °F)
- Θερμοκρασία αποθήκευσης: -20 °C έως +60 °C (-4 °F έως +140 °F)
- Διαστάσεις: Περίπου 24,2 mm x 46,5 mm x 81,5 mm (31/32 in. x 1 7/8 in. x 3 1/4 in.) (Π/Υ/Β, συμπεριλαμβανομένων των προεξοχών)
- Βάρος: Περίπου 68 g (2,4 oz) (μόνο η κάμερα)
- Βάρος (κατά τη λήψη): Περίπου 93 g (3,3 oz) (συμπεριλαμβανομένου του NP-BX1 (παρέχεται))
- Μικρόφωνο: Στερεοφωνικό
- Ηχείο: Μονοφωνικό

\* Η απόδοση προστασίας από τις πιτσιλιές βασίζεται σε τυπικές δοκιμές που διεξάγει η Sony.

## **[Ασύρματο δίκτυο LAN]**

- Αντίστοιχο πρότυπο: IEEE 802.11b/g/n
- Συχνότητα: 2,4 GHz
- Υποστηριζόμενα πρωτόκολλα ασφαλείας: WPA-PSK/WPA2-PSK
- Μέθοδος διαμόρφωσης: WPS (Wi-Fi Protected Setup)
- Μέθοδος πρόσβασης: Λειτουργία δομής

NFC: Συμβατότητα με ετικέτα NFC Forum Type 3

## **[Αξεσουάρ]**

Προσαρμογέας τριπόδου:

- Διαστάσεις: Περίπου 23,0 mm x 14,0 mm x 48,7 mm (29 32 in. x 9/16 in. x 1 15/16 in.) (Π/Υ/Β, εξαιρουμένων των προεξοχών)
- $\bullet$  Βάρος: Περίπου 12 g (0,4 oz)

Αδιάβροχη θήκη (SPK-AS2)

- Διαστάσεις: Περίπου 35,5 mm x 62,0 mm x 96,0 mm (1 7/16 in. x 2 1/2 in. x 3 7/8 in.) (Π/Υ/Β, συμπεριλαμβανομένων των προεξοχών)
- Βάρος: Περίπου 55 g (2 oz)
- Αντοχή στην πίεση: Παρέχεται δυνατότητα υποβρύχιας λήψης σε βάθος 5 μέτρων (16 ποδιών) για 30 συνεχή λεπτά. \*

\* Όταν έχει εισαχθεί η κάμερα.

Συνδετήρας προσάρτησης:

- Διαστάσεις: Περίπου 47,0 mm x 14,0 mm x 58,5 mm (1 7/8 in. x 9/16 in. x 2 3/8 in.) (Π/Υ/Β, συμπεριλαμβανομένων των προεξοχών)
- $\bullet$  Βάρος: Περίπου 16 g (0,57 oz)

Επίπεδο αυτοκόλλητο στήριγμα:

- Διαστάσεις: Περίπου 53,0 mm x 13,0 mm x 58,5 mm (2 1/8 in. x 17/32 in. x 2 3/8 in.) (Π/Υ/Β, συμπεριλαμβανομένων των προεξοχών)
- Βάρος: Περίπου 16 g (0,57 oz)

Καμπύλο αυτοκόλλητο στήριγμα:

- Διαστάσεις: Περίπου 53,0 mm x 15,5 mm x 58,5 mm (2 1/8 in. x 5/8 in. x 2 3/8 in.) (Π/Υ/Β, συμπεριλαμβανομένων των προεξοχών)
- Βάρος: Περίπου 16 g (0,57 oz)

Η σχεδίαση και οι προδιαγραφές υπόκεινται σε αλλαγές χωρίς προειδοποίηση.

[102] Τρόπος χρήσης | Άλλα | Εμπορικά σήματα Εμπορικά σήματα

• Το Memory Stick και το **επειδιαστασταστα το στασταστα** κατατεθέντα της Sony Corporation.

- Οι ονομασίες HDMI και HDMI High-Definition Multimedia Interface, καθώς και το λογότυπο HDMI είναι εμπορικά σήματα ή σήματα κατατεθέντα της HDMI Licensing LLC στις Η.Π.Α και σε άλλες χώρες.
- Οι ονομασίες Microsoft, Windows και Windows Vista είναι σήματα κατατεθέντα ή εμπορικά σήματα της Microsoft Corporation στις Η.Π.Α. ή/και σε άλλες χώρες.
- Το Mac είναι σήμα κατατεθέν της Apple Inc. στις Η.Π.Α. και σε άλλες χώρες.
- Οι ονομασίες Intel, Pentium και Intel Core είναι εμπορικά σήματα της Intel Corporation στις Η.Π.Α. ή/και άλλες χώρες.
- Το Adobe, το λογότυπο Adobe και το Adobe Acrobat είναι σήματα κατατεθέντα ή εμπορικά σήματα της Adobe Systems Incorporated στις Η.Π.Α. ή/και σε άλλες χώρες.
- Το λογότυπο microSDXC είναι εμπορικό σήμα της SD-3C, LLC.
- Το Σήμα N είναι εμπορικό σήμα ή σήμα κατατεθέν της NFC Forum, Inc. στις Η.Π.Α. και σε άλλες χώρες.
- Η ονομασία iPad είναι εμπορικό σήμα της Apple Inc., κατατεθέν στις Η.Π.Α. και σε άλλες χώρες.
- Η ονομασία iOS είναι σήμα κατατεθέν ή εμπορικό σήμα της Cisco Systems, Inc.
- Οι ονομασίες Android και Google Play είναι εμπορικά σήματα της Google Inc.
- Το Wi-Fi, το λογότυπο Wi-Fi και το Wi-Fi PROTECTED SET-UP είναι σήματα κατατεθέντα της Wi-Fi Alliance.
- Τα «  $\blacktriangleright$  » και «PlayStation» είναι σήματα κατατεθέντα της Sony Computer Entertainment Inc.

Επιπλέον, ονόματα συστημάτων και προϊόντων που χρησιμοποιούνται σε αυτό το εγχειρίδιο είναι, γενικά, εμπορικά σήματα ή σήματα κατατεθέντα των αντίστοιχων προγραμματιστών ή κατασκευαστών τους. Εντούτοις, οι σημάνσεις ™ ή ® μπορεί να μην περιγράφονται στο παρόν εγχειρίδιο.

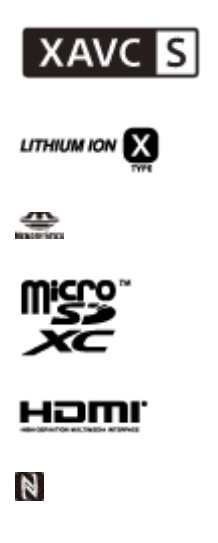

[103] Τρόπος χρήσης | Άλλα | Σημειώσεις για την άδεια χρήσης

# Σχετικά με το λογισμικό όπου εφαρμόζεται η άδεια χρήσης GNU GPL/LGPL

Το λογισμικό που είναι κατάλληλο για την ακόλουθη Άδεια Δημόσιας Χρήσης GNU (εφεξής καλούμενης «GPL») ή Άδεια Περιορισμένης Δημόσιας Χρήσης GNU (εφεξής καλούμενης «LGPL») περιέχεται στην κάμερα.

Αυτό σας ενημερώνει ότι έχετε δικαίωμα πρόσβασης, τροποποίησης και αναδιανομής του πηγαίου κώδικα για αυτά τα προγράμματα λογισμικού, υπό τις προϋποθέσεις της παρεχόμενης GPL/LGPL.

Ο πηγαίος κώδικας παρέχεται στο διαδίκτυο. Για να πραγματοποιήσετε λήψη του πηγαίου κώδικα, μεταβείτε στην ακόλουθη διεύθυνση URL.

<http://oss.sony.net/Products/Linux>

Παρακαλείσθε να μην επικοινωνείτε μαζί μας σχετικά με το περιεχόμενο του πηγαίου κώδικα.

Αντίγραφα των αδειών χρήσης (στα αγγλικά) είναι αποθηκευμένα στην εσωτερική μνήμη της κάμεράς σας.

Συνδέστε ένα μέσο μαζικής αποθήκευσης μεταξύ της κάμερας και ενός υπολογιστή και διαβάστε τα αρχεία που περιέχονται στο φάκελο «LICENSE» στην ενότητα «PMHOME».

[104] Αντιμετώπιση προβλημάτων | Κατάλογος προεπιλεγμένων ρυθμίσεων | Κατάλογος προεπιλεγμένων ρυθμίσεων

# Κατάλογος προεπιλεγμένων ρυθμίσεων

Οι προεπιλεγμένες ρυθμίσεις κάθε στοιχείου ρύθμισης είναι οι εξής.

## **Ρύθμιση ποιότητας εικόνας**

- 1080 30p HQ (Όταν ορίζετε τη ρύθμιση [V.FMT] ως [MP4])
- 1080 60p/50p 50M (Όταν ορίζετε τη ρύθμιση [V.FMT] ως [HD])
- 2160 30p/25p 60M (Όταν ορίζετε τη ρύθμιση [V.FMT] ως [4K]) (μόνο για το μοντέλο FDR-X1000V)

## **Μορφή ταινίας**

 $\bullet$  MP4

## **Σταθερή λήψη**

ON

## **Εγγραφή ήχου**

 $\bullet$  ON

## **Μείωση θορύβου ανέμου**

OFF

# **Λειτουργία χρώματος**

VIVID

# **Χρόνος εγγραφής βρόχου**

 $-5$ min

# **Εναλλαγή λειτουργίας ακίνητης εικόνας**

SINGL

## **Μεσοδιάστημα λήψης ακίνητων εικόνων**

• 10f1s

# **Χρονοδιακόπτης**

OFF

# **Γωνία προβολής ακίνητης εικόνας**

 $\bullet$  120 $^{\circ}$ 

# **Εγγραφή φωτογραφιών ανά τακτά διαστήματα**

• 2sec

# **Αναστροφή**

OFF

# **Σκηνή**

• NORML

## **Ισορροπία λευκού**

AWB

# **Μετατόπιση AE**

 $\bullet$  0.0

# **Σύνδεση Wi-Fi**

 $\bullet$  ON

# **Καταγραφή GPS**

 $\bullet$  ON

## **Λειτουργία αεροπλάνου**

OFF

# **Προσάρτηση**

• BODY

# **Κωδικός ώρας/Bit χρήστη**

- OFF (Όταν ορίζετε τη ρύθμιση [DISP])
- DF (Όταν ορίζετε τη ρύθμιση [FORMT] της επιλογής [TCSET])
- REC (Όταν ορίζετε τη ρύθμιση [RUN] της επιλογής [TCSET])
- PrSet (Όταν ορίζετε τη ρύθμιση [MAKE] της επιλογής [TCSET])
- OFF (Όταν ορίζετε τη ρύθμιση [T.REC] της επιλογής [UBSET])

# **Τηλεχειριστήριο υπερύθρων**

OFF

# **Ρυθμίσεις HDMI**

- AUTO(Όταν ορίζετε τη ρύθμιση [RESOL])
- 60p (Όταν ορίζετε τη ρύθμιση [24/60])
- OFF (Όταν ορίζετε τη ρύθμιση [TCOUT])
- OFF(Όταν ορίζετε τη ρύθμιση [R.CTL])

# **Τροφοδοσία USB**

 $\bullet$  ON

# **Αυτόματη απενεργοποίηση**

60sec

# **Ηχητικό σήμα (μπιπ)**

 $\bullet$  ON

# **Ρύθμιση θερινής ώρας**

OFF

# **Ρύθμιση γλώσσας**

EN

# **Εναλλαγή NTSC/PAL**

• NTSC

# Αντιμετώπιση προβλημάτων

Εάν αντιμετωπίζετε προβλήματα με την κάμερα, δοκιμάστε τις εξής λύσεις.

- 1. Ελέγξτε τις λύσεις αντιμετώπισης προβλημάτων και επιθεωρήστε την κάμερα.
- 2. Απενεργοποιήστε αυτήν τη μονάδα και ενεργοποιήστε την ξανά ένα λεπτό αργότερα.
- 3. Συμβουλευτείτε τον αντιπρόσωπο της Sony ή την τοπική εξουσιοδοτημένη αντιπροσωπεία σέρβις της μέσω τηλεφώνου.

[106] Αντιμετώπιση προβλημάτων Αντιμετώπιση προβλημάτων Πακέτο μπαταριών και τροφοδοσία

Δεν είναι δυνατή η ενεργοποίηση της κάμερας.

- Προσαρτήστε ένα φορτισμένο πακέτο μπαταριών.
- Βεβαιωθείτε ότι το πακέτο μπαταριών έχει εισαχθεί σωστά.

[107] Αντιμετώπιση προβλημάτων | Αντιμετώπιση προβλημάτων | Πακέτο μπαταριών και τροφοδοσία

# Η τροφοδοσία ρεύματος διακόπτεται ξαφνικά.

- Ανάλογα με τη θερμοκρασία της κάμερας και της μπαταρίας, η τροφοδοσία μπορεί να απενεργοποιηθεί αυτόματα για προστασία της κάμερας. Σε αυτήν την περίπτωση, εμφανίζεται μήνυμα στην οθόνη ενδείξεων πριν από την απενεργοποίηση της τροφοδοσίας.
- Αν δεν χρησιμοποιήσετε την κάμερα για κάποιο χρονικό διάστημα ενώ η τροφοδοσία είναι ενεργοποιημένη, η κάμερα απενεργοποιείται αυτόματα για να αποτρέψει την εξάντληση του πακέτου μπαταριών. Ενεργοποιήστε ξανά την

κάμερα.

Αν έχετε επιλέξει [OFF] για τη λειτουργία αυτόματης απενεργοποίησης, η τροφοδοσία της κάμερας δεν απενεργοποιείται αυτόματα.

[108] Αντιμετώπιση προβλημάτων | Αντιμετώπιση προβλημάτων | Πακέτο μπαταριών και τροφοδοσία

# Η διάρκεια της μπαταρίας είναι σύντομη.

- Χρησιμοποιείτε την κάμερα σε εξαιρετικά ζεστό ή κρύο χώρο ή η φόρτιση δεν είναι επαρκής. Δεν πρόκειται για δυσλειτουργία.
- Αν δεν έχετε χρησιμοποιήσει την κάμερα για μεγάλο χρονικό διάστημα, θα βελτιώσετε την αποτελεσματικότητα της μπαταρίας, αν τη φορτίσετε και την αποφορτίσετε επανειλημμένα.
- Όταν η ωφέλιμη διάρκεια της μπαταρίας μειωθεί στο μισό του συνήθη χρόνου, ακόμα και μετά την πλήρη φόρτιση του πακέτου μπαταριών, ίσως να πρέπει να αντικαταστήσετε το πακέτο μπαταριών. Συμβουλευτείτε τον πλησιέστερο αντιπρόσωπο της Sony.

[109] Αντιμετώπιση προβλημάτων | Αντιμετώπιση προβλημάτων | Πακέτο μπαταριών και τροφοδοσία

# Δεν είναι δυνατή η φόρτιση της κάμερας.

- Απενεργοποιήστε την κάμερα και πραγματοποιήστε τη σύνδεση USB.
- Αποσυνδέστε και, στη συνέχεια, συνδέστε ξανά το καλώδιο micro USB (παρέχεται).
- Χρησιμοποιήστε το καλώδιο micro USB (παρέχεται).
- Φορτίζετε το πακέτο μπαταριών σε θερμοκρασία περιβάλλοντος 10°C έως 30°C (50°F έως 86°F).
- Ενεργοποιήστε τον υπολογιστή και συνδέστε την κάμερα.
- Βγάλτε τον υπολογιστή από την κατάσταση αναστολής λειτουργίας ή αναμονής.
- Συνδέστε την κάμερα απευθείας με έναν υπολογιστή, χρησιμοποιώντας το καλώδιο micro USB (παρέχεται).
- Συνδέστε την κάμερα με έναν υπολογιστή με λειτουργικό σύστημα που

[110] Αντιμετώπιση προβλημάτων | Αντιμετώπιση προβλημάτων | Πακέτο μπαταριών και τροφοδοσία

Η ένδειξη υπολειπόμενου φορτίου είναι εσφαλμένη.

- Αυτό το φαινόμενο παρουσιάζεται όταν χρησιμοποιείτε την κάμερα σε εξαιρετικά ζεστό ή κρύο χώρο.
- Προέκυψε διαφορά μεταξύ της ένδειξης υπολειπόμενου φορτίου και του πραγματικού υπολειπόμενου φορτίου της μπαταρίας. Αποφορτίστε πλήρως το πακέτο μπαταριών μία φορά και μετά φορτίστε το και πάλι για να διορθωθεί η ένδειξη.
- Φορτίστε πλήρως το πακέτο μπαταριών ξανά. Αν το πρόβλημα επιμένει, το πακέτο μπαταριών είναι εξαντλημένο. Αντικαταστήστε το πακέτο μπαταριών με ένα νέο.

[111] Αντιμετώπιση προβλημάτων | Αντιμετώπιση προβλημάτων | Κάρτα μνήμης Δεν είναι δυνατή η εκτέλεση λειτουργιών με χρήση της κάρτας μνήμης.

Αν χρησιμοποιείτε κάρτα μνήμης που διαμορφώθηκε σε υπολογιστή, διαμορφώστε την ξανά στην κάμερα.

[112] Αντιμετώπιση προβλημάτων | Αντιμετώπιση προβλημάτων | Λήψη εικόνων Δεν είναι δυνατή η εγγραφή εικόνων.

Ελέγξτε την ελεύθερη χωρητικότητα της κάρτας μνήμης.

Η κάμερα δεν διαθέτει χαρακτηριστικό υπέρθεσης ημερομηνιών σε εικόνες.

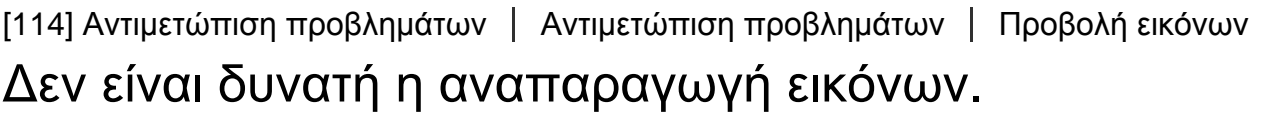

- Το όνομα φακέλου/αρχείου έχει αλλάξει στον υπολογιστή σας.
- Συνδέστε ένα καλώδιο micro HDMI (πωλείται χωριστά).

[115] Αντιμετώπιση προβλημάτων | Αντιμετώπιση προβλημάτων | Προβολή εικόνων Η εικόνα δεν εμφανίζεται στην τηλεόραση.

Ελέγξτε αν η σύνδεση είναι σωστή.

[116] Αντιμετώπιση προβλημάτων | Αντιμετώπιση προβλημάτων | GPS Η κάμερα δεν λαμβάνει σήμα GPS.

- Ρυθμίστε την καταγραφή GPS ως [ON].
- Η κάμερα ενδέχεται να μην μπορεί να λάβει ραδιοφωνικά σήματα από δορυφόρους GPS, λόγω εμποδίων.
- Για τον ορθό τριγωνισμό των πληροφοριών τοποθεσίας, μεταφέρετε την κάμερά σας σε ανοικτό χώρο και ενεργοποιήστε την ξανά.

Το περιθώριο σφάλματος μπορεί να είναι αρκετές εκατοντάδες μέτρα, ανάλογα με τα γειτονικά κτίρια, λόγω ασθενών σημάτων GPS κ.λπ.

[118] Αντιμετώπιση προβλημάτων | Αντιμετώπιση προβλημάτων | GPS Ο τριγωνισμός διαρκεί πολύ, παρότι λαμβάνονται τα δεδομένα υποβοήθησης GPS.

- Δεν έχει οριστεί η ρύθμιση ημερομηνίας & ώρας ή η καθορισμένη ώρα διαφέρει πολύ από την πραγματική. Ρυθμίστε σωστά την ημερομηνία και την ώρα.
- Η διάρκεια ισχύος των δεδομένων υποβοήθησης GPS έχει λήξει. Ενημερώστε τα δεδομένα υποβοήθησης GPS.
- Καθώς οι θέσεις των δορυφόρων GPS αλλάζουν διαρκώς, ενδέχεται να χρειαστεί περισσότερος χρόνος για τον προσδιορισμό της τοποθεσίας ή ο δέκτης μπορεί να μην είναι καθόλου σε θέση να προσδιορίσει την τοποθεσία, ανάλογα με την τοποθεσία και την ώρα που χρησιμοποιείτε την κάμερα.
- Το GPS είναι ένα σύστημα για τον προσδιορισμό της γεωγραφικής θέσης, με τον τριγωνισμό ραδιοφωνικών σημάτων από δορυφόρους GPS. Αποφεύγετε τη χρήση της κάμερας σε μέρη όπου τα ραδιοφωνικά σήματα αποκλείονται ή αντανακλώνται, όπως σε σκιερά μέρη που περιβάλλονται από κτίρια ή δέντρα κ.λπ. Χρησιμοποιείτε την κάμερα σε περιβάλλοντα με ανοικτό ουρανό από πάνω.

[119] Αντιμετώπιση προβλημάτων | Αντιμετώπιση προβλημάτων | GPS Οι πληροφορίες τοποθεσίας δεν εγγράφηκαν.

Χρησιμοποιήστε το PlayMemories Home για την εισαγωγή ταινιών με πληροφορίες τοποθεσίας GPS στον υπολογιστή σας.

 $\mathbf{I}$ 

# [120] Αντιμετώπιση προβλημάτων | Αντιμετώπιση προβλημάτων | Υπολογιστές

# Ο υπολογιστής σας δεν αναγνωρίζει την κάμερα.

- Όταν η στάθμη ισχύος της μπαταρίας είναι χαμηλή, φορτίστε την μπαταρία.
- Ενεργοποιήστε την κάμερα και συνδέστε την με έναν υπολογιστή.
- Χρησιμοποιήστε το καλώδιο micro USB (παρέχεται).
- Αποσυνδέστε το καλώδιο micro USB (παρέχεται) από τον υπολογιστή και από την κάμερα, και συνδέστε το ξανά καλά.
- Αποσυνδέστε όλον τον εξοπλισμό εκτός από την κάμερα, το πληκτρολόγιο και το ποντίκι από τις υποδοχές USB του υπολογιστή σας.
- Συνδέστε την κάμερα απευθείας με τον υπολογιστή σας, χωρίς να μεσολαβεί διανομέας USB ή άλλη συσκευή.

[121] Αντιμετώπιση προβλημάτων | Αντιμετώπιση προβλημάτων | Υπολογιστές Δεν είναι δυνατή η εισαγωγή εικόνων.

Συνδέστε την κάμερα και τον υπολογιστή σας σωστά, με μια σύνδεση USB.

[122] Αντιμετώπιση προβλημάτων | Αντιμετώπιση προβλημάτων | Υπολογιστές Δεν είναι δυνατή η εγκατάσταση του Action Cam Movie Creator.

Ελέγξτε το περιβάλλον υπολογιστή ή τη διαδικασία εγκατάστασης που απαιτείται για την εγκατάσταση του Action Cam Movie Creator.

[123] Αντιμετώπιση προβλημάτων | Αντιμετώπιση προβλημάτων | Υπολογιστές Το Action Cam Movie Creator δεν λειτουργεί σωστά. Κλείστε το Action Cam Movie Creator και επανεκκινήστε τον υπολογιστή σας.

[124] Αντιμετώπιση προβλημάτων | Αντιμετώπιση προβλημάτων | Υπολογιστές Δεν είναι δυνατή η αναπαραγωγή εικόνων στον υπολογιστή σας.

Συμβουλευτείτε τον κατασκευαστή του υπολογιστή ή του λογισμικού.

[125] Αντιμετώπιση προβλημάτων | Αντιμετώπιση προβλημάτων | Wi-Fi Η μεταφορά μιας εικόνας διαρκεί πάρα πολλή ώρα.

Οι φούρνοι μικροκυμάτων ή οι συσκευές με δυνατότητα Bluetooth χρησιμοποιούν το μήκος κύματος 2,4 GHz και μπορεί να παρεμποδίζουν τις επικοινωνίες. Αν υπάρχουν τέτοιες συσκευές κοντά σας, μετακινήστε την κάμερα μακριά από τις εν λόγω συσκευές ή κλείστε τις.

[126] Αντιμετώπιση προβλημάτων | Αντιμετώπιση προβλημάτων | Άλλα Ο φακός θαμπώνει.

Προκλήθηκε συμπύκνωση υγρασίας. Απενεργοποιήστε την κάμερα και περιμένετε περίπου μια ώρα μέχρι να εξατμιστεί η υγρασία.

[127] Αντιμετώπιση προβλημάτων | Αντιμετώπιση προβλημάτων | Άλλα Η κάμερα ζεσταίνεται όταν τη χρησιμοποιείτε για μεγάλο χρονικό διάστημα.

Δεν πρόκειται για δυσλειτουργία.

[128] Αντιμετώπιση προβλημάτων | Αντιμετώπιση προβλημάτων | Άλλα Η ημερομηνία ή η ώρα δεν είναι σωστή.

Ρυθμίστε την ημερομηνία και την ώρα ξανά.

[129] Αντιμετώπιση προβλημάτων | Ενδείξεις προειδοποίησης και μηνύματα | Ενδείξεις προειδοποίησης και μηνύματα σφάλματος

# Ενδείξεις προειδοποίησης και μηνύματα σφάλματος

### **Ένδειξη μπαταρίας (η υπολειπόμενη ισχύς της μπαταρίας είναι χαμηλή)**

• Όταν η στάθμη ισχύος της μπαταρίας είναι χαμηλή, εμφανίζεται η ένδειξη  $\blacksquare$ . Φορτίστε το πακέτο μπαταριών αμέσως.

### **ERROR**

- Απενεργοποιήστε και, στη συνέχεια, ενεργοποιήστε ξανά την τροφοδοσία.
- Σημειώθηκε άγνωστο σφάλμα στο USTREAM, κατά τη χρήση της λειτουργίας ζωντανής ροής. Περιμένετε λίγο και, κατόπιν, προσπαθήστε να επιβεβαιώσετε ξανά τη σύνδεση.

#### **HEAT**

Η θερμοκρασία της κάμερας έχει αυξηθεί. Η τροφοδοσία μπορεί να απενεργοποιηθεί αυτόματα ή ενδέχεται να μην είστε σε θέση να εγγράψετε εικόνες.

Αφήστε την κάμερα σε ένα δροσερό σημείο, έως ότου πέσει η θερμοκρασία.

Αν εγγράφετε εικόνες για παρατεταμένη περίοδο, η θερμοκρασία της κάμερας αυξάνεται. Σε αυτήν την περίπτωση, διακόψτε την εγγραφή εικόνων.

#### **NoIMG**

Η κάρτα μνήμης δεν περιέχει εικόνες που μπορούν να αναπαραχθούν.

#### **LowPw**

Το υπολειπόμενο φορτίο μπαταρίας έχει εξαντληθεί.

## **BATT**

- Το φορτίο μπαταρίας είναι ανεπαρκές για τη λειτουργία.
- Το πακέτο μπαταριών παρέχει ρεύμα που υπερβαίνει το μέγιστο ρεύμα αποφόρτισης (πέραν του οποίου δεν μπορεί να διασφαλιστεί η σωστή λειτουργία της κάμερας όταν έχει συνδεθεί εξωτερικό μικρόφωνο κ.λπ.).
- Ανιχνεύεται διαφορετικό πακέτο μπαταριών κατά την ενεργοποίηση της κάμερας.
- Ανιχνεύεται υποβάθμιση του πακέτου μπαταριών.

## **SHORT**

Η υπολειπόμενη χωρητικότητα της κάρτας μνήμης είναι ανεπαρκής για εγγραφή βρόχου.

## **FULL**

Η υπολειπόμενη χωρητικότητα της κάρτας μνήμης είναι ανεπαρκής για εγγραφή.

### **MAX**

Ο μέγιστος αριθμός αρχείων που μπορούν να εγγραφούν έχει συμπληρωθεί.

### **MEDIA**

- Η κάρτα μνήμης δεν έχει εισαχθεί σωστά.
- Η κάρτα μνήμης είναι κατεστραμμένη.
- Η κάρτα μνήμης δεν υποστηρίζει εγγραφή ταινιών XAVC S.

## **NoCRD**

Δεν έχει εισαχθεί κάρτα μνήμης.

## **NoDSP**

Η κάμερα δεν έχει συνδεθεί με τηλεόραση κατά την έναρξη της αναπαραγωγής.

## **PLANE**

Όταν η λειτουργία αεροπλάνου έχει ρυθμιστεί ως [ON], δεν είναι δυνατή η χρήση του GPS και του Wi-Fi.

## **NoSET**

Ορίστε τις απαραίτητες ρυθμίσεις για το USTREAM, χρησιμοποιώντας την επιλογή «Camera Settings for Live Streaming» των ρυθμίσεων κάμερας του Action Cam Movie Creator.

## **Auth**

Συνδεθείτε ξανά στο USTREAM και επιβεβαιώστε τις ρυθμίσεις, χρησιμοποιώντας την επιλογή «Camera Settings for Live Streaming» των ρυθμίσεων κάμερας του Action Cam Movie Creator.

### **CHANL**

- Το κανάλι που έχει ρυθμιστεί μέσω της επιλογής «Camera Settings for Live Streaming» των ρυθμίσεων κάμερας του Action Cam Movie Creator είναι εσφαλμένο.
- Αυτό το μήνυμα εμφανίζεται επίσης αν ξεκινήσει η ροή δεδομένων από άλλα μέσα στο ίδιο κανάλι, ενώ εκτελείται ροή από τη δική σας κάμερα.
- Ρυθμίστε ξανά το κανάλι.

## **DATE**

Ρυθμίστε ξανά την ημερομηνία και την ώρα στην κάμερά σας.

### **APErr**

Έχει εντοπιστεί σημείο πρόσβασης, αλλά δεν είναι συνδεδεμένο. Ελέγξτε τον κωδικό πρόσβασης του σημείου πρόσβασης και συνδεθείτε ξανά.

### **PREP**

Το δίκτυο δεν είναι διαθέσιμο προσωρινά.

#### **Netwk**

- Οι ρυθμίσεις αποθήκευσης του βίντεο δεν μπορούν να αποθηκευτούν στο USTREAM, επειδή προέκυψε ένα σφάλμα στο δίκτυο.
- Έχει σημειωθεί κάποιο άλλο σφάλμα δικτύου.
- Επιβεβαιώστε τη ρύθμιση του σημείου πρόσβασης ή την ασφάλεια του σημείου πρόσβασης χρησιμοποιώντας την επιλογή ενότητα «Camera Settings for Live Streaming» των ρυθμίσεων κάμερας του Action Cam Movie Creator.

### **NO AP**

Δεν είναι δυνατός ο εντοπισμός του σημείου πρόσβασης. Επιβεβαιώστε τη ρύθμιση του σημείου πρόσβασης, χρησιμοποιώντας την επιλογή «Camera Settings for Live Streaming» των ρυθμίσεων κάμερας του Action Cam Movie Creator.

### **LIMIT**

Ο συνολικός χρόνος αποθηκευμένων βίντεο στο USTREAM έχει συμπληρώσει το όριο. Διακόψτε τη ροή βίντεο.

### **TWErr**

- Έχει σημειωθεί σφάλμα δημοσίευσης στο Twitter.
- Ελέγξτε το δίκτυο ή συνδεθείτε ξανά στο Twitter.

### **FBErr**

Έχει σημειωθεί σφάλμα δημοσίευσης στο Facebook.

Ελέγξτε το δίκτυο ή συνδεθείτε ξανά στο Facebook.